เคร องวัดสเปกตรัมรังสีแกมมาที่ทํางานบนพ็อกเก็ตพีซีโดยใชไปปไลนเอดีซี ื่

นางสาวกมลทิพย์ พลอยกระจ่าง

วิทยานิพนธ์นี้เป็นส่วนหนึ่งของการศึกษาตามหลักสูตรปริญญาวิทยาศาสตรมหาบัณฑิต ี สาขาวิชานิวเคลียร์เทคโนโลยี ภาควิชานิวเคลียร์เทคโนโลยี คณะวิศวกรรมศาสตร จุฬาลงกรณมหาวิทยาลัย ปการศึกษา 2551 ลิขสิทธิ์ของจุฬาลงกรณ์มหาวิทยาลัย ิ์

### A POCKET PC-BASED GAMMA SPECTROMETER USING PIPELINE ADC

Miss Kamontip Ploykrachang

A Thesis Submitted in Partial Fulfillment of the Requirements for the Degree of Master of Science Program in Nuclear Technology Department of Nuclear Technology Faculty of Engineering Chulalongkorn University Academic Year 2008 Copyright of Chulalongkorn University

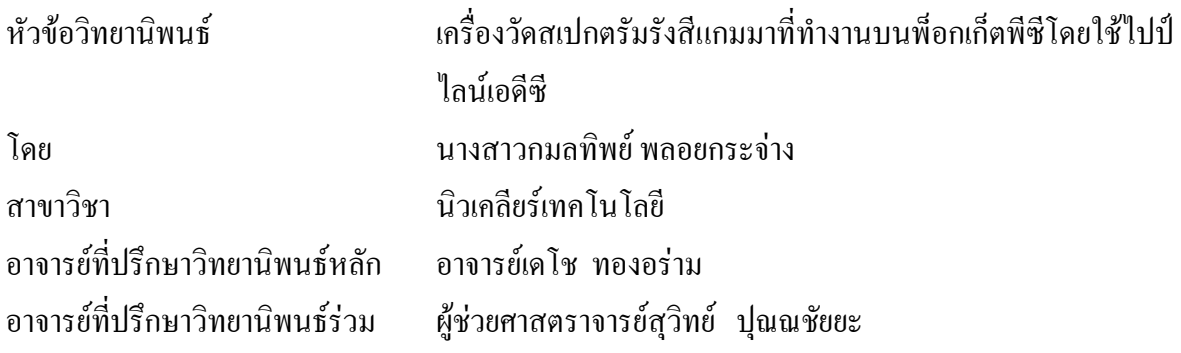

คณะวิศวกรรมศาสตร์ จุฬาลงกรณ์มหาวิทยาลัย อนุมัติให้นับวิทยานิพนธ์ฉบับนี้เป็น สวนหน งของการศึกษาตามหลักสูตรปริญญามหาบัณฑิต ึ่

> ………………………………………….. คณบดีคณะวิศวกรรมศาสตร (รองศาสตราจารย์ คร.บุญสม เลิศหิรัญวงศ์)

คณะกรรมการสอบวิทยานิพนธ

…………………………………………… ประธานกรรมการ

(รองศาสตราจารย์นเรศร์ จันทน์ขาว)

…………………………………………... อาจารยที่ปรึกษาวิทยานิพนธหลัก

(อาจารยเดโช ทองอราม)

…………………………………………… อาจารยที่ปรึกษาวิทยานิพนธรวม

(ผู้ช่วยศาสตราจารย์สุวิทย์ ปุณณชัยยะ)

…………………………………………… กรรมการ

(ผูชวยศาสตราจารยอรรถพร ภัทรสุมันต)

กมลทิพย์ พลอยกระจ่าง : เครื่องวัดสเปกตรัมรังสีแกมมาที่ทำงานบนพือกเก็ตพีซีโดยใช้ไปป์ไลน์เอดีซี. ื่ (A POCKET PC-BASED GAMMA SPECTROMETER USING PIPELINE ADC) อ.ที่ปรึกษา ้วิทยานิพนธ์หลัก: อ.เดโช ทองอร่าม, อ.ที่ปรึกษาวิทยานิพนธ์ร่วม ผศ.สวิทย์ ปณณชัยยะ, 86 หน้า.

วิทยานิพนธ์นี้เป็นการพัฒนาเครื่องวัคสเปกตรัมรังสีแกมมาชนิดเวลาการแปลงผันสัญญาณคงที่ขนาด 4096 ช่องวิเคราะห์ทำงานร่วมกับพื่อกเก็ตพีซี เพื่อให้มีขนาดกระทัดรัด น้ำหนักเบา และมีอัตราสูญเสีย กําลังไฟฟาต่ํา โดยนําเอาเทคโนโลยี FPGA ไปปไลนเอดีซีขนาด 12 บิตและไมโครคอนโทรลเลอร 8 บิตมาใช ในสวนของการแปลงความสูงสัญญาณพัลสนิวเคลียรเปนสัญญาณดิจิตอล สวนเช ื่อมโยงสัญญาณและควบคุม การทํางานของระบบ สําหรับวงจรขยายสัญญาณพัลสสามารถปรับอัตราการขยายสัญญาณตอเน ื่องไดสูงสุด 100 เทา

จากการวิจัยพบว่า วงจรขยายและแต่งรูปสัญญาณให้สัญญาณพัลส์เป็นสัดส่วนกับพลังงานที่ได้จาก หัววัดรังสีโดยมีคาเวลาแตงสัญญาณ 0.7 ไมโครวินาที ความกวางพัลส 2 ไมโครวินาทีและมีความไมเปนเชิง เสนแบบอินทริกรัล 0.22 % การแปลงความสูงสัญญาณพัลสนิวเคลียรเปนสัญญาณดิจิตอลพบวาใน 1 ลูกพัลส ใช้เวลา 1.27 ไมโครวินาที โดยมีก่ากวามไม่เป็นเชิงเส้นแบบอินทริกรัลเป็น 0.45 % และมีความเบี่ยงเบนในการ แปลงผันที่ตำแหน่งกึ่งกลางของย่านวิเคราะห์ ±2 ช่อง (FWHM) สำหรับการทดสอบระบบพบว่ามีความเร็วใน ึ่ ึการวิเคราะห์สัญญาณพัลส์สงสุด 160 กิโลเคาน์ต่อวินาทีและมีความสามารถในการแจกแจงพลังงานรังสีแกมมา ของ Cs – 137 ดวยหัววัดรังสีชนิด NaI(Tl) ขนาด 2 นิ้ว x 2 นิ้ว และหัววัดรังสีชนิด CsI(Tl) คัปปลิงกับพินโฟโต ไดโอดขนาด 1 ซม.x ซม. เปน 8.30 % และ 12.61 % ตามลําดับ

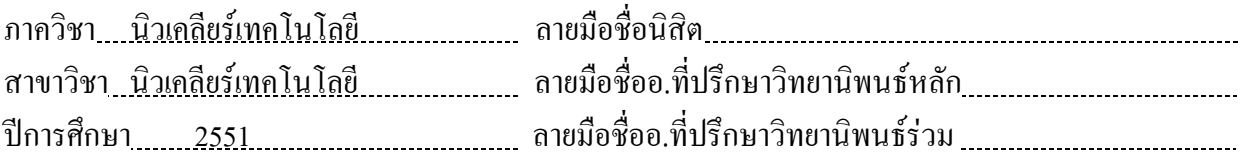

##4870203421 : MAJOR NUCLEAR TECHNOLOGY

KEY WORD : PIPELINE ADC / HISTOGRAM MEMORY / GAMMA SPECTROMETER / POCKET PC

KAMONTIP PLOYKRACHANG: A POCKET PC-BASED GAMMA SPECTROMETER USING PIPELINE ADC. THESIS PRINCIPAL ADVISOR: DECHO THONG–ARAM, THESIS CO – ADVISOR: ASST. PROF. SUVIT PUNNACHAIYA, 86 pp.

This thesis, a 4096 channel fixed conversion time type pocket PC based gamma spectrometer was developed to achieve with a compact size, lightweight and low power consumption rate. The FPGA technology, 12- bit pipeline ADC and 8-bit microcontroller were employed for nuclear pulse height to digital converter, interfacing and control circuits of these system. For pulse amplifier circuit could be continuously gain adjust of 100 time.

The results of this research found that pulse amplifier and shaper circuit was corresponding to energy level from the detector with 0.7 μs of shaping time, 2 μs of pulse width and 0.22 % integral non-linearity. The processing time for each nuclear pulse height to digital converter was found to be 1.27 μs, with an integral non-linearity 0.45 % and channel deviation was found to be  $\pm$  2 channels (FWHM) at the center of the maximum analysis range. Test result of the system found that the maximum throughput was 160 kcps and the gamma energy resolutions of Cs-137 using 2" x 2" NaI(Tl) detector and 1 cm x cm CsI(Tl) coupled with PIN photo diode were found to be 8.30 % and 12.61 % respectively.

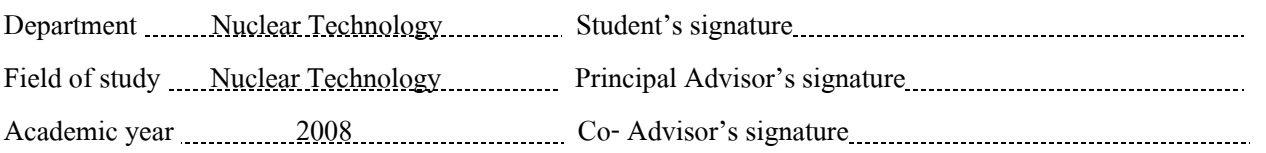

## **กิตติกรรมประกาศ**

วิทยานิพนธ์ฉบับบนี้สำเร็จลุล่วงไปด้วยดี ผู้เขียนขอกราบขอบพระคุณอาจารย์เคโช ทองอร่าม และผู้ช่วยศาสตราจารย์สุวิทย์ ปุณณชัยยะ ที่ได้ประสิทธิประสาทวิชาและองค์ความรู้ต่างๆ พร้อมทั้งให้คำปรึกษา ซี้แนะแนวทางในการดำเนินงานวิจัย และการดำเนินชีวิตที่ดีตลอดมา

ขอขอบพระคุณคณาจารย์ภาควิชานิวเคลียร์เทคโนโลยี คณะวิศวกรรมศาตร์ จุฬาลงกรณ์มหาวิทยาลัย ทุกท่านที่ให้โอกาสในการศึกษาในครั้งนี้ ี้

ขอขอบคุณ Mr. Kazuaki SHIMIZU, Mr. Toshihito HIRUTA และ Mechanical Engineering and Electronics Section, Nuclear Science Research Institute Tokai Research and Development Center ประเทศญี่ปุ่นที่ให้การสนับสนุนอุปกรณ์อิเล็กทรอนิกส์สำหรับงานวิจัยนี้

ขอขอบคุณศูนย์เชี่ยวชาญนิวเคลียร์เทคโนโลยีสำหรับวิเคราะห์และทดสอบวัสดุ ี่ ภาควิชานิวเคลียร์เทคโนโลยี คณะวิศวกรรมศาสตร์ จุฬาลงกรณ์มหาวิทยาลัย ที่ได้อำนวยความสะดวก ด้านเครื่องมือและอุปกรณ์ต่าง ๆ สำหรับการดำเนินงานวิจัยตลอดมา

ขอขอบคุณ คุณสมชาย เบ้าทอง พี่ๆ และน้องๆ ในศูนย์เชี่ยวชาญฯ ที่ให้ความ ชวยเหลือสําหรับงานวิจัยน

ท้ายสุดนี้ ผู้เขียนขอกราบขอบพระคุณ คุณพ่อ คุณแม่ ที่ให้ความรัก ให้การอบรมสั่ง สอน ให้คำปรึกษา และเป็นกำลังใจให้ข้าพเจ้าเสมอมา ขอขอบคุณพี่สาว น้องชาย และหลานชายตัว ี่ น้อยของข้าพเจ้าที่คอยเป็นกำลังใจตลอดมา

# สารบัญ

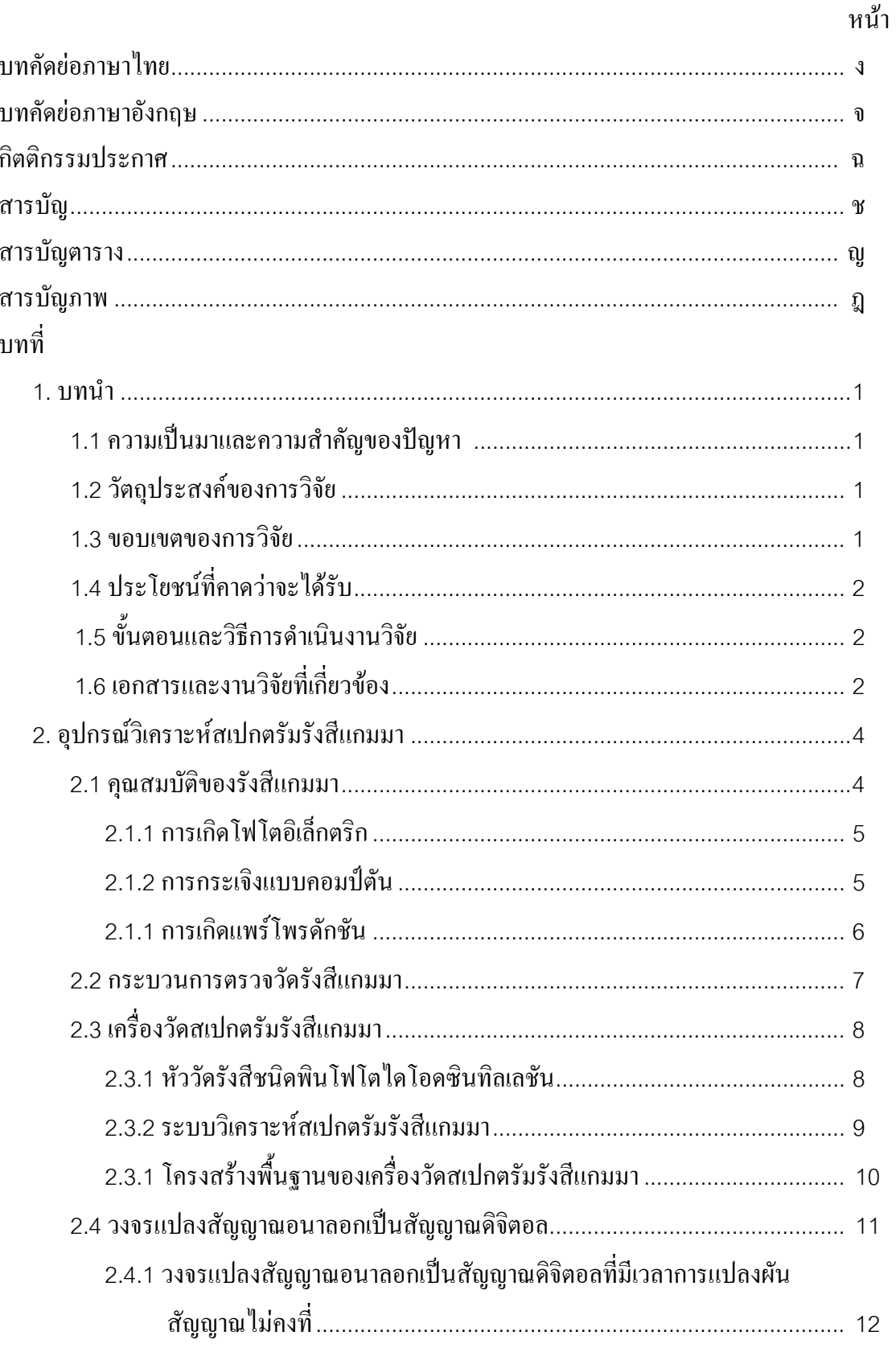

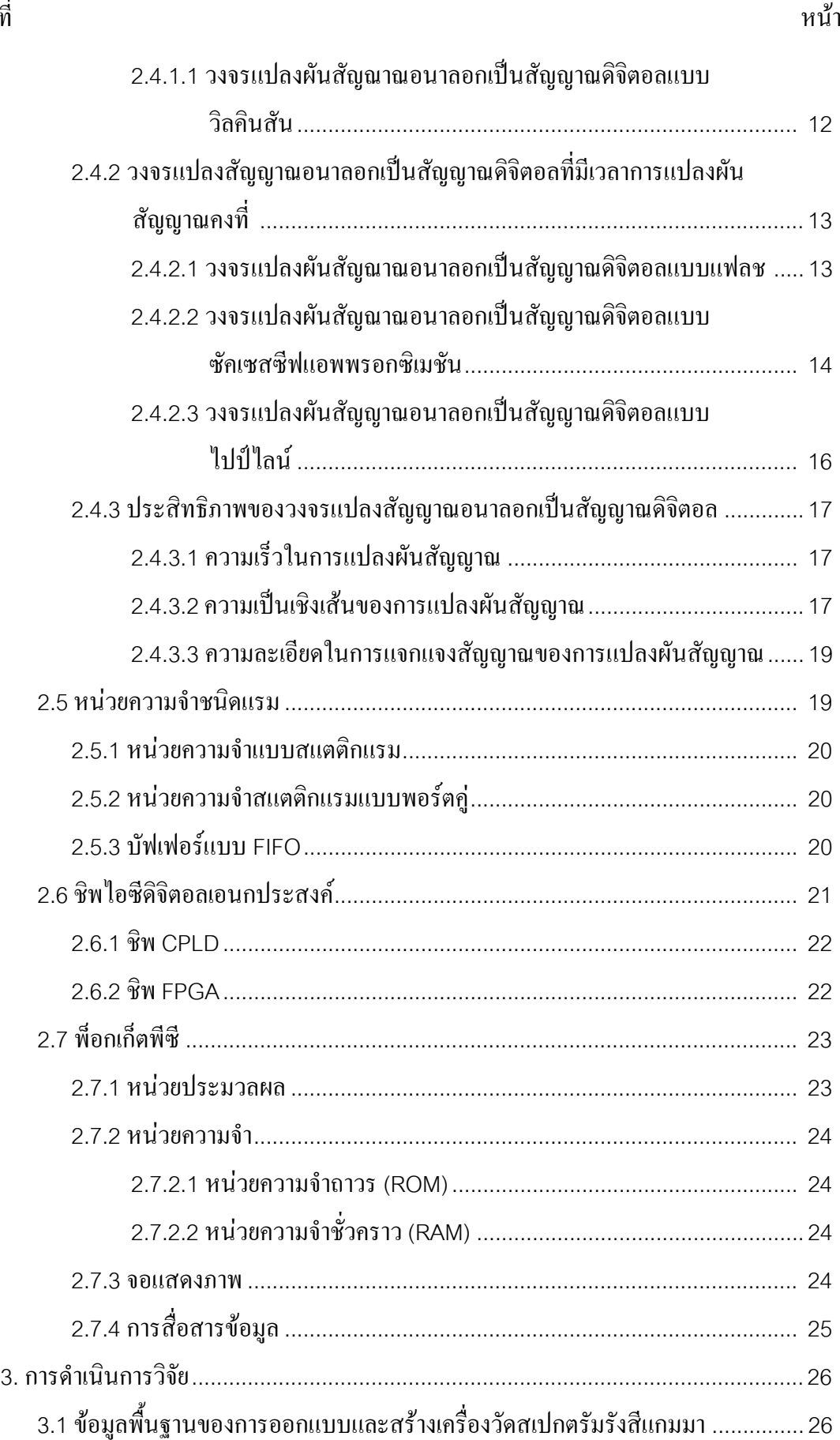

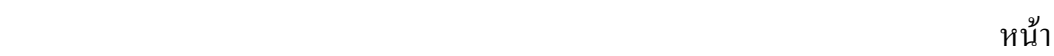

ฌ

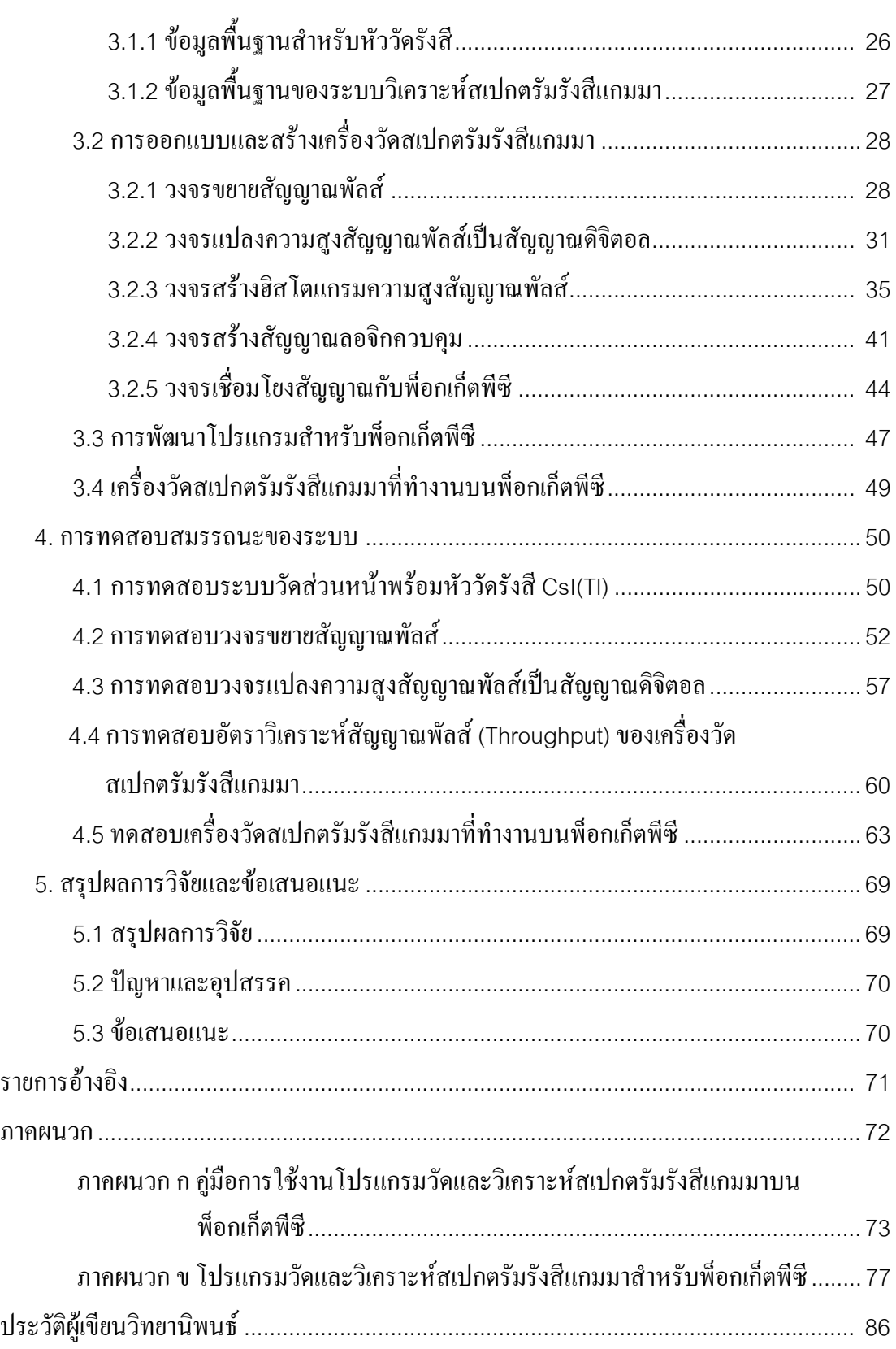

# **สารบัญตาราง**

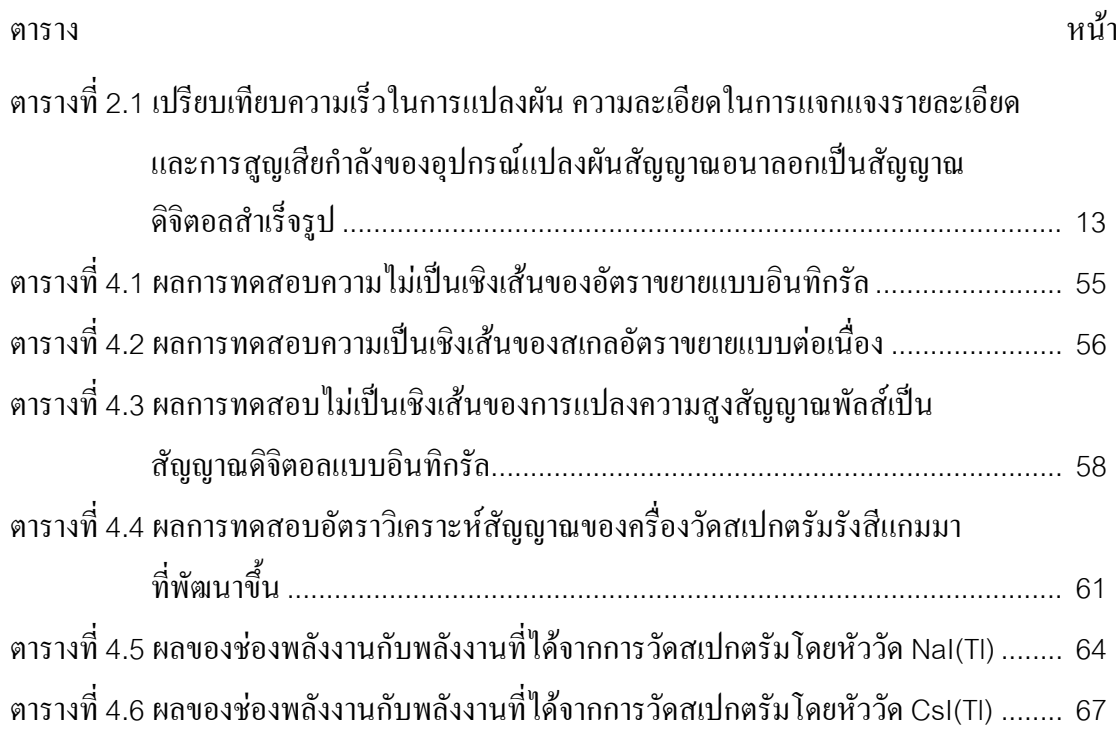

# **สารบัญภาพ**

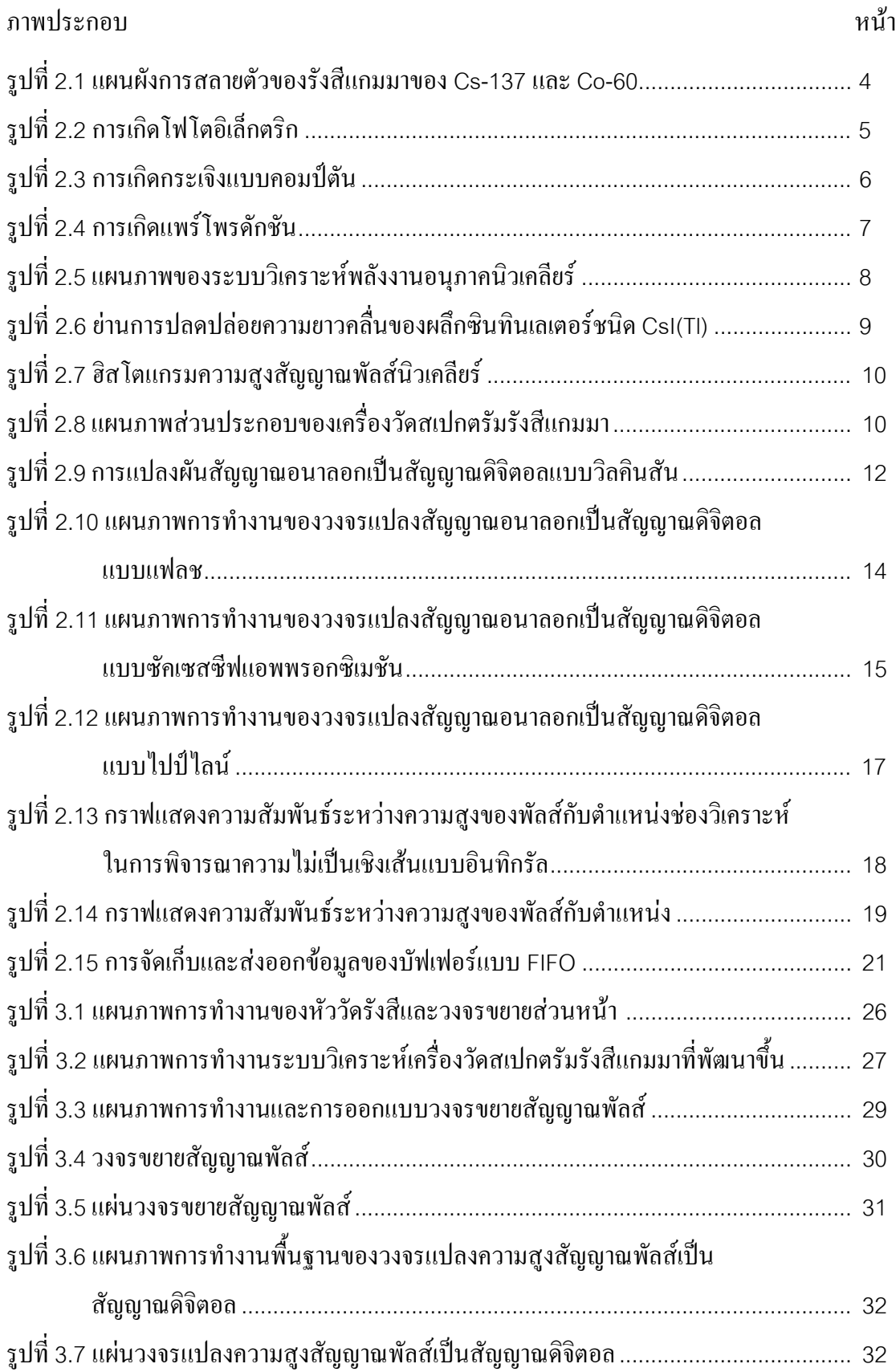

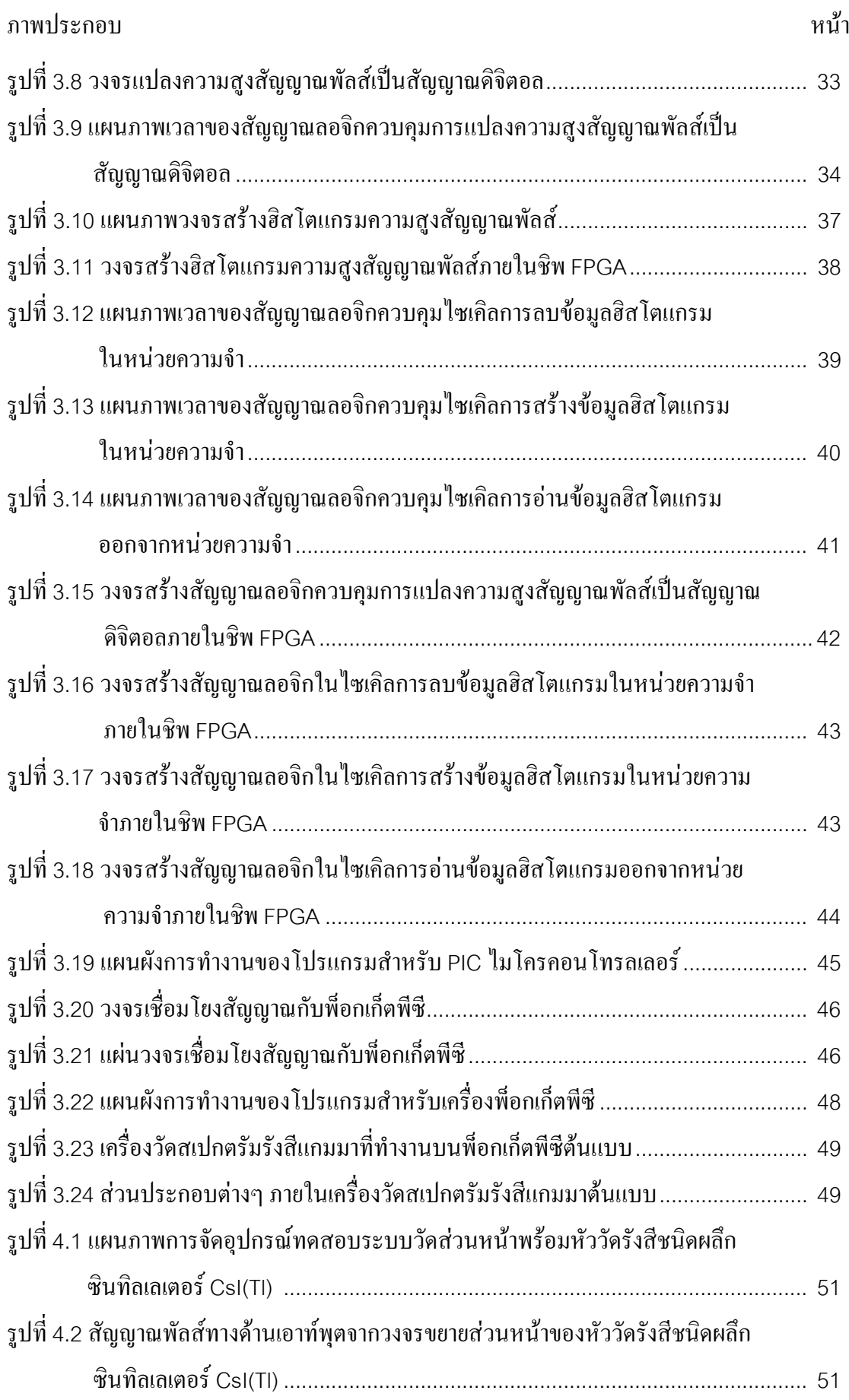

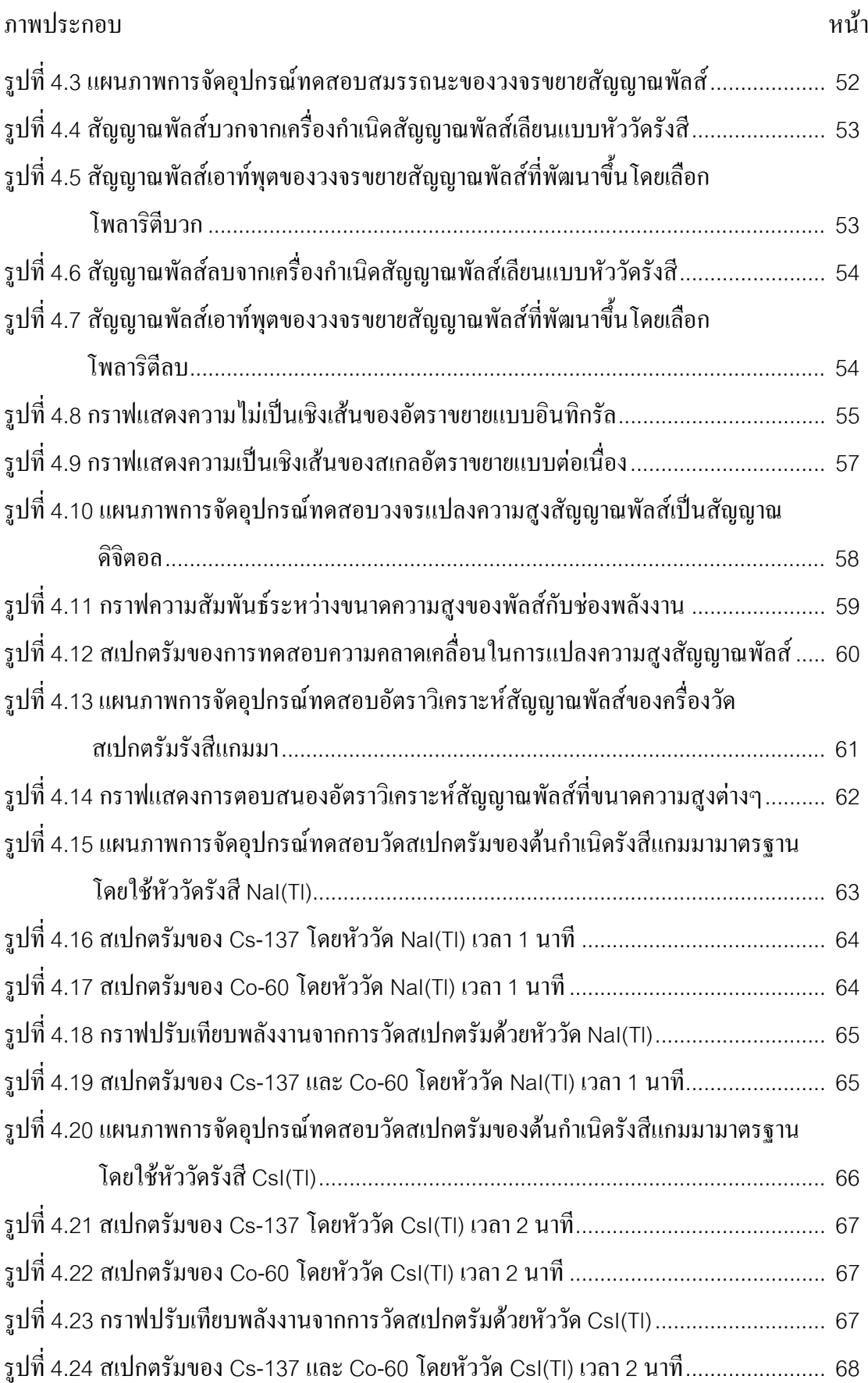

**บทท ี่ 1** 

**บทนํา**

### **1.1 ความเปนมาและความสําคญของป ั ญหา**

ปัจจุบันได้มีการนำรังสีแกมมาไปใช้ประโยชน์ในงานด้านต่างๆ มากมาย อาทิเช่น ด้าน การแพทยใชในการตรวจวินิจฉัยและบําบัดรักษาโรคดานอุตสาหกรรมสําหรับตรวจสอบวัสดุแบบ ไม่ทำลาย ตัวอย่างเช่น การใช้รังสีตรวจดูรอยร้าวของชิ้นส่วนเครื่องบิน และใช้ควบคุมความหนา ิ้  $\overline{a}$ ของแผนโลหะในกระบวนการรีดแผนโลหะดานการเกษตรใชในการปรับปรุงพันธุพืช การถนอม อาหารและฆ่าแบคทีเรียในพืชผลต่างๆ อีกทั้งใช้ในด้านการศึกษาวิจัยทางวิทยาศาสตร์และ เทคโนโลยี เป็นต้น กอปรกับในปัจจุบันเครื่องคอมพิวเตอร์ขนาดพกพา(Pocket Computer) กำลังเป็นที่นิยมในการนำไปใช้ประโยชน์ในงานด้านต่างๆ มากมาย เนื่องจากมีขนาดเล็ก น้ำหนัก ื่ เบา มีจอแสดงผลที่ชัดเจนและสามารถเก็บข้อมูลใด้ อีกทั้งในปัจจุบันการศึกษาทางด้านการแพทย์ ใค้นำเอาเครื่องคอมพิวเตอร์ขนาดพกพานี้ไปใช้เป็นหนังสืออิเล็กทรอนิกส์ในการศึกษาแทนการใช้ หนังสือ เนื่องจากสามารถค้นหาข้อมูลได้ง่าย และมองเห็นรูปภาพต่างๆ ได้ชัดเจน ด้วยเหตุนี้เอง ื่ ผู้วิจัยจึงมีแนวคิดที่จะนำเอาเครื่องคอมพิวเตอร์ขนาดพกพามาประยุกต์ใช้ร่วมกับระบบวัด สเปกตรัมรังสีแกมมาที่พัฒนาขึ้น เพื่อให้มีขนาดเล็ก กระทัดรัด และง่ายต่อการใช้งาน สามารถ นำไปใช้เป็นเครื่องวิเคราะห์ชนิดของไอโซโทปประเภทเคลื่อนย้ายในงานด้านความปลอดภัย เครื่องสำรวจรังสีที่สามารถวิเคราะห์สเปกตรัมรังสีแกมมาในตัวเพื่อใช้วัครังสีในห้องปฏิบัติการ และวัดปริมาณรังสีแกมมาในธรรมชาติเปนตน

## **1.2 วัตถุประสงคของการว ิจัย**

เพื่อพัฒนาเครื่องวัดสเปกตรัมรังสีแกมมาที่ทำงานบนพ็อกเก็ตพีซี โดยใช้ไปป์ใลน์เอดีซีใน ื่ การแปลงผันสัญญาณ

### **1.3 ขอบเขตของการวิจัย**

- 1.3.1. ออกแบบและสร้างส่วนประกอบต่าง ๆ ของเครื่องวัดสเปกตรัมรังสีแกมมา ได้แก่ วงจรขยายสัญญาณ และวงจรวิเคราะหความสูงของสัญญาณพัลสนิวเคลียรแบบ หลายช่องขนาดไม่ต่ำกว่า 4096 ช่อง
- 1.3.2. ออกแบบและสร้างส่วนเชื่อมโยงสัญญาณกับพื่อกเก็ตพีซี พร้อมโปรแกรมควบคุม การทํางานของระบบ และการแสดงผล

1.3.3. ทดสอบสมรรถนะการทำงานของระบบอันได้แก่ ความเร็ว และความไม่เป็นเชิงเส้น แบบอินทิกรัลในการแปลงผันสัญญาณพัลสนิวเคลียร

# **1.4 ประโยชนที่คาดวาจะไดรับ**

ใด้เครื่องวัดสเปกตรัมรังสีแกมมาขนาดพกพาที่ทำงานร่วมกับพ็อกเก็ตพีซี และใช้เป็น แนวทางในการพัฒนาเครื่องมือวัครังสีแกมมาสำหรับงานค้านความปลอคภัยทางรังสี และ ์สิ่งแวดล้อม เป็นต้น

# **1.5 ขั้นตอนและวิธีการดําเนินงานวิจัย**

- 1.5.1 ศึกษาและค้นคว้าเอกสารงานวิจัยที่เกี่ยวข้อง  $\mathcal{L}^{\mathcal{L}}(\mathcal{L}^{\mathcal{L}})$  and  $\mathcal{L}^{\mathcal{L}}(\mathcal{L}^{\mathcal{L}})$  and  $\mathcal{L}^{\mathcal{L}}(\mathcal{L}^{\mathcal{L}})$ ี่
- 1.5.2 ออกแบบและสรางสวนประกอบตาง ๆ ของเคร องวัดสเปกตรัมรังสีแกมมา อัน ไดแกวงจรขยายสัญญาณพัลสวงจรแปลงความสูงสัญญาณพัลสเปนสัญญาณ ดิจิตอล วงจรสรางฮิสโตแกรมความสูงสัญญาณพัลสในหนวยความจํา และวงจร สรางสัญญาณลอจิกควบคุม
- 1.5.3 ออกแบบและสร้างส่วนเชื่อมโยงสัญญาณกับพอกเก็ตพีซี พร้อมทั้งโปรแกรมวัด และควบคุมการทํางานของระบบ และการแสดงผล
- 1.5.4 ทดสอบสมรรถนะการทํางานของระบบวัดสเปกตรัมรังสีแกมมาที่พัฒนาขึ้น
- 1.5.5 สรุปและเขียนวิทยานิพนธ

#### **1.6 เอกสารและงานวิจัยท เก ยวของ ี่ ี่**

- 1.6.1 ปี พ.ศ. 2536 วิรุพห์ มังคละวิรัช และ สุวิทย์ ปุณณชัยยะ ทำการวิจัยเรื่อง อุปกรณ์ วิเคราะห์แบบหลายช่อง งานวิจัยนี้ได้ทำการพัฒนาระบบวิเคราะห์ความสูงของ นิวเคลียรพัลสโดยใชระบบแปลงสัญญาณดิจิตอลแบบวิลคินสัน (Wilkinson ADC) ทำงานด้วยความถี่ฐานเวลา 50 ล้านเฮิรตซ์ มีความละเอียดในการวิเคราะห์ ี่ 1024 ช่องวัด และมีความจุแต่ละช่องวัดเท่ากับ 2 $^{\rm 16}$  – 1 จำนวนนับ ทำการส่งข้อมูล ดิจิตอลจากระบบแปลงสัญญาณผานชองขยายการทํางาน (Slot) ขนาด 8 บิตบน ไมโครคอมพิวเตอร IBM PC AT/XT
- 1.6.2 ปี พ.ศ. 2547 สิริยาภรณ์ แสงอรุณ ทำการวิจัยเรื่อง การพัฒนาระบบมอนิเตอร์รังสี ื่ แกมมาชนิดเคลื่อนย้ายใด้ที่เชื่อมโยงด้วยจีพีเอส งานวิจัยนี้ใด้ทำการพัฒนาระบบ ื่ เพื่อวัครังสีแกมมาในสิ่งแวดล้อม ซึ่งระบบสามารถรายงานผลในรูปของสเปกตรัม ื่

พลังงาน ความแรงรังสี พร้อมทั้งตำแหน่งพิกัดของเส้นรุ้ง (Latitude) และเส้นแวง ั้ (Longitude) โดยอาศัยการทำงานของไมโครคอนโทรลเลอร์ขนาด 8 บิตร่วมกับ คอมพิวเตอรขนาดพกพาชนดปาล ิ มรุน m505

- 1.6.3 ปี พ.ศ. 2547 อภิรักษ์ ลอยแก้ว ทำการวิจัยเรื่อง การพัฒนาโปรแกรมวิเคราะห์ สเปกตรัมรังสีแกมมาบนพ็อกเก็ตพีตี ี้ไดทําการพัฒนาโปรแกรม วิเคราะหสเปกตรัมรังสีแกมมาบนพ็อกเก็ตพีซีสําหรับวิเคราะหสเปกตรัมรังสี แกมมาท ี่ไดจากการวัดโดยใชหัววัดเจอรมาเนียมบริสุทธิ์สูง โดยสามารถรับขอมูล สเปกตรัมจากเครื่องวิเคราะห์พลังงานแบบหลายช่องของ Canberra Series 35 ื่ Plus และ 10 Plus ได้โดยตรงหรืออ่านข้อมูลสเปกตรัมที่บันทึกไว้ใน หน่วยความจำบนพ็อกเก็ตพีซี หรือการ์ดความจำแล้วแสดงสเปกตรัมบนหน้าจอ ของพ็อกเก็ตพีซี โปรแกรมที่ได้พัฒนาขึ้นสามารถหาจุดกึ่งกลางพีค, หาจำนวนนับ ึ้ ึ่ รวมของพีค, หาพื้นที่สุทธิใต้พีค, ประมาณค่าความกว้าง ณ ตำแหน่งครึ่งหนึ่งของ ื้ ึ่ ึ่ ความสูงพีค, หาพลังงานนับรวมของพีค รวมท ั้งการปรับเทียบพลังงานและการ ระบุชนิดของไอโซโทปได
- 1.6.4 ปพ.ศ. 2547 Herman P. Lima, Jr., Germano P. Guedes, Ademarlaudo F. Barbosaและ Jose M. Seixas ทําการวิจัยเร อง A Fast Multichannel-Analyzer for Radiation Detection Applications งานวิจัยนี้ได้ทำการพัฒนาอุปกรณ์ วิเคราะหแบบหลายชองความเร็วสูงสําหรับวัดรังสีโดยมีวงจรแปลงสัญญาณ อนาลอกเป็นสัญญาณคิจิตอลทั้งแบบซัคเซสซีฟแอพพรอกซิเมชัน และแบบแฟลช ั้ และใช้ CPLD ที่ความถี่ 20 MHz แทนไมโครโปรเชสเซอร์ในการควบคุมการ ประมวลผลข้อมูลดิจิตอล ทำให้ลดเดดไทม์ของระบบลงเหลือ 200 ns จึงทำให้ สามารถวัดรังสีที่อัตรานับสูงไดดี

## **บทท ี่2**

## **อุปกรณวิเคราะห สเปกตรัมรังสีแกมมา**

### **2.1 คุณสมบัติของรังสีแกมมา**

รังสีแกมมา (Gamma Radiation) เป็นพลังงานรูปแบบหนึ่งที่สามารถแผ่กระจายจากต้น กำเนิดออกไปในอากาศหรือตัวกลางใดๆ ในรูปของคลื่นแม่เหล็กไฟฟ้า ซึ่งการเกิดรังสีแกมมาเป็น กระบวนการที่เกิดขึ้นหลังจากการสลายตัวของใอโซโทปรังสีที่มีการปลดปล่อยรังสีแอลฟาและ ี่ ึ้ รังสีบีตาเนื่องจากมีการเปลี่ยนแปลงภายในนิวเคลียสทำให้เกิดเป็นอะตอมธาตุใหม่ที่ยังคงอยู่ใน ื่ ี สภาวะระดับพลังงานสูง จึงต้องทำการลดระดับพลังงานสู่สภาวะไอโซโทปเสถียรด้วยการ ปลดปลอยพลังงานในรูปของรังสีแกมมาออกมา นิวเคลียสที่มีการปลดปลอยรังสีแกมมาจะไมมี การเปลี่ยนแปลงทั้ งเลขมวลและเลขอะตอม การสลายตัวของไอโซโทปรังสีของธาตุจะมีรูปแบบ ้ เฉพาะของแต่ละธาตุ โดยแผ่กัมมันตภาพรังสีหลายชนิดจากนิวไคล์แม่ลงมาเป็นนิวไคล์ลูกก่อนลงสู่ สภาวะไอโซโทปเสถียร รูปที่2.1 แสดงตัวอยางแผนผังการสลายตัว(Decay Scheme) ของ Cs-137 และ Co-60 ตามลําดับ

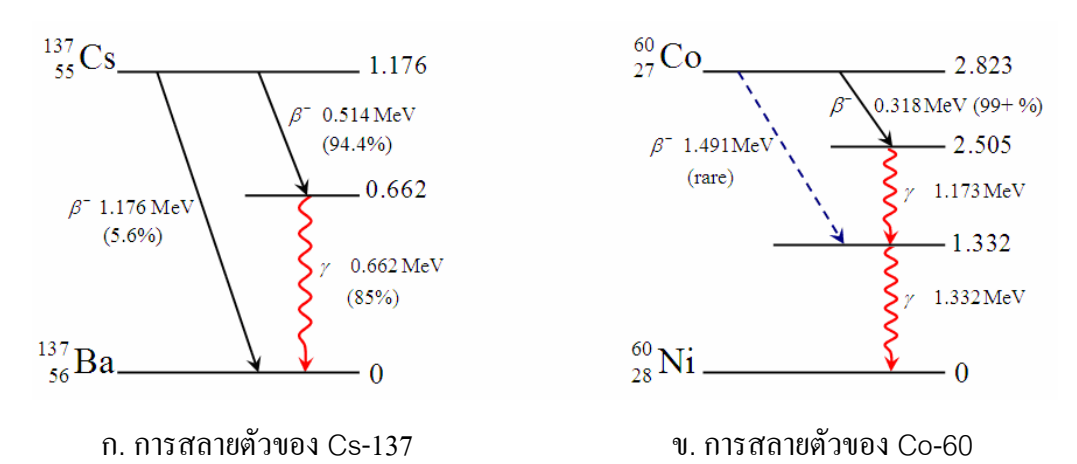

รูปที่2.1 แผนผังการสลายตัวของรังสีแกมมาของ Cs-137 และ Co-60

รังสีแกมมาเม ื่อไปกระทบกับตัวกลางใดๆ จะทําอันตรกิริยาถายโอนพลังงานจลนใหกับ ตัวกลางนั้นๆ โดยมีโอกาสที่จะเกิดอันตรกิริยากับอะตอมของตัวกลาง 3 รูปแบบ คือ การเกิดโฟโตอิ เล็กตริก(Photoelectric Effect)การกระเจิงแบบคอมปตัน (Compton Scattering)และการเกิด แพร์โพรดักชัน (Pair Production) ซึ่งโอกาสของการเกิดอันตรกิริยาทั้ง 3 รูปแบบนี้จะขึ้นอยู่กับ ึ้ คุณสมบัติของตัวกลางและพลังงานของโฟตอนที่มีความสัมพันธ์กับความถี่และความยาวคลื่นตาม  $\mathcal{L}^{\mathcal{L}}(\mathcal{L}^{\mathcal{L}})$  and  $\mathcal{L}^{\mathcal{L}}(\mathcal{L}^{\mathcal{L}})$  and  $\mathcal{L}^{\mathcal{L}}(\mathcal{L}^{\mathcal{L}})$  $\overline{a}$ ทฤษฎีกลศาสตร์ควอนตัมดังสมการที่ 1

$$
E = h\nu = \frac{hc}{\lambda}
$$
 \n.................(1)  
\n
$$
h = \mathring{\mathsf{n}} \mathsf{n} \mathsf{s} \mathring{\mathsf{n}} \mathsf{u} \mathsf{u} \mathsf{s} \mathsf{s} \mathsf{s} \mathsf{u} \mathsf{u} \mathsf{s} \mathsf{s} \mathsf{s} \mathsf{s} \mathsf{u}
$$

 $\lambda$  = ความยาวคลื่นของโฟตอน (m)

$$
c = \text{ ความเร็วแสดง (ms-1)
$$

เมื่อ *h* = คาคงท

### **2.1.1 การเกิดโฟโตอิเล็กตริก(Photoelectric Effect)**

 การเกิดโฟโตอิเล็กตริกเปนการทําอันตรกิริยาของโฟตอนกับอิเล็กตรอนท ี่โคจร ลอมรอบนิวเคลียสอะตอมของตัวกลางดวยการถายโอนพลังงานของโฟตอนทั้งหมดใหกับ อิเล็กตรอนทําใหอิเล็กตรอนหลุดจากวงโคจรเปนอิเล็กตรอนอิสระเรียกวา "โฟโตอิเล็กตรอน" ซึ่งมี พลังงานเท่ากับ  $E_{_e}$  ดังสมการที่ 2

$$
E_e = E_\gamma - BE \tag{2}
$$

เมื่อ *<sup>E</sup>*γ = พลังงานของรังสีแกมมาหรือโฟตอน  $\emph{BE}$  = พลังงานยึดเหนี่ยวของอิเล็กตรอนในชั้นโคจรของอะตอมตัวกลาง ี่

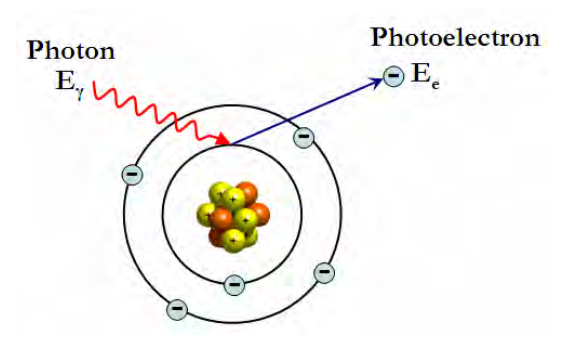

รูปที่2.2 การเกิดโฟโตอิเล็กตริก

## **2.1.2 การกระเจิงแบบคอมปตัน (Compton Scattering)**

การกระเจิงแบบคอมปตันเกิดจากการทําอันตรกิริยาของโฟตอนกับอิเล็กตรอนท ้ล้อมรอบนิวเคลียสอะตอมของตัวกลาง แต่การถ่ายโอนพลังงานทำให้อิเล็กตรอนได้รับพลังงาน บางสวนจากโฟตอนและกระเจิงออกจากวงโคจร สวนโฟตอนที่มีพลังงานเหลืออยูจะกระเจิงใน ทิศทางทำมุม  $\theta$  — กับทิศทางเดิม ซึ่งอิเล็กตรอนที่กระเจิงออกมาจากวงโคจรเรียกว่า "รีคอยล์

อิเล็กตรอน (Recoil Electron)" พลังงานของรีคอยล์อิเล็กตรอนและโฟตอนแสดงดังสมการที่ 3 และ สมการท 4 ตามลําดับ

$$
E_e = E_\gamma - E'_\gamma \tag{3}
$$

โดยที่

 $1 + (1 - \cos \theta) \frac{\Delta y}{m_e^2}$  ..................................(4) *E*  $E'_{\gamma} = \frac{-\gamma}{\sqrt{E_{\gamma}E_{\gamma}}}$ *mc* γ y<br>1+(1-cos  $\theta$ ) $\frac{E_y}{2}$  $\frac{1}{r}$  =  $+(1-$ 

เมื่อ *<sup>E</sup>*γ = พลังงานของโฟตอน  $E_{\gamma}^{\,\prime}$  = พลังงานของโฟตอนที่กระเจิงออกมา  $\,\theta\quad$  = มุมที่โฟตอนกระเจิงออกจากแนวเคลื่อนที่

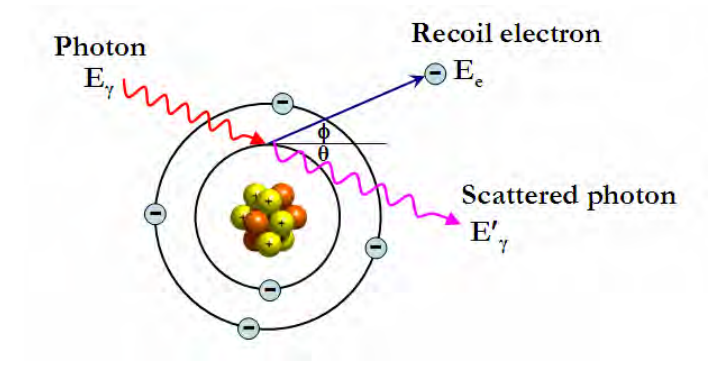

รูปที่2.3 การเกิดกระเจิงแบบคอมปตัน

### **2.1.3 การเกิดแพรโพรดักชัน (Pair Production)**

 การเกิดแพรโพรดักชันเปนการทําอันตรกิริยาของโฟตอนกับนิวเคลียสในกรณีที่โฟ ตอนมีพลังงานมากกว่า 1.022 MeV โฟตอนพลังงานสูงมากนี้จะเคลื่อนที่ผ่านบริเวณชั้นโคจร อิเล็กตรอนและถายโอนพลังงานบริเวณใกลนิวเคลียส พลังงานของโฟตอนจะทําใหเกิด แถบพลังงานบริเวณสนามประจุและคู่อิเล็กตรอนที่เกิดในแถบพลังงานใค้รับพลังงานที่เหลือจาก  $\mathcal{L}^{\text{max}}_{\text{max}}$ การแปลงมวลหลุดจากแถบพลังงานเกิดเปนอิเล็กตรอนประจุลบและอิเล็กตรอนประจุบวกคูหนึ่ง จากน นอิเล็กตรอนประจุบวกจะจับอิเล็กตรอนอิสระในบริเวณใกลเคียงแลวสลายมวลทันทีทันใด ั้ (Annihilation) พร้อมทั้งปลดปล่อยรังสีแกมมาออกมา 2 ตัว ซึ่งแกมมาทั้ง 2 ตัวที่ถูกปลดปล่อย ออกมานั้นทำมุม 180 องศา โดยรังสีแกมมาแต่ละตัวมีพลังงานจากการสลายมวล 0.511 MeV ั้ อันตรกิริยาน ี้โฟตอนสูญเสียพลังงานไปดังสมการท 5 และ สมการท 6

 ( ) ( ) 2 2 ..................................(5) *e e e e E E E mc mc* − + + =− − <sup>γ</sup> <sup>−</sup> <sup>+</sup> 1.022 ..................................(6) *e e E E E MeV* − + + =−<sup>γ</sup>

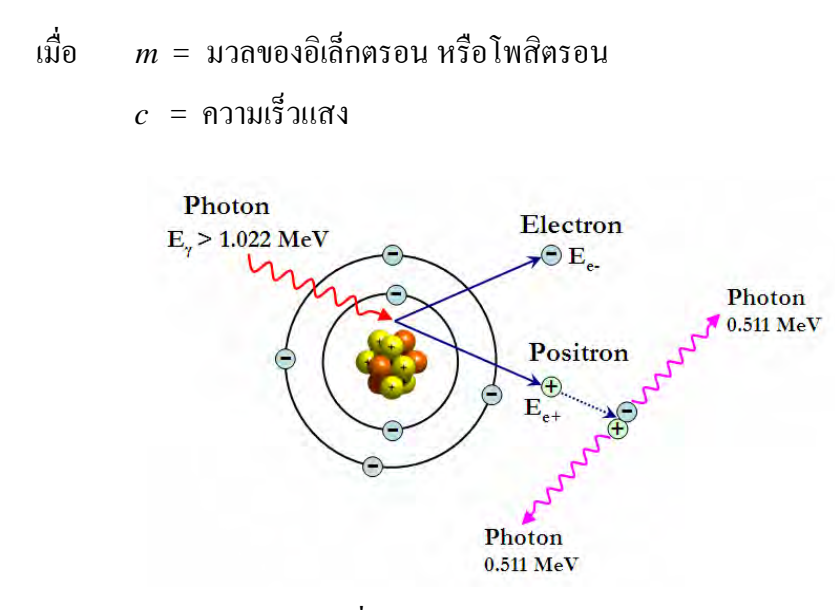

รูปที่ 2.4 การเกิดแพร์โพรดักชัน

## **2.2 กระบวนการตรวจวัดรังสีแกมมา[5]**

กระบวนการตรวจวัดรังสีแกมมาอาศัยหลักการเปลี่ยนพลังงานของรังสีแกมมาจากการถ่าย โอนพลังงานใหแกตัวกลางท ี่เหมาะสมภายในหัววัดรังสีเปนปริมาณประจุไฟฟา ซึ่งปริมาณประจุที่ ใค้จะมากหรือน้อยนั้นขึ้นอยู่กับระดับพลังงานที่ถ่ายโอนให้แก่ตัวกลางภายในหัววัครังสี ปริมาณ ั้ ประจุไฟฟ้าที่ถูกเปลี่ยนไปเป็นสัญญาณไฟฟ้าในรูปพัลส์นี้เรียกว่า "สัญญาณพัลส์นิวเคลียร์" ขนาด ความสูงของสัญญาณพัลสนิวเคลียรจะสัมพันธกับพลังงานของรังสีแกมมา สมการขนาดความสูง ของพัลส์นิวเคลียร์ แสดงดังสมการที่ 7

$$
V_d = \frac{qn}{C} e^{-t/RC}
$$
 (7)

เมื่อ Vd = ความสูงของพัลสนิวเคลียร

 $q = 1$ ระจุอิเล็กตรอน (1.602 x 10<sup>-19</sup> C)

n = ปริมาณของคู่ประจุบวกและลบที่เกิดขึ้น ี่

 $\, {\mathbb C} \, = \,$ ค่าความจุในวงจรเทียบเท่าของหัววัดรังสี ซึ่งรวมความจุโครงสร้างของหัววัดด้วย

 $\mathsf{e}^{\mathsf{t/RC}}$  = ตัวประกอบการสลายของสัญญาณพัลส์นิวเคลียร์

เนื่องจากสัญญาณพัลส์นิวเคลียร์ที่ได้จากหัววัดรังสีจะมีขนาดเล็กมาก ดังแสดงในรูปที่ 2.5 ื่ ดังนั้นจึงจำเป็นต้องส่งสัญญาณพัลส์นิวเคลียร์ไปยังภาคขยายสัญญาณเพื่อทำการขยายสัญญาณให้มี ์<br>๎ ขนาดใหญ่ขึ้นพร้อมทั้งแต่งรูปสัญญาณด้วยกระบวนการกรองความถี่ชนิดที่มีย่านตอบสนอง ั้ ความถ แคบ (Narrow Band Amplifier) ตามเทคนิคการวิเคราะหสเปกตรัม (Spectroscopy) จึงทําี่

ให้ได้อัตราส่วนสัญญาณต่อสิ่งรบกวน (Signal to Noise Ratio, S/N) สูง สัญญาณพัลส์นิวเคลียร์ที่ ิ่ ได้รับการขยายสัญญาณแล้วจึงมีขนาดความสูงของพัลส์แปรเปลี่ยนตามสัดส่วนพลังงาน (dH) ∝ dE) ที่ตกกระทบบนหัววัครังสี จากนั้นจะถูกส่งต่อให้กับระบบวิเคราะห์พลังงานเพื่อจำแนกความ ั้ สูงของพัลสนิวเคลียรเปนสเปกตรัมพลังงาน ซึ่งกระบวนการวิเคราะหพลังงานของอนุภาค นิวเคลียรนี้เรียกวา "การวิเคราะหความสูงพัลส(Pulse Height Analysis, PHA)"

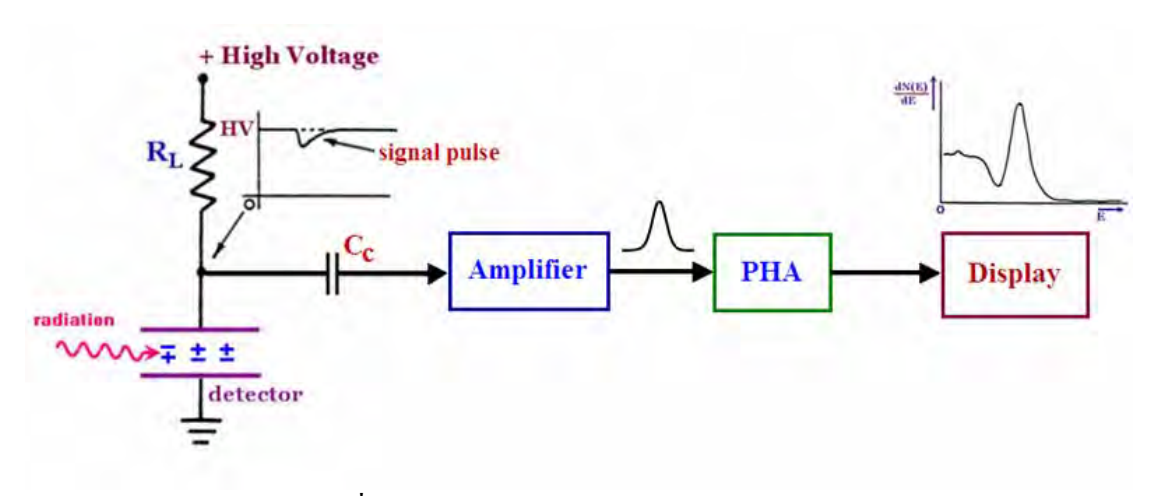

รูปที่ 2.5 แผนภาพของระบบวิเคราะห์พลังงานอนุภาคนิวเคลียร์

#### **2.3 เคร องวัดสเปกตรัมรังสีแกมมา (Gamma Spectrometer) ื่**

## **2.3.1หัววัดรังสีชนดพิ ินโฟโตไดโอดซินทิลเลชัน (PIN Photodiode scintillation detector)[4]**

โครงสรางของหัววัดรังสีชนิดพินโฟโตไดโอดซินทิลเลชันเกิดจากการนําซิลิกอนโฟ โตไดโอด (Silicon photodiode) ชนิดพินโฟโตไดโอด (PIN Photodiode) มาประยุกตใชในการ ตรวจวัดประกายแสง (Scintillated light) ที่เกิดขึ้นจากผลึกซินทิลเลเตอร์ชนิดซีเซียมไอโอไดด์ที่ แอกติเวตดวยทัลเลียม (CsI(Tl)) ซึ่งมีคุณสมบัติดูดกลืนพลังงานของอนุภาคที่มีประจุในตัวเอง รังสี เอกซและรังสีแกมมาไดดียานการปลดปลอยแสงของผลึกซินทิลเลเตอรชนิดซีเซียมไอโอไดด(ทัล เลียม) มีความยาวคลื่นอยู่ในช่วง 420 - 600 นาโนเมตร แสดงดังรูปที่ 2.6 โดยจำนวนครั้งของการ ื่ ั้ เกิดแสงและปริมาณความเข้มของแสงที่เกิดขึ้นบนผลึกซินทิลเลเตอร์จะขึ้นอยู่กับความแรงรังสีและ ี่ ึ้ ึ้ พลังงานของรังสีที่ตกกระทบตามลำดับ สำหรับพินโฟโตไดโอดทำหน้าที่เป็นตัวรับแสงที่เกิดขึ้น ี่ ู้แล้วเปลี่ยนเป็นสัญญาณไฟฟ้าส่งไปยังวงจรขยายส่วนหน้า (Preamplifier) ชนิดที่มีการทำงานแบบ ไวตอประจุ (Charge Sensitive Preamplifier) และวงจรขยายหลัก(Amplifier) เพ อขยายสัญญาณ ให้มีขนาดใหญ่ขึ้นและเหมาะกับความต้องการของระบบวัดรังสีที่อยู่ส่วนถัดไป

สำหรับข้อดีของการใช้พินโฟโตไดโอด คือ อุณหภูมิและสนามแม่เหล็กจะไม่มีผลต่อ การทำงานของวงจรจึงทำให้มีเสถียรภาพการทำงานที่ดีและยังสามารถสร้างเครื่องมือที่มีขนาดเล็ก  $\overline{a}$ ลงไดโดยไมจําเปนตองใชแหลงจายไฟฟาศักดาสูง (High voltage power supply) แตมีปญหา เรื่องสัญญาณรบกวนที่เกิดจากตัวพินโฟโตใดโอค ซึ่งปริมาณของสัญญาณรบกวนที่เกิดขึ้นจะแปร ื่ ี่ ผันตามพื้นที่ของตัวพินโฟโตไดโอด วิธีการที่จะลดสัญญาณรบกวนเหล่านี้ด้องใช้ความเย็นจาก ื้ ี่ อุปกรณเทอรโมอิเล็กตริกคูล (Thermoelectric Device)

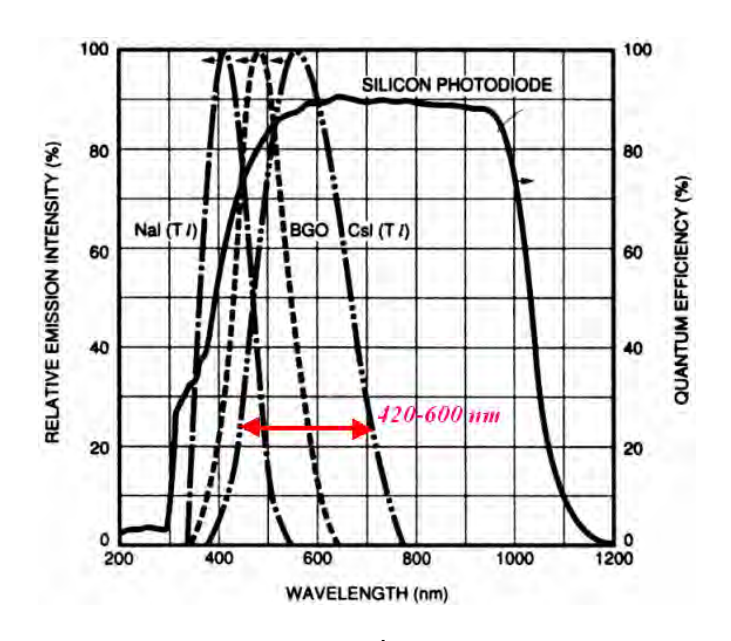

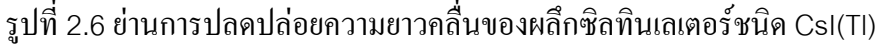

# **2.3.2 ระบบวิเคราะหสเปกตรัมรังสีแกมมา (Gamma Spectrometer) [2]**

ระบบวิเคราะหสเปกตรัมรังสีแกมมาเปนระบบนับรังสีชนิดคัดเลือกนับจํานวนรังสี เฉพาะขนาดความสูงของสัญญาณพัลส์แต่ละขนาดที่สอดคล้องกับพลังงานของรังสีแกมมาที่ถ่าย โอนใหกับหัววัดรังสีโดยอาศัยอุปกรณวิเคราะหแบบหลายชอง (MCA) ซึ่งมีหลักการวิเคราะห ความสูงพัลส(PHA)ดวยการแปลงความสูงของสัญญาณพัลสนิวเคลียรที่รับมาจากอุปกรณขยายให เป็นข้อมูลดิจิตอลที่เป็นตัวกำหนดตำแหน่งแอดเดรสของหน่วยความจำ (Address Memory) สำหรับบันทึกข้อมูลจำนวนนับรังสี โดยจะทำการบวกจำนวนครั้งของพัลส์ที่มีรหัสดิจิตอลตรงกับ ั้ แอดเดรสชองนั้น ๆ คร งละ 1 หนวยนับ ขอมูลการกระจายความสูงของสัญญาณพัลสใน ั้ หน่วยความจำจะถูกเก็บไว้ในรูปของฮิสโตแกรม (Histogram) ดังแสดงในรูปที่ 2.7 เพื่อนำมา ื่ วิเคราะหและแสดงผลในรูปของสเปกตรัมพลังงาน (Energy Spectrum)โดยมีแกนนอนแสดง ขนาดความสูงของสัญญาณพัลส์หรือเทียบเท่าพลังงานรังสี และแกนตั้งเป็นจำนวนนับความถี่ในแต่ ้ละความสูงของสัญญาณพัลส์ หรือเทียบเท่าจำนวนนับรังสีต่อหน่วยเวลา

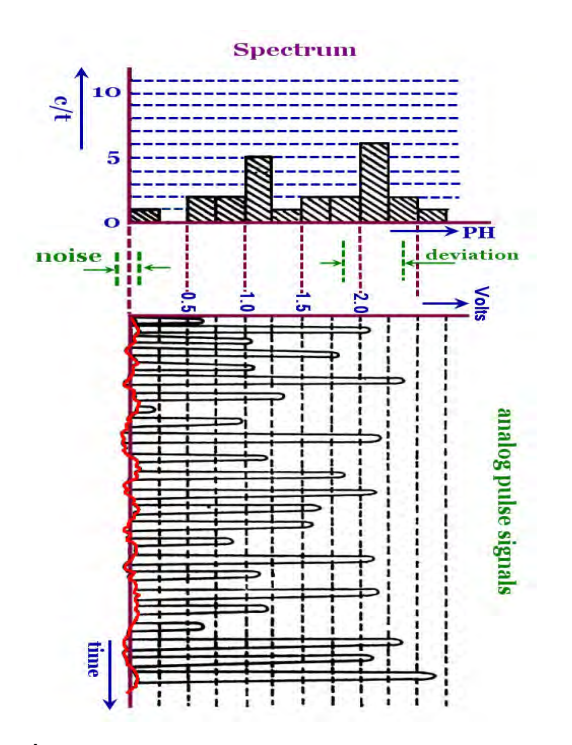

รูปที่ 2.7 ฮิสโตแกรมความสูงสัญญาณพัลส์นิวเคลียร์

#### **2.3.2 โครงสรางพ นฐานของเคร องวัดสเปกตรัมรังสีแกมมา ื้ ื่**

เคร องวัดสเปกตรัมรังสีแกมมามีสวนประกอบที่สําคัญไดแกวงจรขยายสัญญาณ พัลส์ ส่วนวิเคราะห์ความสูงสัญญาณพัลส์นิวเคลียร์ ส่วนเก็บข้อมูล และส่วนแสดงผล ดังแผนภาพ ในรูปที่2.8

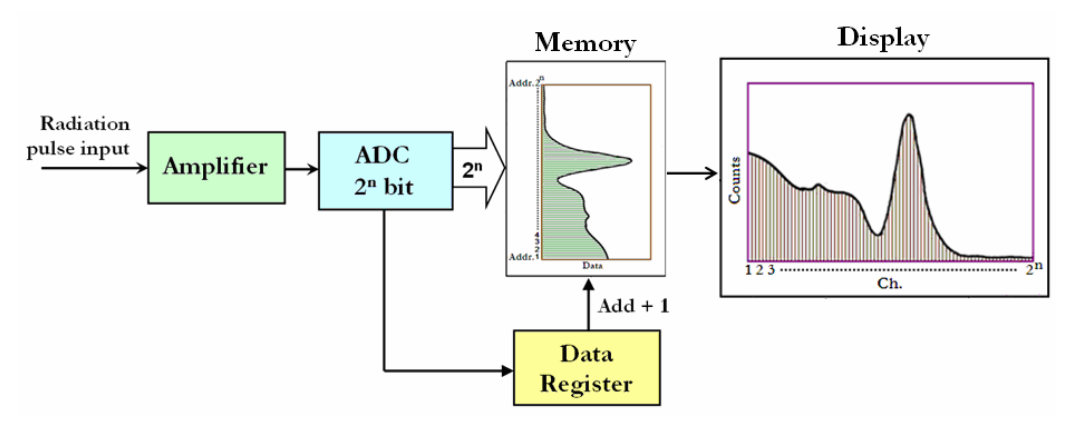

รูปที่2.8แผนภาพสวนประกอบของเครื่ องวัดสเปกตรัมรังสีแกมมา

1. วงจรขยายสัญญาณพัลส์ (Amplifier) ทำหน้าที่ขยายสัญญาณพัลส์ และ ปรับแตงรูปสัญญาณของสัญญาณพัลสที่ไดจากหัววัดรังสีใหมีขนาดใหญขึ้นและมีอัตราสวน สัญญาณตอส งรบกวนสูงความสูงของสัญญาณพัลสที่ไดจากวงจรขยายสัญญาณจะเปนสัดสวนกับ ิ่ ระดับพลังงานของรังสีที่ตกกระทบหัววัด

2. วงจรแปลงผันสัญญาณอนาลอกเปนสัญญาณดิจิตอล(ADC) เปนสวนสําคัญ ทําหนาท ี่แปลงสัญญาณอนาลอกจากวงจรขยายสัญญาณพัลสที่มีความสูงเทียบเทาระดับพลังงาน ต่างๆ ของรังสีให้เป็นสัญญาณดิจิตอล สำหรับนำไปเป็นรหัสตำแหน่งแอดเดรสของหน่วยความจำ (Memory) เพ อทําการบันทึกขอมูล

3. ส่วนบันทึกข้อมูล (Data Register Unit) ทำหน้าที่บวกเพิ่มจำนวนพัลส์ที่มี ี่ รหัสตรงกับแอดเดรสช่องนั้นๆ ครั้งละ 1 หน่วยนับ ั้ ั้

4. สวนหนวยความจํา (Memory Unit) ทําหนาที่บันทึกจํานวนนับของสัญญาณ พัลสในแตละแชนแนลแอดเดรส (แตละระดับพลังงาน) ในรูปของรหัสไบนารีและมีความจุของ แชนแนลแอดเดรสตามค่ำ  $2<sup>n</sup>$ ้นกับเครื่องแต่ละเครื่อง จำนวนช่องนี้จะสัมพันธ์กับขีด ี้ ความสามารถของภาค ADC เช่น 2 $^{\rm 9}$  เท่ากับ 512 ช่อง, 2 $^{\rm 10}$ เท่ากับ 1024 ช่อง เทียบเท่าระดับ พลังงานที่ปรับเทียบไว้ ซึ่งหมายถึงความละเอียดของสเกลระดับพลังงาน(eV/Ch)

5. ส่วนแสดงผล (Display Unit) ทำหน้าที่แสดงผลข้อมูลที่บันทึกไว้ใน หนวยความจําบนจอแสดงผลในรูปของสเปกตรัม

## **2.4 วงจรแปลงสญญาณอนาลอกเป ั นสัญญาณดิจิตอล (Analog to Digital Converter, ADC)**

วงจรแปลงสัญญาณอนาลอกเปนสัญญาณดิจิตอล เปนสวนที่สําคัญมากตอระบบวัด สเปกตรัมรังสีแกมมา เนื่องจากทำหน้าที่แปลงความสูงของสัญญาณพัลส์นิวเคลียร์ให้เป็นสัญญาณ ื่ ดิจิตอล ซึ่งสัญญาณดิจิตอลที่ได้นี้จะถูกนำไปใช้ในการกำหนดค่าตำแหน่งแอดเดรส (Address) ของหน่วยความจำเพื่อเก็บข้อมูลการกระจายความสูงของสัญญาณพัลส์ในรูปแบบฮิสโตรแกรม (Histogram) หรือสเปกตรัม (Spectrum) พลังงานของรังสี ในเครื่ องมือวัดท ั่วไปวงจรแปลง สัญญาณอนาลอกเป็นสัญญาณดิจิตอลที่นำไปประยุกต์ใช้จะทำการแปลงผันสัญญาณอนาลอก อินพุตอย่างต่อเนื่อง แต่สำหรับการนำมาประยุกต์ใช้กับเครื่องมือวัครังสีนั้น วงจรแปลงสัญญาณ ื่  $\overline{a}$ อนาลอกเปนสัญญาณดิจิตอลจะแปลงผันเฉพาะตําแหนงสูงสุดของสัญญาณพัลสที่ไดจาก วงจรขยายสัญญาณเท่านั้น เนื่องจากตำแหน่งสูงสุดของสัญญาณพัลส์นิวเคลียร์ขึ้นอยู่กับพลังงาน ึ ของรังสีนั้นๆ ปัจจุบันการแปลงสัญญาณอนาลอกเป็นสัญญาณดิจิตอลที่นิยมนำมาใช้งานกับ ระบบวัดรังสีแกมมา สามารถแบงออกตามลักษณะการทํางานได 2 ชนิดคือวงจรแปลงสัญญาณ อนาลอกเปนสัญญาณดิจิตอลที่มีเวลาการแปลงผันสัญญาณไมคงท ี่ (Conventional ADC)และ วงจรแปลงสัญญาณอนาลอกเปนสัญญาณดิจิตอลที่มีเวลาการแปลงผันสัญญาณคงท ี่ (Fixed Conversion Time ADC) ซึ่งคุณสมบัติที่สำคัญในการเลือกใช้วงจรแปลงสัญญาณอนาลอกเป็น สัญญาณดิจิตอลใหเหมาะกับการใชงานที่สําคัญคือ ความเร็วของเวลาในการแปลงผันสัญญาณ

(Conversion Time)ความเปนเชิงเสนของการแปลงผันสัญญาณ (Linearity)และความละเอียดใน การแจกแจงสัญญาณของการแปลงสัญญาณ (Resolution)

**2.4.1 วงจรแปลงสญญาณอนาลอกเป ั นสัญญาณดิจิตอลที่มีเวลาการแปลงผันสัญญาณไม คงท (Conventional ADC ี่ หรือ Ramp Type ADC)** 

วงจรแปลงสัญญาณอนาลอกเป็นสัญญาณคิจิตอลชนิดนี้จะใช้เวลาแปลงผันสัญญาณ ไมคงท ี่ขึ้นอยูกับขนาดความสูงของสัญญาณอนาลอกอินพุต ขอดีของวงจรแปลงสัญญาณอนาลอก เปนสัญญาณดิจิตอลชนิดนี้คือ มีความเปนเชิงเสนของแปลงผันสัญญาณสูงแตมีขอเสียก็คือใชเวลา ในการแปลงผันสัญญาณนานขึ้นเมื่อขนาดความสูงสัญญาณอนาลอกอินพุตสูงขึ้น วงจรแปลง ึ้ สัญญาณอนาลอกเปนสัญญาณดิจิตอลชนิดน ี้ไดแก ชนิดวิลคินสัน (Wilkinson)

2.4.1.1 วงจรแปลงผันสัญญาณอนาลอกเปนสัญญาณดิจิตอลแบบวิลคินสัน

้วงจรแปลงผันสัญญาณอนาลอกเป็นสัญญาณดิจิตอลแบบวิลคินสัน เป็นวงจร แปลงความสูงของสัญญาณพัลสโดยใชหลักการชารจบนคาปาซิเตอรจนมีคาศักดาไฟฟาเทากับ ค่าสูงสุดของสัญญาณพัลส์ที่เข้ามาทางอินพุต จากนั้นคาปาซิเตอร์จะถูกดิสชาร์จด้วยอัตรากระแส คงที่ (Constant Current Source) เพื่อใช้สร้างคาบเวลาในการเปิดและปิดเกตของวงจรนับไบนารี (Binary Counter) ใหนับสัญญาณนาฬิกาความถี่สูง ซึ่งคาบเวลาท ี่ไดจะเปนสัดสวนโดยตรงกับ ความสูงของสัญญาณพัลส์ที่เข้ามาทางอินพุต ดังนั้นจำนวนสัญญาณนาฬิกาที่นับ ได้จากช่วงการ ั้ ดิสชารจจึงเปนสัญญาณดิจิตอลเอาทพุตของวงจรแปลงผันสัญญาณอนาลอกเปนสัญญาณดิจิตอล แบบวิลคินสันน นเองการแปลงผันสัญญาณอนาลอกเปนสัญญาณดิจิตอลแบบวิลคินสันแสดงดังรูป ั่ ที่2.9

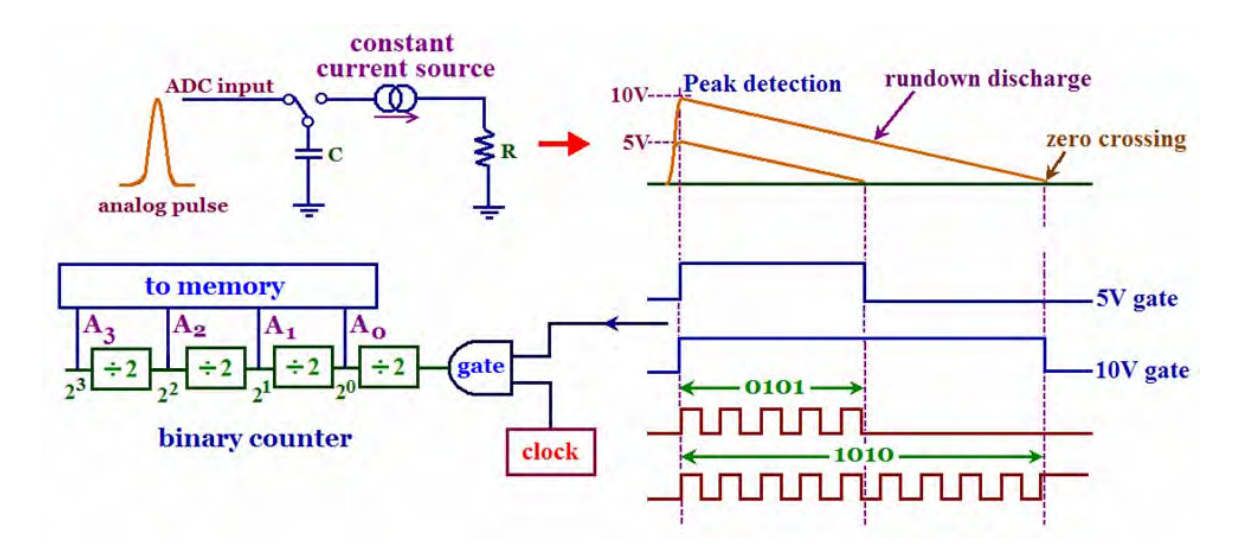

รูปที่2.9การแปลงผันสัญญาณอนาลอกเปนสัญญาณดิจิตอลแบบวิลคินสัน

# **2.4.2วงจรแปลงสญญาณอนาลอกเป ั นสัญญาณดิจิตอลที่มีเวลาการแปลงผันสัญญาณคงท (Fixed Conversion Time ADC)**

วงจรแปลงสัญญาณอนาลอกเป็นสัญญาณคิจิตอลชนิดนี้จะใช้เวลาการแปลงผัน สัญญาณคงท เน องจากอาศัยการทํางานของไอซีสําเร็จรูปที่มีความเร็วในการแปลงผันสัญญาณสูง ดังนั้นเวลาในการแปลงผันสัญญาณจึงไม่ขึ้นอยู่กับความสูงของสัญญาณพัลส์นิวเคลียร์ แต่มีข้อเสีย คือมีความไม่เป็นเชิงเส้นสูงกว่าชนิดวิลคินสัน ดังนั้นในการนำมาประยุกต์ใช้กับระบบวัดรังสี แกมมาจึงตองอาศัยเทคนิคพิเศษในการปรับแกความเปนไมเชิงเสน วงจรแปลงสัญญาณอนาลอก เป็นสัญญาณดิจิตอลที่มีเวลาการแปลงผันสัญญาณคงที่นี้ ได้แก่ วงจรแปลงสัญญาณอนาลอกเป็น สัญญาณดิจิตอลแบบแฟลช (Flash ADC) แบบซัคเซสซีฟแอพพรอกซิเมชัน (Successive Approximation ADC) และแบบไปป์ไลน์ (Pipeline ADC) ซึ่งวงจรทั้ง 3 แบบ สามารถเปรียบเทียบ ความเร็วในการแปลงผันสัญญาณ (Conversion Time)ความละเอียดในการแจกแจงรายละเอียดของ สัญญาณ (Resolution)และการสูญเสียกําลังไฟฟา (Power Dissipation) ดังแสดงในตารางที่2.1

ตารางท ี่ 2.1 เปรียบเทียบความเร็วในการแปลงผัน ความละเอียดในการแจกแจงรายละเอียด และ ึการสูญเสียกำลังของอุปกรณ์แปลงผันสัญญาณอนาลอกเป็นสัญญาณดิจิตอลสำเร็จรูป

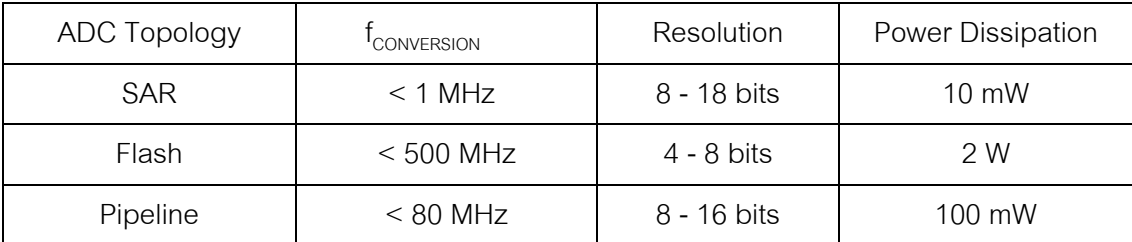

## 2.4.2.1 วงจรแปลงสัญญาณอนาลอกเปนสัญญาณดิจิตอลแบบแฟลช

 วงจรแปลงสัญญาณอนาลอกเปนสัญญาณดิจิตอลแบบแฟลชเปนวงจรแปลง สัญญาณอนาลอกเป็นสัญญาณคิจิตอลที่เป็นไอซีสำเร็จรูป ซึ่งภายในประกอบด้วยคอมพาเรเตอร์ (Comparator) จำนวน $2^{\mathsf{nbit}} - 1$  ตัว $\,$ เรียงขนานกันตามแนวตั้ง ดังแสดงในรูปที่ 2.10 คอมพาเร เตอร์แต่ละตัวจะมีแรงดันอ้างอิง (V<sub>x</sub>) คงที่ค่าหนึ่งสำหรับเปรียบเทียบกับระดับความสูงของสัญญาณ อนาลอกอินพุต ซึ่งระดับแรงดันอ้างอิงของคอมพาเรเตอร์จะเพิ่มขึ้นทีละ  $\Delta$ V ในทุกระดับชั้นขึ้นไป ิ่ ึ้ ั้ วงจรแปลงสัญญาณอนาลอกเปนสัญญาณดิจิตอลแบบแฟลชจะมีชองรับสัญญาณอินพุตเพียงชอง เดียว ดังนั้นคอมพาเรเตอร์ทุกตัวจะทำการแปลงผันสัญญาณพร้อมๆ กัน จึงอาจเรียกวงจรนี้ว่าเป็น ั้ วงจรแปลงสัญญาณอนาลอกเปนสัญญาณดิจิตอลแบบขนาน (Parallel ADC) หลักการทํางานเริ่ม จากเม อมีสัญญาณอนาลอกอินพุตเขามา คอมพาเรเตอรแตละตัวจะทําการเปรียบเทียบสัญญาณ อนาลอกอินพุตกับแรงคันอ้างอิงของแต่ละตัว จากนั้นเอาท์พุตของคอมพาเรเตอร์จะถูกส่งใปยัง ั้

ส่วนถอดรหัสข้อมูล (Decoder) เพื่อทำการแปลงเป็นรหัสดิจิตอลในลักษณะเปิดตาราง (Look Up ื่ Table, LUT)จึงทําใหวงจรแปลงสัญญาณอนาลอกเปนสัญญาณดิจิตอลชนิดนี้มีการแปลงผัน สัญญาณที่มีความเร็วสูงสุด แต่มีข้อเสียคือ เป็นวงจรที่สูญเสียกำลังไฟฟ้ามาก เนื่องจากมีจำนวน ื่ คอมพาเรเตอร์เท่ากับ 2<sup>nbit</sup> – 1 ตัว ตัวอย่างเช่นในวงจรแปลงสัญญาณอนาลอกเป็นสัญญาณดิจิตอล ขนาด 12 บิต จะต้องใช้คอมพาเรเตอร์ทั้งหมด 4,095 ตัว อีกทั้งยังมีราคาแพง และมีความไม่เป็นเชิง ั้ เส้นสูงเมื่อจำนวนบิตมากขึ้น เนื่องจากไม่สามารถสร้างตัวต้านทานสำหรับอ้างอิง V<sub>x</sub> ให้มีค่าเท่ากัน ื่ ได้ทั้งหมดจึงทำให้แรงดันอ้างอิงของคอมพาเรเตอร์มีความคลาดคลื่อน ดังนั้นวงจรแปลงสัญญาณ  $\overline{a}$ อนาลอกเป็นสัญญาณดิจิตอลแบบแฟลชจึงไม่เหมาะที่จะนำไปประยุกต์ใช้กับงานทางด้านวัดความ สูงของสัญญาณพัลสนิวเคลียรที่ตองการความละเอียดสูงและประหยัดพลังงาน

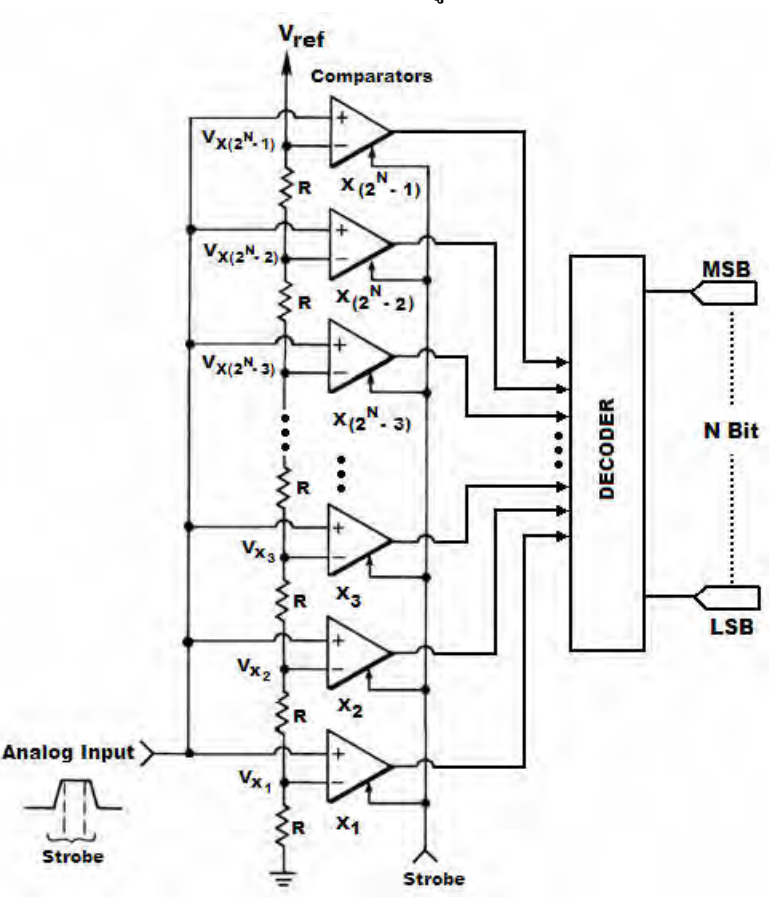

รูปที่ 2.10 แผนภาพการทํางานของวงจรแปลงสัญญาณอนาลอกเปนสัญญาณดิจิตอลแบบแฟลช

2.4.2.2 วงจรแปลงสัญญาณอนาลอกเป็นสัญญาณดิจิตอลแบบซัคเซสซีฟแอพพรอกซิ  $\mathfrak{u}$ เพื้น $^{[3]}$ 

 วงจรแปลงสัญญาณอนาลอกเปนสัญญาณดิจิตอลแบบซัคเซสซีฟแอพพรอกซิ เมชันจะทำการแปลงผันสัญญาณโดยใช้วิธีการประมาณค่าของสัญญาณอย่างต่อเนื่อง (Successive  $\overline{a}$ approximation Method) ภายในวงจรประกอบดวยคอมพาเรเตอร(Comparator) วงจรแปลง

สัญญาณดิจิตอลเปนสัญญาณอนาลอก(Digital to Analog Converter, DAC) และซัคเซสซีฟ แอพพรอกซิเมชันรีจิสเตอร์ (Successive Approximation Register, SAR) ดังแสดงในรูปที่ 2.11 หลักการทํางานของวงจรแปลงสัญญาณอนาลอกเปนสัญญาณดิจิตอลแบบซัคเซสซีฟแอพพรอกซิ เมชันน ี้เปนการแปลงสัญญาณแบบประมาณคาโดยอาศัยการเปรียบเทียบขนาดแรงดันของสัญญาณ อนาลอกอินพุตและสัญญาณเอาท์พุตของวงจรแปลงสัญญาณดิจิตอลเป็นสัญญาณอนาลอก เมื่อมี ื่ สัญญาณอนาลอกอินพุตเขามาจะถูกตรวจคาพีคดวยวงจรพีคดีเทค(Peak Detector)และถูกโฮลด ค่าแรงดันสูงสุดของสัญญาณนั้นไว้ด้วยวงจรแซมเปิลแอนโฮลด์ (Sample and Hold) พร้อมทั้งส่ง ั้ สัญญาณเริ่มต้นทำการวัดและแปลงผันสัญญาณอนาลอกเป็นสัญญาณคิจิตอลออก ไป วงจรเริ่มทำ ิ่ การแปลงสัญญาณ โดยเปรียบเทียบขนาดสัญญาณอนาลอกระดับอ้างอิงไบนารีที่เรียงลำดับน้ำหนัก ้ํ ค่า หากขนาดสัญญาณสูงกว่าครึ่งหนึ่งของระดับอ้างอิงจะเซตบิต 1 ของซัคเซสซีฟแอพพรอกซิเม ชันรีจิสเตอร์เป็น 1 ซึ่งจะตรงกับบิตที่มีนัยสำคัญสูงสุด (Most Significant Bit, MSB) ของวงจร แปลงสัญญาณดิจิตอลเปนสัญญาณอนาลอก ขณะที่บิตอ นถูกเซตคาเปน 0 จากน ั้นวงจรแปลง สัญญาณดิจิตอลเป็นสัญญาณอนาลอกแปลงค่าที่ได้เป็นแรงดันไฟฟ้าเพื่อให้คอมพาเรเตอร์ทำการ เปรียบเทียบว่ามีค่าสูงกว่าสัญญาณอนาลอกอินพฺตหรือไม่ ถ้าสูงกว่าค่า MSB จะถูกรีเซตเป็น 0 แต่ ถ้าต่ำกว่าค่า MSB ยังคงเป็น 1 เช่นเดิม จากนั้นทำการทดสอบเหมือนเดิมกับบิตที่มีนัยสำคัญรองลง ่ํ ั้ ใปจนกระทั่งครบทุกบิตก็จะสิ้นสุดการแปลงสัญญาณ รหัสดิจิตอลที่ค้างในรีจีสเตอร์เมื่อทำการ ื่ แปลงสัญญาณเสร็จแลวคือดิจิตอลเอาทพุตของวงจรแปลงสัญญาณอนาลอกเปนสัญญาณดิจิตอล แบบซัคเซสซีฟแอพพรอกซิเมชันนั่นเอง ั่

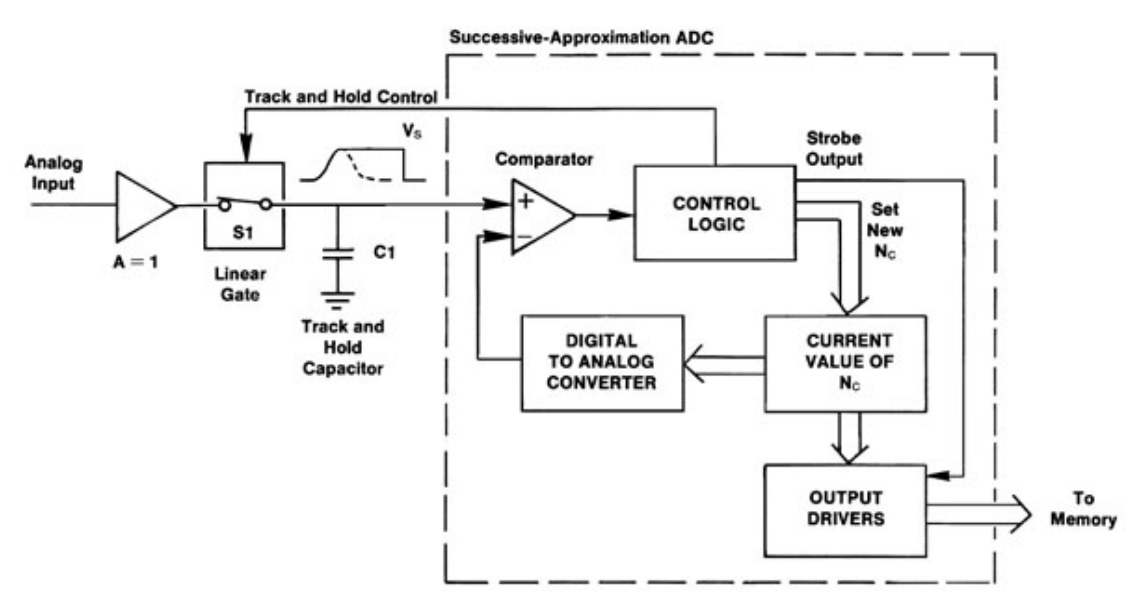

รูปที่ 2.11 แผนภาพการทํางานของวงจรแปลงสัญญาณอนาลอกเปนสัญญาณดิจิตอลแบบซัคเซส ซีฟแอพพรอกซิเมชัน

## 2.4.2.3 วงจรแปลงสัญญาณอนาลอกเป็นสัญญาณคิจิตอลแบบไปป์ไลน์ <sup>[8]</sup>

เทคนิคการทํางานแบบไปปไลน(Pipeline Technique) เปนเทคนิคที่ชวยลด ผลกระทบที่เกิดจาก Latency โดยจะแบ่งภาคการทำงานออกเป็นส่วนๆ ตามลำดับขั้น โดยขั้นที่ 1 ี่ รับข้อมูลมาก่อนและหลังจากส่งต่อข้อมูลให้ขั้นที่ 2 แล้ว ขั้นที่ 1 สามารถรับข้อมูลต่อได้เลยโดยไม่ จำเป็นต้องรอให้ทำงานจนครบทุกๆ ขั้นก่อนแล้วจึงรับข้อมูลใหม่ ด้วยวิธีการนี้จึงทำให้สามารถ ทำงาน ได้อย่างต่อเนื่อง และช่วยลดขั้นตอนที่จะต้องรอข้อมูล โดยเปล่าประ โยชน์ ไป จึงทำให้ลด ั้ ระยะเวลาในการทํางานลง

วงจรแปลงสัญญาณอนาลอกเปนสัญญาณดิจิตอลแบบไปปไลนเปนไอซี สําเร็จรูปที่ อาศัยเทคนิคการทํางานแบบแฟลชและแบบซัคเซสซีฟแอพพรอกซิเมชันมาผสมผสาน กันเพื่อใช้ในการแปลงผันสัญญาณอนาลอกเป็นสัญญาณดิจิตอล กล่าวคือจะทำการแบ่งการแปลง ี สัญญาณอนาลอกเป็นสัญญาณดิจิตอลออกเป็นสเตจ (Stage) ย่อยๆ โดยนำเอาวิธีการแปลง สัญญาณอนาลอกเปนสัญญาณดิจิตอลแบบแฟลชเขามาชวยในการแปลงสัญญาณในแตละสเตจ ซึ่ง ในแต่ละสเตจจะทำการแปลงสัญญาณ ไปพร้อมๆ กันจึงทำให้เวลาในการแปลงผันสัญญาณสั้นลง ั้ วงจรแปลงสัญญาณอนาลอกเปนสัญญาณดิจิตอลแบบไปปไลนมีโครงสรางภายในแสดงดังรูปที่ 2.12 หลักการทำงานของแต่ละสเตจเริ่มจากสัญญาณอนาลอกป้อนให้กับทางเข้าของวงจรแปลง ิ่ สัญญาณอนาลอกเปนสัญญาณดิจิตอลจะถูกสุมและคงคาไวดวยวงจรแซมเปลแอนดโฮลด (Sample and Hold) ในขณะเดียวกันแฟลชเอดีซี (Flash ADC) ในสเตจแรกจะทําการแปลง สัญญาณอนาลอกเป็นสัญญาณคิจิตอลขนาด 3 บิต จากนั้นค่าดิจิตอลที่ได้จะถูกแปลงกลับไปเป็น ั้ สัญญาณอนาลอกโดยตัวแปลงสัญญาณดิจิตอลเปนสัญญาณอนาลอก(DAC) ขนาด3 บิตเชนกัน เพื่อนำ ไปหักลบกับสัญญาณอนาลอกที่ถูกสุ่มและคงค่า ไว้แล้วด้วยวงจรแซมเปิลแอนด์ โฮลด์ เนื่องจากการแปลงสัญญาณอนาลอกเป็นสัญญาณคิจิตอลในแต่ละสเตจจะได้ค่าบิตนัยสำคัญที่สุด ออกมาทำให้สัญญาณส่วนหนึ่งได้รับการแปลงไปแล้วจึงต้องนำสัญญาณขาเข้าลบค่าที่ถูกแปลงไป แล้วออกเกิดเป็นสัญญาณส่วนที่เหลือขึ้น (Residue Signal) ซึ่งเป็นค่าที่ยังไม่ได้รับการแปลงจริง ี่ ส่งไปยังสเตจถัดไป แต่สเตจถัดไปจะเห็นค่าเต็มสเกลของสัญญาณลดลง ดังนั้นจึงต้องทำการปรับ ั้ ค่าเต็มสเกลใหม่โดยนำสัญญาณส่วนที่เหลือดูณด้วยอัตราขยายค่าหนึ่งเพื่อให้สเตจถัดไปเห็นค่าเต็ม ี่ ึ่ สเกลเท่าเดิม จากนั้นทำการแปลงสัญญาณแบบเดียวกับสเตจแรกจนครบทุกสเตจ สัญญาณดิจิตอล ั้ ที่ไดจากการแปลงสัญญาณอนาลอกเปนสัญญาณดิจิตอลในแตละสเตจจะถูกสงไปยังวงจรปรับแก การผิดพลาดทางข้อมูลดิจิตอล (Digital Error Correction) วงจรปรับแก้เวลา (Time Alignment) และวงจรแลตช์ข้อมูลทางเอาท์พุต (Output Latch)จากโครงสร้างสถาปัตยกรรมและหลักการ

ทํางานจะเห็นไดวาวงจรแปลงสัญญาณอนาลอกเปนสัญญาณดิจิตอลแบบไปปไลนมีการทํางาน แบบคู่ขนานจึงทำให้มีความเร็วในการแปลงสัญญาณสูง นอกจากนั้นยังมีการปรับแก้ข้อมูลทาง ั้ ดิจิตอลเพ ื่อปองกันการผิดพลาดจากการทํางานของแฟลชเอดีซีและการจัดเรียงขอมูลในแตละขั้น อีกทั้งได้แก้ปัญหาเรื่องการล่าช้า (Time Delay) ของข้อมูลในแต่ละขั้นไปยังบัสข้อมูล (Data Bus) ื่ ซึ่งโดยทั่วไปนิยมเรียกวา "Latency" ดวยเหตุผลตางๆ ที่กลาวขางตนจึงทําใหไปปไลนเอดีซีมีความ ใม่เป็นเชิงเส้นน้อยกว่าเอดีซีสำเร็จรูปชนิดอื่นๆ ที่มีความเร็วในการแปลงสัญญาณเท่ากัน

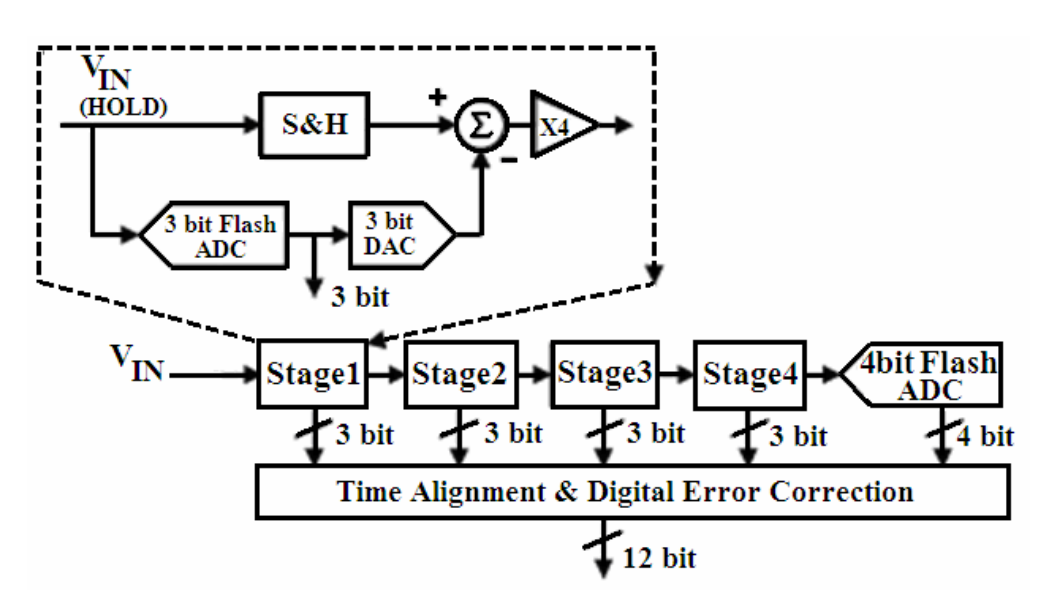

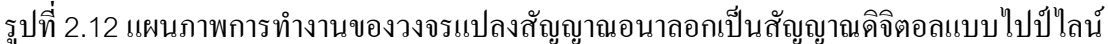

## **2.4.3 ประสิทธิภาพของวงจรแปลงสัญญาณอนาลอกเปนสัญญาณดิจิตอล**

สิ่งสำคัญที่ต้องคำนึงถึงในระบบวัดสเปกตรัมรังสีแกมมาคือ ตำแหน่งสเปกตรัมที่ได้ จากการวัดต้องมีค่าความถูกต้องและเที่ยงตรงสูง เนื่องจากตำแหน่งของสเปกตรัมจะเป็นตัวบ่งบอก พลังงานของรังสีแกมมา นอกจากนี้ต้องสามารถรับอัตรานับรังสีได้รวดเร็ว ดังนั้นจึงมีความจำเป็น ั้ อยางย งท จะตองเลือกใชวงจรแปลงสัญญาณอนาลอกเปนสัญญาณดิจิตอลที่มีประสิทธิภาพสูงและ ิ่ ี่ ควรมีคุณสมบัติตางๆ ดังน ี้

## 2.4.3.1 ความเร็วในการแปลงผันสัญญาณ (Conversion Time)

วงจรแปลงสัญญาณอนาลอกเปนสัญญาณดิจิตอลที่มีความเร็วในการแปลงผัน สัญญาณสูงจะชวยทําใหระบบวัดสเปกตรัมรังสีแกมมามีขีดความสามารถในการรับอัตราการนับท สูงขึ้นหรือมีค่าเดดไทม์ (Dead Time) น้อยเมื่อเทียบกับวงจรแปลงสัญญาณอนาลอกเป็นสัญญาณ ึ้ ื่ ดิจิตอลที่มีความเร็วในการแปลงผันสัญญาณต่ํา จึงทําใหระบบวัดสเปกตรัมรังสีแกมมาสามารถวัด สัญญาณพัลสที่เกิดใกลๆ กันไดดียิ่งขึ้น

### 2.4.3.2 ความเปนเชิงเสนของการแปลงผันสัญญาณ (Linearity)

ความเปนเชิงเสนของการแปลงผันสัญญาณมีความสําคัญตอระบบวัดสเปกตรัม รังสีแกมมา เนื่องจากความถูกต้องในการแปลงสัญญาณอนาลอกเป็นสัญญาณคิจิตอล จะมีผลกับ ื่ การแจกแจงตําแหนงของสเปกตรัมพลังงาน กลาวคือจะทําใหความสามารถในการวิเคราะห ตำแหน่งพลังงานคลาดเคลื่อน โดยทั่วไปการวัดความเป็นเชิงเส้นของการแปลงผันสัญญาณจะนิยม วัดในรูปแบบของความไมเปนเชิงเสนของการแปลงผันสัญญาณ (Non-Linearity) ซึ่งแบงออกเปน ความไมเปนเชิงเสนแบบอินทิกรัล(Integral Non-linearity, INL)และความไมเปนเชิงเสนแบบดิฟ เฟอเรนเชียล(Differential Non-linearity, DNL)

ก. ความไมเปนเชิงเสนแบบอินทิกรัล(Integral Non-linearity, INL) เปน การทดสอบการทํางานของระบบดวยการอานคาของชองการวัด(Channel Number) ที่ไดจาก สัญญาณพัลส์ที่ทราบขนาดความสูงพัลส์ (Pulse Amplitude) จากนั้นทำการเปลี่ยนขนาดความสูง ั้ ของพัลส์ใปถึงค่าสูงสุด แล้วนำค่าที่ได้มาหาความสัมพันธ์ระหว่างความสูงของพัลส์กับช่องการวัด ที่ได้ดังรูปที่ 2.13 แล้วหาค่าความเบี่ยงเบนสูงสุดที่เกิดขึ้นเทียบกับกราฟเส้นตรงซึ่งเป็นกราฟที่ได้ ี่ ี่ จากการทำ Least Square Fitting ซึ่งค่าความไม่เป็นเชิงเส้นแบบอินทิกรัลแสดงดังสมการที่ 8

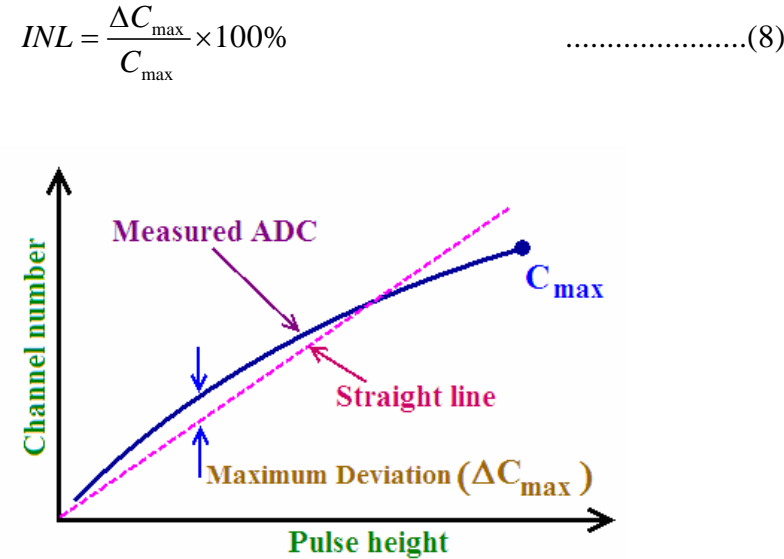

$$
INL = \frac{1}{C_{\text{max}}} \times 100\%
$$
 (8)

รูปที่ 2.13 กราฟแสดงความสัมพันธ์ระหว่างความสูงของพัลส์กับตำแหน่งช่องวิเคราะห์ในการ พิจารณาความไมเปนเชิงเสนแบบอินทิกรัล

ข. ความไมเปนเชิงเสนแบบดิฟเฟอเรนเชียล(Differential Non-linearity, DNL) เป็นการทดสอบการทำงานของระบบที่ใช้การวิเคราะห์สัญญาณพัลส์ที่มีการกระจายความสูง ของพัลส์เปลี่ยนแปลงจากย่านหวังผล ที่มีอัตราพัลส์คงที่แบบต่อเนื่อง ด้วยเวลาวัดที่คงที่สแกนไป

้ และกลับแล้วนำค่าที่อ่านได้ของปริมาณวิเคราะห์ในแต่ละช่วงการวัดมาสร้างกราฟความสัมพันธ์ ระหว่างปริมาณการวัดในแต่ละช่องวิเคราะห์กับช่องวิเคราะห์ เพื่อหาค่าเบี่ยงเบนสูงสุดของความ กวางชองวิเคราะหเทียบกับเสนกราฟหวังผลดังรูปที่ 2.14 ซึ่งคาความไมเปนเชิงเสนแบบดิฟเฟอ เรนเชียลสามารถคํานวณไดจากชองวิเคราะหในการพิจารณาความไมเปนเชิงเสนแบบดิฟเฟอเรน เชียล ดังแสดงในสมการที่ 9

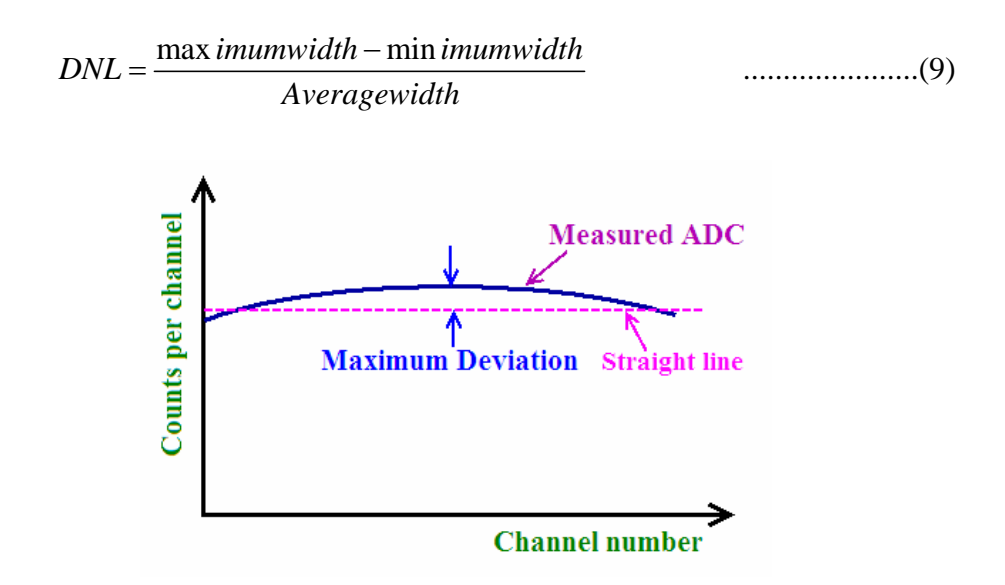

## รูปที่ 2.14 กราฟแสดงความสัมพันธ์ระหว่างความสงของพัลส์กับตำแหน่ง

2.4.3.3 ความละเอียดในการแจกแจงสัญญาณของการแปลงผันสัญญาณ (Resolution)

วงจรแปลงสัญญาณอนาลอกเปนสัญญาณดิจิตอลที่มีความละเอียดในการแจก แจงสัญญาณของการแปลงผันสัญญาณสูงจะมีความจุของชองวิเคราะหพลังงานสูงดวย ทําให ระบบวัดสเปกตรัมรังสีแกมมาท ี่ไดมีความสามารถรองรับระบบวิเคราะหที่มีความสามารถในการ แจกแจงพลังงาน (Resolution) สูงเชนเดียวกัน

### **2.5 หนวยความจําชนิดแรม (Random Access Memory, RAM)**

หน่วยความจำชนิดแรม (RAM) เป็นหน่วยความจำชั่วคราวที่ยอมให้เขียนและอ่านข้อมูล ั่ ในตำแหน่งต่างๆ ได้อย่างอิสระและรวดเร็ว สามารถที่จะอ่านและเขียนข้อมูลกี่ครั้งก็ได้ แต่ต้องมี ั้ แหล่งจ่ายไฟมาเลี้ยงวงจรตลอดเวลา ถ้าไม่มีไฟเลี้ยงวงจรข้อมูลที่เก็บไว้จะหายไป โดยมีโครงสร้าง ึการจัดเก็บข้อมูลแบบจัดเก็บสถานะแทนเลขไบนารี ซึ่งจะทำการกำหนดตำแหน่งที่จัดเก็บข้อมูลที่ ้เรียกว่า แอดเดรส (Address) โดยทั่วไปโครงสร้างของหน่วยความจำมีความกว้างขนาด 8 บิต และ ตําแหนงแอดเดรสบอกขนาดของ RAM ทั้งหมดเชน ถา RAM มีขนาด64 กิโลไบต(kByte) ก็ หมายถึงขนาดของ RAM มีความกว้างขนาด 8 บิต หรือ 1 ไบต์ และมีตำแหน่งที่เก็บได้เท่ากับ  $\mathcal{L}^{\mathcal{L}}(\mathcal{L}^{\mathcal{L}})$  and  $\mathcal{L}^{\mathcal{L}}(\mathcal{L}^{\mathcal{L}})$  and  $\mathcal{L}^{\mathcal{L}}(\mathcal{L}^{\mathcal{L}})$ 

65536 ตำแหน่ง (2 ยกกำลัง 16) โดยมีแอดเดรสกำหนดตำแหน่งทั้งหมด 16 บิต หน่วยความจำ ์<br>๎ ประเภทนี้ถูกสร้างเป็นไอซีสารกึ่งตัวนำ ใช้เทคโนโลยีแบบไบโพลาร์ และแบบ MOS และแบบที่ ใชทั้งสองประเภทรวมกัน เรียกวา ไบมอส (BiMOS) ซึ่งไดแก หนวยความจําแบบสแตติกแรม (SRAM)

ความเร็วของแรม (Access Time) หมายถึง ความเร็วท ี่ใชในการเขาถึงขอมูลใน หน่วยความจำ ซึ่งการเข้าถึงข้อมูลก็คือ การอ่าน (Read) หรือเขียน (Write) ข้อมูลในหน่วยความจำ มีหน่วยเป็น นาโนเซคกัน (Nano Second, ns) หรือหนึ่งส่วนพันล้านวินาที ซึ่งค่าความเร็วของ แรมยิ่งสูง (มีค่าน้อย) ยิ่งดี แสดงว่าการนำข้อมูลออกมาทำได้เร็ว ิ่

### **2.5.1 หนวยความจําแบบสแตติกแรม (Static Random Access Memory, SRAM)**

สแตติกแรม (SRAM) คือ หน่วยความจำชั่วคราว ั่ วคราว ที่เก็บรักษาขอมูลบิตไวใน หน่วยความจำของมันตราบเท่าที่ยังมีกระแสไฟฟ้าเลี้ยงอยู่ โครงสร้างภายในหน่วยความจำนี้ ี้ ี้ ประกอบด้วยเซลล์ข้อมูลขนาด 1 บิตต่อเรียงกัน ซึ่งในแต่ละเซลล์ประกอบด้วยจำนวน Transistor อยู4 หรือ6 ตัว โดยอาศัย Gate Array ที่อยูภายนอกเปนตัวชวยรักษาขอมูลไวไมใหหายไป เรียก Gate Array นี้ว่า Bistable Multivibrator ซึ่งทำหน้าที่กล้ายๆ กับ Flip-Flop ที่จะช่วยเกีบข้อมูลไว้ ี่ ไดดังน ั้นในแตละเซลลใน SRAM นี้ก็จะสามารถรักษาขอมูลบนสถานะของFlip-Flop ไวไมสูญ หายตราบเท่าที่ยังมีไฟเลี้ยง โดยไม่จำเป็นต้องมีการ Refresh ข้อมูลทำให้ SRAM นี้ ทำงานได้อย่าง รวดเร็วอีกดวย

## **2.5.2 หนวยความจําสแตติกแรมแบบพอรตค (Dual-Port Static RAM, DPSRAM) ู**

หนวยความจําสแตติกแรมแบบพอรตคูเปนหนวยความจําสแตติกแรมที่มีการใช พื้นที่ร่วมกัน (Sharing) ระหว่างพอร์ตซ้าย (Left Port) และพอร์ตขวา (Right Port) ซึ่งทั้งสอง ั้ พอร์ตจะใช้พื้นที่หน่วยความจำเดียวกัน มีฟังก์ชันการทำงานที่เหมือนกันทุกอย่างแต่มีโปรเซสเซอร์ ี่  $\mathcal{L}^{\mathcal{L}}(\mathcal{L}^{\mathcal{L}})$  and  $\mathcal{L}^{\mathcal{L}}(\mathcal{L}^{\mathcal{L}})$  and  $\mathcal{L}^{\mathcal{L}}(\mathcal{L}^{\mathcal{L}})$ (Processor) ในการควบคุมการทำงานที่เป็นอิสระต่อกัน กล่าวคือการทำงานของพอร์ตทางซ้ายจะ ไมมีการหนวงเวลาเน ื่องจากการใชเวลาเขาถึงขอมูลของหนวยความจําในพอรตขวา ระบบปฎิบัติ การยอมให้ทั้งสองโปรเซสเซอร์ทำงานพร้อมกันใด้ หมายความว่าขณะที่โปรเซสเซอร์หนึ่งทำเสร็จ ึ่ อีกโปรเซสเซอร์ที่รออยู่จะเข้าใช้หน่วยความจำทันที ข้อดีของหน่วยความจำสแตติกแรมแบบพอร์ต กู่คือ สามารถใช้พอร์ตข้างใดข้างหนึ่งนำข้อมูลมาเก็บไว้และอีกพอร์ตข้างหนึ่งนำเอาข้อมูลที่ถูกเก็บ ไวในตําแหนงเดียวกันไปประมวลผลตอไปไดทันที

## **2.5.3 บัฟเฟอรแบบ FIFO (First In First Out Memory)**

 First In First Out แปลวา เขากอนออกกอน ซึ่งจะเหมือนกับการเขาคิวในธนาคารที่ ใครมาก่อนก็จะได้รับบริการก่อนและได้กลับบ้านก่อน บัฟเฟอร์แบบ FIFO ทำหน้าที่เก็บข้อมูลเพื่อ  $\mathcal{L}^{\mathcal{L}}(\mathcal{L}^{\mathcal{L}})$  and  $\mathcal{L}^{\mathcal{L}}(\mathcal{L}^{\mathcal{L}})$  and  $\mathcal{L}^{\mathcal{L}}(\mathcal{L}^{\mathcal{L}})$ รอที่จะส่งข้อมูลออกไป โดยจะทำการจัดลำดับก่อนหลังสำหรับการเก็บและส่งออกข้อมูล ดังนั้น  $\mathcal{L}^{\mathcal{L}}(\mathcal{L}^{\mathcal{L}})$  and  $\mathcal{L}^{\mathcal{L}}(\mathcal{L}^{\mathcal{L}})$  and  $\mathcal{L}^{\mathcal{L}}(\mathcal{L}^{\mathcal{L}})$ เมื่อมีสัญญาณอ่านข้อมูลจากบัฟเฟอร์ บัฟเฟอร์จะทำการส่งข้อมูลที่ถูกเข้ามาเก็บไว้ก่อนให้ออกไป ื่ ตามลำดับที่ถูกจัดเก็บในบัฟเฟอร์ ดังแสดงในรูปที่ 2.15 ดังนั้นจึงมั่นใจได้ว่า ข้อมูลที่รับเข้ามาก่อน ั้ จะถูกสงออกไปกอนอยางถูกตอง

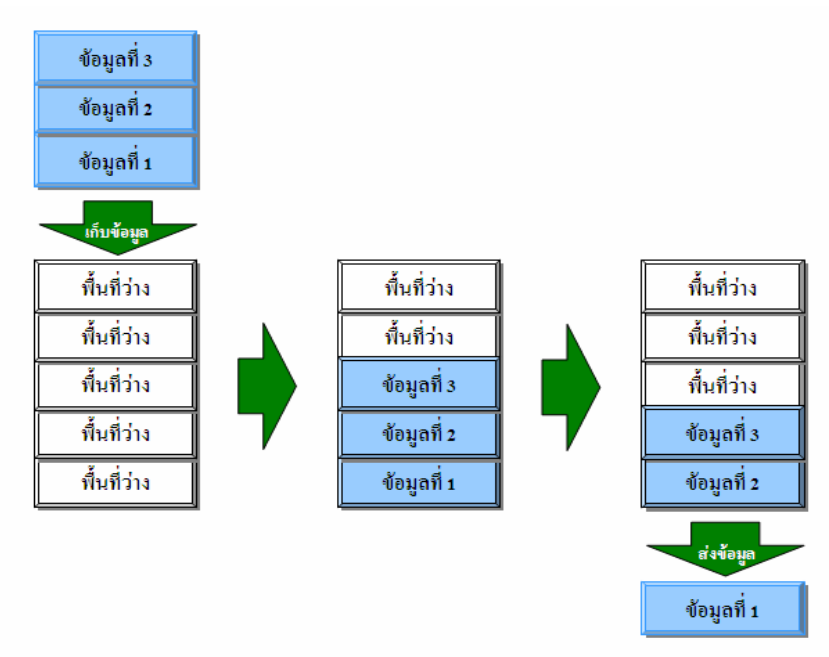

รูปที่2.15 การจัดเก็บและสงออกขอมูลของบัฟเฟอรแบบ FIFO

## **2.6 ชิพไอซีดิจิตอลอเนกประสงค**

เนื่องจากการออกแบบวงจรดิจิตอลรุ่นเก่าใด้ออกแบบวงจรดิจิตอลโดยใช้ใอซีลอจิก มาตรฐานตระกูล CMOS และTTL หลายๆ ตัวมาตอรวมกันบนแผนพิมพวงจร (PCB) ซึ่งถาวงจรท ออกแบบมีขนาดใหญ่และซับซ้อนมาก ปริมาณใอซีที่นำมาประกอบก็ยิ่งมีจำนวนมากขึ้นด้วย ึ้ เชนกัน จึงทําใหมีความยุงยากในการโยงสายนําสัญญาณของลายวงจรบนแผนพิมพวงจร และอาจ เกิดปัญหาสัญญาณรบกวนภายในวงจรค้วย ดังนั้นปัจจุบันชิพไอซีดิจิตอลอเนกประสงค์ จึงไค้ถูก พัฒนาและคิดค้นขึ้นมาเพื่อช่วยลดปัญหาดังกล่าวให้หมดไป ชิพไอซีดิจิตอลเป็นชิพที่ผู้ใช้สามารถ ึ้ โปรแกรมวงจรดิจิตอลหรือฟังชันก์การทำงานลงไปภายในตัวชิพเพื่อให้ตัวชิพมีการทำงานตามที่ ้ผู้ใช้ต้องการ ในปัจจุบันชิพไอซีดิจิตอลอเนกประสงค์นี้ได้ถูกนำมาประยุกต์ใช้กับงานทางด้านต่างๆ มากมาย อาทิเช่น การสื่อสาร การแพทย์ การทหาร และเครื่องมือวัดต่างๆ ซึ่งบ่อยครั้งที่เราพบ ไอซี ื่ ั้

ดิจิตอลอเนกประสงค์เป็นส่วนประกอบอยู่บนแผงวงจรด้วยเสมอ เนื่องจากสามารถทำการออกแบบ ้วงจรดิจิตอลขนาดใหญ่และมีความซับซ้อนให้ถกบรรจอย่ในชิพไอซีชิพเดียว สามารถทำการแก้ไข ใด้ง่าย ใม่มีความซับซ้อนของสายเชื่อมต่อสัญญาณ จึงทำให้ลดพื้นที่บนแผงวงจร มีผลให้แผงวงจร ื้ ี่ มีขนาดเล็กลงมากและวงจรทำงานใด้เร็วขึ้นเนื่องจากสายสัญญาณต่างๆ สั้นลง อีกทั้งยังสามารถ ึ้ ั้ ิสร้างไอซีที่มีฟังก์ชันการทำงานเฉพาะตามความต้องการของผู้ออกแบบอีกด้วย ชิพไอซีดิจิตอล อเนกประสงคที่กําลังเปนที่นิยมในปจจุบันคือ ชิพ CPLD และ ชิพ FPGA

### **2.6.1 ชิพ CPLD**

CPLD (Complex Programmable Logic Device, CPLD) เปนชิพไอซีดิจิตอล อเนกประสงคที่ผูใชสามารถโปรแกรมใหมีฟงกชันตามที่ตองการไดโครงสรางภายใน CPLD ประกอบดวย2 สวนที่สําคัญคือ สวน Function Block (FB) และสวน I/O Block (IOB) ซึ่งทั้ง2 ส่วนสามารถเชื่อมต่อถึงกันด้วย Matrix Switch ภายใน Function Block แต่ละชุดประกอบด้วย วงจรลอจิกพื้นฐานต่างๆ ที่สามารถโปรแกรมใด้ ส่วน I/O Block จะทำหน้าที่เป็นบัฟเฟอร์ที่อินพุต ื้ หรือเอาท์พุตของตัวชิพ ชิพ CPLD สามารถสร้างวงจรลอจิกภายในได้ทั้งแบบ Combination และ Sequential การออกแบบบวงจรดิจิตอลภายในชิพไอซีสามารถทําไดโดยการเลือกตัวลอจิกเกตมา ตอกันในลักษณะของการเขียนผังวงจร (Schematic) หรือโดยการเขียนดวยโปรแกรมภาษา VHDL ซึ่งเป็นภาษาที่ใช้ในการออกแบบลอจิก การโปรแกรมใปบนตัวชิพจะใช้มาตรฐานการโปรแกรม แบบ JTAG Programmer ในการโปรแกรมฟังก์ชันการทำงานที่ได้ออกแบบไว้ลงบนชิพ ข้อคีของ ชิพ CPLD คือมีโครงสร้างตัวเก็บข้อมูลแบบ PROM ทำให้เมื่อทำการโปรแกรมวงจรลงในชิพ CPLD แล้วข้อมูลของวงจรนั้นจะคงอยู่ภายในชิพ CPLD ถึงแม้ว่าจะไม่มีไฟเลี้ยงตัวชิพแล้วก็ตาม ์<br>๎ แต่มีข้อเสียคือมีความจุวงจรต่ำมากเมื่อเทียบกับชิพ FPGA ซึ่งโดยทั่วๆ ไปชิพ CPLD จะมีความจุ ื่ วงจรไมเกิน 10,000 เกต

### **2.6.2 ชิพ FPGA**

FPGA (Field Programmable Gate Array, FPGA) เป็นชิพไอซีดิจิตอล อเนกประสงคที่สามารถโปรแกรมใหเปนวงจรดิจิตอลไดเชนเดียวกับชิพ CPLD แตชิพ FPGA จะมี โครงสรางภายในแตกตาง และซับซอนกวาชิพ CPLD มากโครงสรางภายในของชิพ FPGA ประกอบด้วย 2 ส่วนที่สำคัญคือ ส่วน Logic Cell ต่างๆ และส่วน I/O Logic ซึ่งจะมีการเชื่อมต่อถึง **:** กันภายในชิพแบบหลากหลายลำดับชั้น นอกจากนี้ภายในชิพ FPGA ยังมีอุปกรณ์ภายในที่ทำหน้าที่ เฉพาะงาน เชน Delay-Locked Loop (DLL) และ Memory Blocks ที่สามารถรองรับการออกแบบ

ให้มีหน่วยความจำภายในชิพได้ ชิพ FPGA จะมีความจุเกตสูงตั้งแต่ระดับ 10,000 เกต จนถึง ั้ ประมาณ 10 ล้านเกต ซึ่งจะขึ้นอยู่กับเทคโนโลยีที่ใช้ในการผลิต ดังนั้นชิพ FPGA จึงเหมาะกับการ ึ้ ั้ ื่ออกแบบวงจรที่มีขนาดใหญ่มาก ๆ และมีความซับซ้อนของระบบสง การโปรแกรมชิพ FPGA ทำ ใค้โดยการโหลดข้อมูลวงจรที่ได้ออกแบบไว้ลงไปเก็บที่เซลล์หน่วยความจำแบบ RAM ซึ่งจะเป็น ี่ คนละส่วนกับ Memory Blocks ดังนั้นชิพ FPGA จึงไม่มีข้อจำกัดในการโปรแกรมซ้ำ แต่มีข้อเสีย ์<br>๎ คือข้อมูลของวงจรจะสูญหายหากไม่มีไฟเลี้ยง ดังนั้นการนำไปใช้งานจึงจำเป็นต้องมีหน่วยความจำ ั้ ภายนอกชิพที่สามารถเก็บข้อมูลวงจรอยู่ได้แม้ว่าจะไม่มีไฟเลี้ยงตัวชิพ เช่น Serial PROM ต่อพ่วง ี่ อยู่ด้วยเสมอเพื่อทำการโหลดข้อมูลลงชิพ FPGA อย่างอัตโนมัติทุกครั้งที่มีการจ่ายไฟเลี้ยง ั้

## **2.7 พ็อกเก็ตพีซี(Pocket PC) [1]**

ในปัจจุบันเครื่องคอมพิวเตอร์มือถือ (Personnel Digital Assistant, PDA)กำลังเป็นที่ ื่ นิยม สามารถแบ่งตามระบบปฏิบัติการที่ใช้ได้ 2 ระบบปฏิบัติการคือ เครื่องคอมพิวเตอร์มือถือที่ใช้  $\overline{a}$ ระบบปฏิบัติการปาล์มโอเอส (Palm OS) ของบริษัททรีคอม (3Com) หรือที่เราเรียกกันว่าเครื่อง ื่ ปาล์ม และเครื่องคอมพิวเตอร์มือถือที่ใช้ระบบปฏิบัติการวินโควส์โมไบต์ (Windows Mobile ) ของบริษัทไมโครซอฟต์ (Microsoft) เรียกว่าเครื่องพีอกเก็ตพีซี จุดเด่นและเป็นจุดขาย ของเครื่องพ็อกเก็ตพีซีที่เหนือกว่าปาล์ม คือ สามารถทำงานใด้หลายๆ งานในเวลาเดียวกัน (Multitasking) ความสามารถทางด้านมัลติมิเดีย (Multimedia) ความเร็วของ CPU ที่สูงกว่า ความ ละเอียดของจอสูงกว่า สามารถอ่านไฟล์เดียวกับเครื่องคอมพิวเตอร์เดสก์ทอปได้โดยไม่ต้องทำการ ื่ แปลงไฟล์ อีกทั้งยังเพิ่มโปรแกรมการทำงาน Pocket Word และ Pocket Excel เพื่อเพิ่มความ ั้ **่** สะควกให้กับผู้ใช้งานยิ่งขึ้น ปัจจุบันเครื่องพ็อกเก็ตพีซีได้พัฒนาขีดความสามารถขึ้นมาเป็นลำดับ ิ่ ื่ จนแทบจะทัดเทียมกับเครื่องใมโครคอมพิวเตอร์ตั้งโต๊ะได้แล้ว กอปรกับราคาที่ถูกลงจึงทำให้พี่อก เก็ตพีซีเป็นที่นิยมใช้กันมากขึ้นกับงานด้านต่างๆ มากมาย อาทิเช่น วงการธุรกิจ วิศวกรรม วงการ ึ้ แพทย์ ร้านอาหาร ฯลฯ การนำเอาพ็อกเก็ตพีซี มาใช้งานส่วนใหญ่จะเป็นการใช้ประโยชน์จาก โปรแกรมอํานวยความสะดวกสําเร็จรูป ฐานขอมูล(Data Base) และหนังสืออิเล็กทรอนิกส (Electronic Book) เนื่องจากมีน้ำหนักเบา พกพาสะควก สามารถเพิ่มหน่วยความจำได้ด้วย โครงสรางภายในของพ็อกเก็ตพีซีสิ่งที่ตองคํานึงถึงในการนําไปประยุกตใชงานทางดานตางๆ คือ หนวยประมวลผล หนวยความจําจอภาพ และการส อสารขอมูล

### **2.7.1 หนวยประมวลผล**

ความเร็วของหน่วยประมวลผล (Processor) ของพ็อกเก็ตพีซีจะมีแนวโน้มเพิ่มขึ้น **่** เร อย ๆ เชนเดียวกันกับหนวยประมวลผลคอมพิวเตอรอื่น ๆ ไมวาจะเปน Desktop Computer หรือื่
Notebook Computer ในขณะเดียวกันก็จะมีประสิทธิภาพเพิ่มขึ้น และใช้พลังงานลดลง ในยุค ิ่ แรกๆ พื่อกเก็ตพีซีของแต่ละบริษัทจะมีหน่วยประมวลผลที่แตกต่างกันขึ้นอยู่กับบริษัทผู้ผลิต ซึ่งทำ ให้เกิดการเปรียบเทียบกันในเรื่องของหน่วยประมวลผล หลังจากยุคแรกผ่านไปทางบริษัท ไมโครซอฟตไดประกาศออกมาวาจะสนับสนุนหนวยประมวลผลที่พัฒนาโดย Intel เทาน นจึงทํา ั้ ให้เครื่องพ็อกเก็ตพีซีในต่อมาใช้หน่วยประมวลผล StrongARM ของ Intel ซึ่งมีความเร็วอยู่ที่ 206 MHz เปนมาตรฐานเดียวกันหมด ตอมาในปพ.ศ. 2545 ทาง Intel ไดปรับปรุงหนวยประมวลผลที่ ้ออกแบบมาสำหรับใช้กับอุปกรณ์ประเภทคอมพิวเตอร์มือถือและโทรศัพท์มือถือ โดยมีชื่อเรียกว่า XScale PXA250 โดยจะมีความเร็วอยูที่200, 300 และ400 MHz ซึ่งแลวแตผูผลิตจะเลือกใชให เหมาะกับอุปกรณ์ที่จะผลิตขึ้น พ็อกเก็ตพีซีจะทำงานใด้ช้าหรือเร็วจะขึ้นอยู่กับความเร็วของหน่วย ประมวลผล

## **2.7.2 หนวยความจํา**

 พ็อกเก็ตพีซีมีหนวยความจําภายในอยู2 ประเภทคือ หนวยความจําถาวร (Read Only Memory; ROM) และ หนวยความจําช วคราว(Random Access Memory; RAM) ั่

2.7.2.1 หน่วยความจำถาวร (ROM) เป็นหน่วยความจำที่เก็บข้อมูลได้อย่างถาวร ใช้สำหรับจัดเก็บระบบปฏิบัติการและโปรแกรมพื้นฐานของพ็อกเก็ตพีซี่ไว้ ข้อมูลและโปรแกรม ต่างๆ จะไม่สูญหายไปเมื่อแบตเตอรี่หมด ประเภทและขนาดของหน่วยความจำถาวรเป็นสิ่งสำคัญ ถาเลือกความจําถาวรเปนประเภท Flash ROM จะสามารถอัพเกรด(Up Grade) ระบบปฏิบัติการ ของพื่อกเกี้ตพีซีเป็นระบบปฏิบัติการที่ออกมาใหม่ได้

2.7.2.2 หน่วยความจำชั่วคราว (RAM) เป็นหน่วยความจำสำหรับเก็บข้อมูลต่างๆ ั่ รวมถึงโปรแกรมต่างๆ ที่เราติดตั้งเพิ่มเติมเข้าใป หน่วยความจำแบบนี้ข้อมูลต่างๆจะสูญหายไป ั้ ิ่ ทันทีเมื่อแบตเตอรี่หมด ดังนั้นพีอกเกี้ตพีซีบางรุ่นจะติดตั้งแบตเตอรี่สำรองมาให้แต่ก็มักใช้ได้ไม่ ี่ ั้ ์<br>๎ นานดังนั้นเราต้องชาร์จแบตเตอรี่เป็นประจำเพื่อป้องกันไม่ให้ข้อมูลสูญหายไป แต่ส่วนใหญ่ผู้ใช้ ั้ พ็อกเก็ตพีซีที่ใชแรมแบบนี้มักจะเก็บขอมูลและโปรแกรมไวในหนวยความจําเสริม

### **2.7.3 จอแสดงภาพ**

 จอแสดงภาพของพ็อกเก็ตพีซีสวนใหญจะเปนแบบ TFT LCD (Thin Film Transistor Liquid Crystal Display) ซึ่งมีขนาดตั้งแต่ 3.5 จนถึง 4 นิ้ว มาตรฐานความละเอียดของ ั้ จอภาพในปจจุบันจะอยูที่240x320 พิกเซล สวนความสามารถแสดงสีของจอภาพในปจจุบันอยูที่ 65,536 สี(16 บิต)

#### **2.7.4 การส อสารขอมูล ื่**

การติดต่อสื่อสารในที่นี้จะหมายถึงการเชื่อมต่อพือกเก็ตพีซีกับอุปกรณ์อื่นๆ พ็อก เก็ตพีซีจะมีพื้นฐานฮาร์ดแวร์รองรับการสื่อสารข้อมูลผ่านทางพอร์ตอนุกรม พอร์ต USB และพอร์ต อินฟราเรค สำหรับเชื่อมต่อกับมือถือหรือเพื่อแลกเปลี่ยนข้อมูลกับพีซี หรือกับพ็อกเก็ตพีซีเครื่อง ื่ **!** อื่นๆ ในปัจจุบันพือกเก็ตพีซีได้ถูกออกแบบให้รองรับการเชื่อมต่ออินเทอร์เน็ตด้วย จึงมีการเพิ่ม **:** WI-FI เข้ามาเพื่อใช้สำหรับการเชื่อมต่ออินเทอร์เน็ตแบบไร้สาย

# **บทท 3**

# **การดําเนินการวิจัย**

#### **3.1 ขอมูลพ นฐานของการออกแบบและสรางเคร องวดสเปกตร ั ัมรังสีแกมมา ื้ ื่**

เครื่องวัดสเปกตรัมรังสีแกมมาที่ทำงานบนพือกเก็ตพีซีโดยใช้ใปป์ใลน์เอดีซีที่พัฒนาขึ้นใด้ ื่ ออกแบบให้มีขนาดของเครื่องที่เล็กกระทัดรัดสะดวกต่อการใช้งาน มีอัตราการสูญเสียกำลังไฟฟ้า ี่ น้อย และมีขนาดช่องวิเคราะห์ไม่ต่ำกว่า 4,096 ช่อง โดยใช้ไปป์ไลน์เอดีซีขนาด 12 บิตที่มีอัตรา การสุมสัญญาณ 15 MS/s ทําการแปลงสัญญาณพัลสนิวเคลียรเปนสัญญาณดิจิตอลและใชงาน รวมกับพ็อกเก็ตพีซีในการควบคุมการทํางานและแสดงผลสเปกตรัมพลังงานรังสีแกมมา

#### **3.1.1 ขอมูลพ นฐานสําหรับหัววัดรังสี ื้**

หัววัดรังสีที่นำมาใช้กับเครื่องวัดสเปกตรัมรังสีแกมมาที่ออกแบบขึ้นนี้เป็นหัววัด ึ้ หนิดซินทิลเลเตอร์ ซึ่งภายในหัววัดประกอบด้วยผลึกซีเซียมไอโอไดด์(ทัลเลียม) ประกบกับพิน โฟโตไดโอด(PIN Photodiode) ยี่หอ Hamamatsu รุน S3590-08 ไบอัสกลับทางดวยไฟฟาศักดา ต่ำขนาด - 24 โวลต์ สัญญาณเอาต์พุทที่ได้จากพินโฟโตไดโอดจะถูกส่งไปยังวงจรขยายสัญญาณ ี่ ส่วนหน้าแบบไวต่อประจุ (Charge Sensitive Pre-Amplifier) ของ Hamamatsu เบอร์ H4083 ที่ ี่ มีความไว 10 mV/MeV และวงจรบัพเฟอร์ (Buffer Amplifier) ที่มีอัตราขยายขนาด 10 เท่า โดย แผนภาพการทํางานของหัววัดรังสีและวงจรขยายสวนหนาแสดงดังรูปที่ 3.1

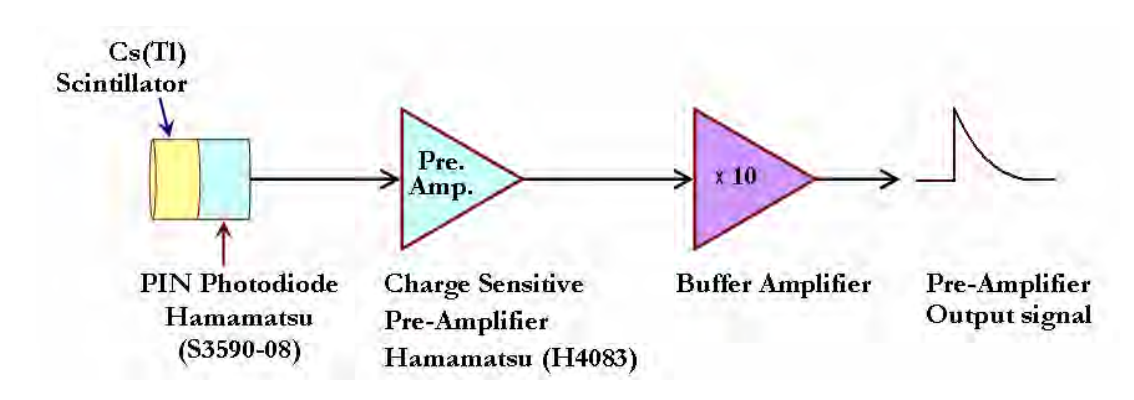

รูปที่ 3.1 แผนภาพการทำงานของหัววัดรังสีและวงจรขยายส่วนหน้า

#### **3.1.2 ขอมูลพ นฐานของระบบวิเคราะหสเปกรัมรังสีแกมมา ื้**

การวิเคราะหสเปกตรัมรังสีแกมมาเปนการบันทึกจํานวนนับรังสีในแตละระดับ พลังงานที่เข้ามาในหัววัครังสี โคยระดับความสูงสัญญาณพัลส์ที่เทียบเท่ากับพลังงานของรังสีแต่ละ ี่ ระดับจะถูกเปลี่ยนเป็นสัญญาณดิจิตอลของตำแหน่งแอดเดรสของหน่วยความจำ จากนั้นทำการ ั้ บวกเพิ่มจำนวนนับครั้งละหนึ่งหน่วยนับที่ตำแหน่งนั้นในหน่วยความจำเพื่อเป็นการสะสมการ ิ่ ั้ กระจายขอมูลความสูงสัญญาณพัลสที่สามารถนําไปแสดงผลในรูปของสเปกตรัมการแจกแจง พลังงาน (Energy Distribution Spectrum) หรือฮิสโตแกรมความสงสัญญาณพัลส์ (Pulse Height Histogram) บนจอภาพได

ระบบวิเคราะห์เครื่องวัดสเปกตรัมรังสีแกมมาที่พัฒนาขึ้นประกอบด้วยวงจรที่ สําคัญไดแกวงจรขยายสัญญาณพัลส(Pulse Amplifier)วงจรแปลงความสูงสัญญาณพัลสเปน สัญญาณดิจิตอล(Pulse Height to Digital Converter)วงจรสรางฮิสโตแกรมความสูงสัญญาณ พัลส(Pulse Height Histogram Manipulation)วงจรสรางสัญญาณลอจิกควบคุม (Control Logic)และวงจรเช ื่อมโยงสัญญาณกับพ็อกเก็ตพีซี(Pocket PC Interface and Control) แผนภาพ การทำงานระบบวิเคราะห์ของเครื่องวัคสเปกตรัมรังสีแกมมาที่พัฒนาขึ้นแสดงดังรูปที่ 3.2 ื่ ึ้

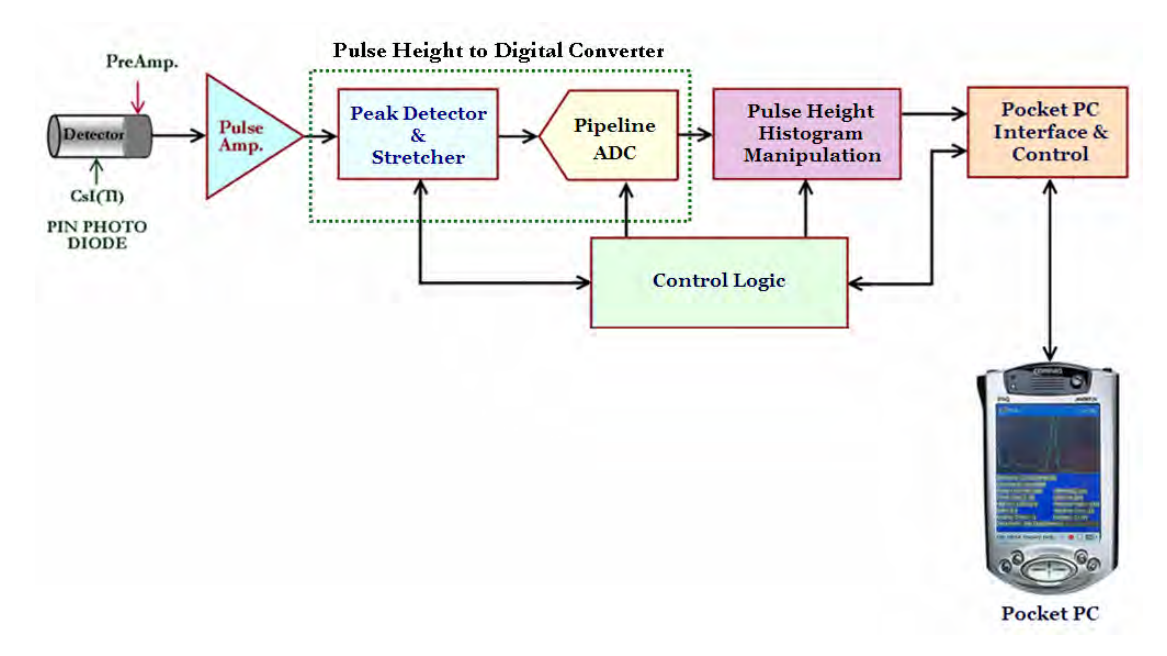

รูปที่ 3.2 แผนภาพการทำงานของระบบวิเคราะห์เครื่องวัคสเปกตรัมรังสีแกมมาที่พัฒนาขึ้น

จากแผนภาพการทำงานระบบวิเคราะห์เครื่องวัดสเปกตรัมรังสีแกมมาในรูปที่ 3.2 วงจรขยายสัญญาณพัลส์ทำหน้าที่ขยายสัญญาณพัลส์ขนาดเล็กที่ได้จากหัววัดรังสีให้มีขนาดใหญ่ ี่ ขึ้น สัญญาณพัลส์ที่ถูกขยายจะถูกตรวจวัดความสูงแล้วคงค่าความสูงของสัญญาณไว้ด้วยวงจร

พีคดีเทคเตอร์และพีคสเตรทเชอร์ (Peak Detector and Stretcher) เพื่อให้วงจรแปลงสัญญาณ อนาลอกเปนสัญญาณดิจิตอลแบบไปปไลน (Pipeline ADC) ทําการแปลงความสูงของสัญญาณ พัลส์เป็นสัญญาณดิจิตอลส่งใปยังวงจรสร้างฮิสโตแกรมความสูงสัญญาณพัลส์เพื่อบันทึกข้อมูลใน หน่วยความจำ โดยมีสัญญาณลอจิกจากวงจรสร้างสัญญาณลอจิกควบคุมทำหน้าที่ควบคุมการแปลง  $\mathcal{L}^{\mathcal{L}}(\mathcal{L}^{\mathcal{L}})$  and  $\mathcal{L}^{\mathcal{L}}(\mathcal{L}^{\mathcal{L}})$  and  $\mathcal{L}^{\mathcal{L}}(\mathcal{L}^{\mathcal{L}})$ ความสงสัญญาณพัลส์เป็นสัญญาณดิจิตอล และการสร้างฮิสโตแกรมความสงสัญญาณพัลส์ ในส่วน ของวงจรเชื่อมโยงสัญญาณกับพ็อกเก็ตพีซีจะทำหน้าที่รับส่งข้อมูลและสัญญาณควบคุมระหว่างพี อกเก็ตพีซีกับระบบวิเคราะห์สเปกตรัมรังสีแกมมาเพื่อควบคุมการทำงานและแสดงผลสเปกตรัม

#### **3.2 การออกแบบและสรางเคร องวัดสเปกตรัมรังสีแกมมา ื่**

### **3.2.1. วงจรขยายสัญญาณพัลส**

วงจรขยายสัญญาณพัลส์สำหรับงานทางด้านนิวเคลียร์มีหน้าที่หลักอยู่ 2 ประการ คือ ี่ ขยายสัญญาณพัลส์ และปรับแต่งรูปสัญญาณพัลส์ วงจรขยายสัญญาณพัลส์จะต้องมีการขยาย สัญญาณแบบเชิงเสน (Linear Pulse Amplifier) เนื่องจากความสูงของสัญญาณพัลสจะเปนสัดสวน กับระดับพลังงานของรังสีการแตงรูปสัญญาณพัลสนั้นมีความสําคัญตอการวิเคราะหความสูง สัญญาณพัลส์ เนื่องจากสัญญาณพัลส์นิวเคลียร์ที่ได้จากวงจรขยายส่วนหน้าจะมีรูปสัญญาณที่มี ื่ ลักษณะเปนยอดแหลม คือมีคาไรสไทม(Rise Time) ที่สั้นมาก(≈ 5 - 100 ns) ซึ่งไมสะดวกตอ การตรวจวัดความสูงสัญญาณพัลส์ อีกทั้งยังมีค่าเวลาการสลายพัลส์ (Decay Time) ที่ยาว ( $\thickapprox$  40 – ์<br>๎ 400 μs) จึงทำให้สัญญาณพัลส์ที่เข้ามาในช่วงเวลาใกล้กันเกิดการซ้อนกันระหว่างขอบขาขึ้นของ ึ้ สัญญาณพัลสที่ตามมากับสัญญาณขาลงของสัญญาณพัลสตัวแรกที่กําลังสลายตัว เปนเหตุให ี สัญญาณยังไม่ลงสู่เส้นฐานศูนย์ จึงจำเป็นต้องแยกสัญญาณพัลส์แต่ละลูกอิสระจากกันให้ได้ ดังนั้น วงจรขยายสัญญาณพัลส์ทางนิวเคลียร์จึงต้องมีการปรับแต่งรูปสัญญาณพัลส์ เพื่อให้สัญญาณพัลส์ เอาท์พุตที่ได้มีความกว้างของสัญญาณพัลส์แคบลง มีช่วงเวลาขาขึ้นและลงที่เหมาะสมกับวงจร แปลงความสูงสัญญาณพัลส์เป็นสัญญาณดิจิตอล ในการออกแบบนี้เลือกการแต่งรูปสัญญาณพัลส์ ี้ แบบเกาเซียน (Gaussian) หรือใกลเคียงเกาเซียนมากที่สุดโดยมีแผนภาพการทํางานและออกแบบ วงจรขยายสัญญาณพัลสแสดงดังรูปที่ 3.3

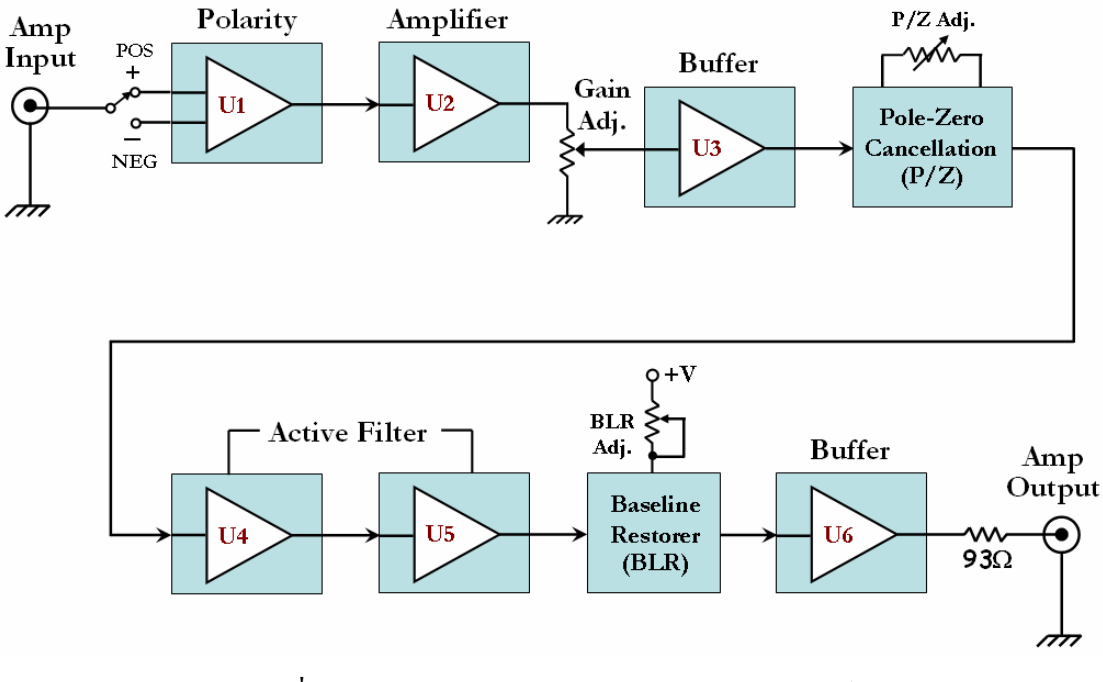

รูปที่3.3 แผนภาพการทํางานวงจรขยายสัญญาณพัลส

จากแผนภาพการทำงานวงจรขยายสัญญาณพัลส์ที่ออกแบบขึ้นจะเห็นว่าวงจรขยาย ึ้ สัญญาณพัลส์ใด้ออกแบบให้สามารถเลือกปรับโพลาริตี้ (Polarity) ของสัญญาณที่ไอซี U1 ได้ เพื่อ รองรับสัญญาณเอาท์พตจากวงจรขยายสัญญาณส่วนหน้าของหัววัดรังสีต่างๆ สัญญาณพัลส์จะถูก ส่งมาทำการขยายสัญญาณที่ไอซี U2 (OP37) ที่ต่อขยายสัญญาณแบบอินเวอร์ดิงสามารถปรับ อัตราขยายแบบตอเนื่องไดสูงสุด100 เทาโดยการปรับคาของตัวตานทานปรับคาได(P2) สวนไอซี U3 ทำหน้าที่เป็นบัฟเฟอร์ (Buffer) สัญญาณพัลส์ก่อนส่งไปยังวงจรลบล้างโพล $\,$  (Pole-Zero $\,$ Cancellation, P/Z) เพ ื่อปรับแกการเกิดอันเดอรชูต (Undershoot) และโอเวอรชูต (Overshoot) ของสัญญาณเมื่อผ่านวงจรดิฟเฟอเรนชิเอเตอร์ และสัญญาณพัลส์จะถูกลดสัญญาณรบกวนและ ปรับแต่งรูปสัญญาณด้วยวงจรกรองความถี่แบบแอกทีฟ (Active Filter) ที่ไอซี U4 และ U5 จากนั้น ี่ สัญญาณพัลส์จะถูกปรับฐานของสัญญาณพัลส์ให้กลับส่ศนย์ด้วยวงจรปรับแก้ฐานสัญญาณ (Baseline Restorer, BLR) สัญญาณพัลส์ที่ผ่านการปรับแก้ฐานสัญญาณส่งผ่านให้วงจรบัฟเฟอร์ ไอซีU6 เพ ื่อปองกันการโหลดสัญญาณเม อสงสัญญาณไปยังวงจรแปลงความสูงสัญญาณพัลสเปน ื่ ี สัญญาณดิจิตอล วงจรขยายสัญญาณพัลส์ และแผ่นวงจรขยายสัญญาณพัลส์แสดงดังรูปที่ 3.4 และ 3.5 ตามลําดับ

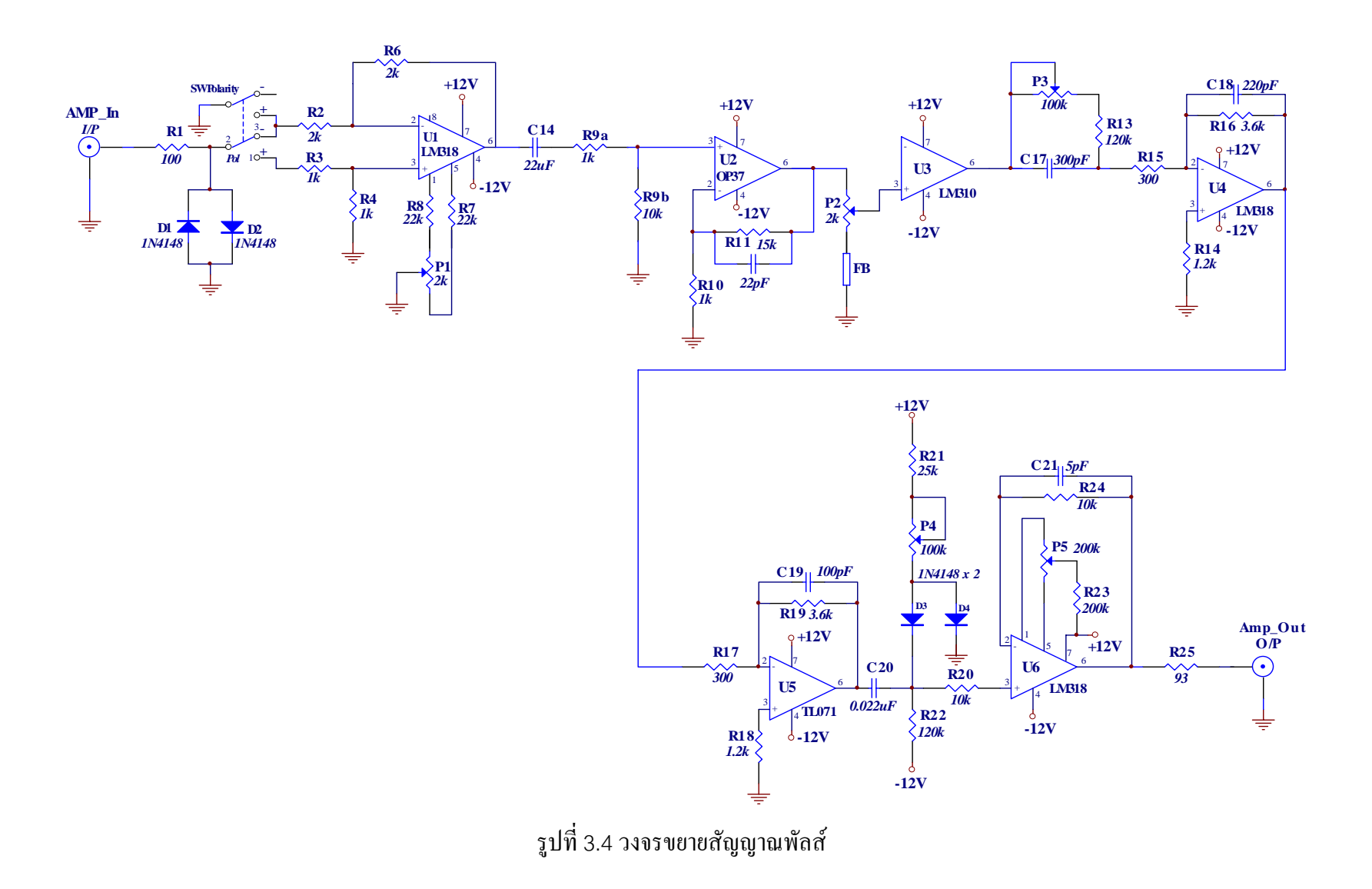

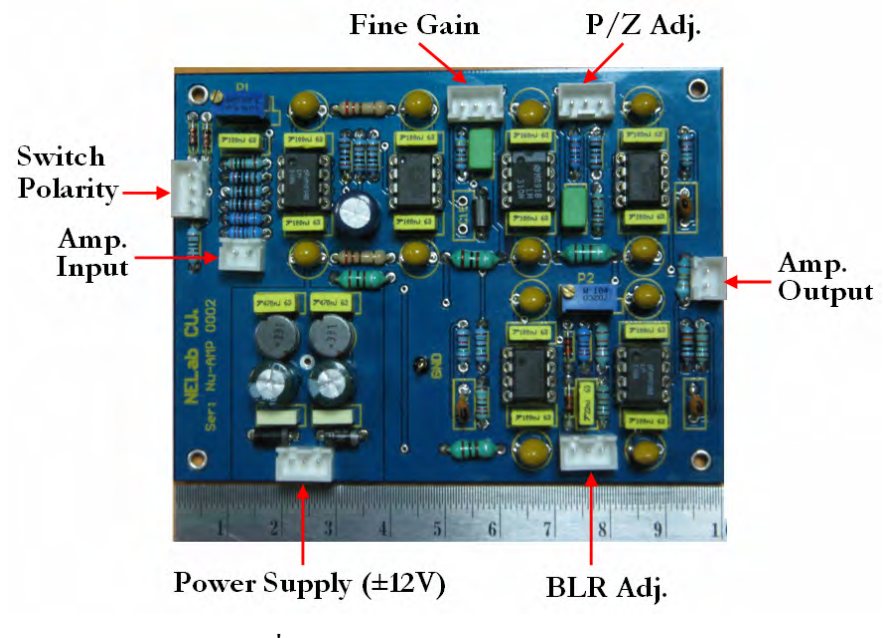

รูปที่3.5แผนวงจรขยายสัญญาณพัลส

### **3.2.2. วงจรแปลงความสูงสัญญาณพัลสเปนสัญญาณดิจิตอล**

วงจรแปลงความสูงสัญญาณพัลส์เป็นสัญญาณคิจิตอลมีหลักการทำงานพื้นฐาน ื้ แสดงดังรูปที่3.6 ซึ่งจากแผนภาพการทํางานสามารถแบงสวนของวงจรออกไดเปน 3 สวน คือ วงจรพีคดีเทคเตอรพรอมพีคสเตรทเชอร(U9, D7 และ C63)วงจรสรางสัญญาณ PD (Q1) และ วงจรแปลงสัญญาณอนาลอกเปนสัญญาณดิจิตอลแบบไปปไลนขนาด12 บิต ของบริษัท ANALOG DEVICES เบอร์ AD9225 ที่มีอัตราของการสุ่มสัญญาณสูงสุด (Maximum Sampling Rate) 25 MS/s โดยงานวิจัยนี้ได้เลือกใช้อัตราการสุ่มสัญญาณของวงจรแปลงความสูงสัญญาณพัลส์เป็น สัญญาณดิจิตอลที่ 15 MS/s เพื่อให้สอดคล้องกับสัญญาณนาฬิกาของระบบและช่วยลดสัญญาณ รบกวนที่เกิดการใช้งานที่ความถี่สูงของไอซีแปลงสัญญาณอนาลอกเป็นสัญญาณดิจิตอล ซึ่งการ ี่  $\mathcal{L}^{\mathcal{L}}(\mathcal{L}^{\mathcal{L}})$  and  $\mathcal{L}^{\mathcal{L}}(\mathcal{L}^{\mathcal{L}})$  and  $\mathcal{L}^{\mathcal{L}}(\mathcal{L}^{\mathcal{L}})$ แปลงความสูงสัญญาณพัลสเปนสัญญาณดิจิตอลจะถูกควบคุมการทํางานดวยสัญญาณลอจิกจาก ้วงจรสร้างสัญญาณลอจิกควบคุมอีกทีหนึ่ง สำหรับแผ่นวงจรแปลงความสูงสัญญาณพัลส์เป็น สัญญาณดิจิตอลและวงจรแปลงความสูงสัญญาณพัลสเปนสัญญาณดิจิตอลท ี่ไดพัฒนาข นแสดงดัง ึ้ รูปที่3.7 และ3.8 ตามลําดับ

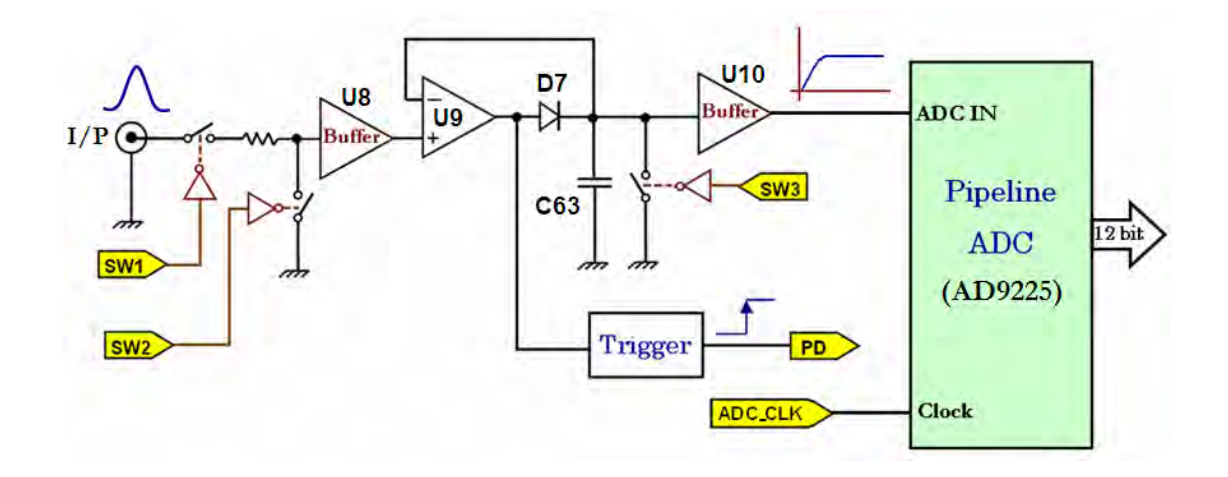

รูปที่ 3.6 แผนภาพการทำงานพื้นฐานของวงจรแปลงความสูงสัญญาณพัลส์เป็นสัญญาณดิจิตอล

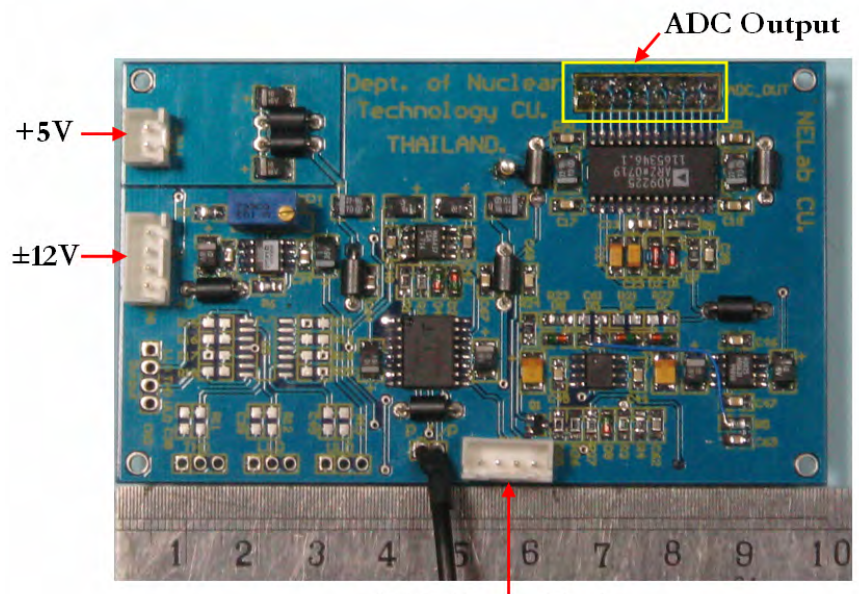

ADC Control logic

รูปที่3.7 แผนวงจรแปลงความสูงสัญญาณพัลสเปนสัญญาณดิจิตอล

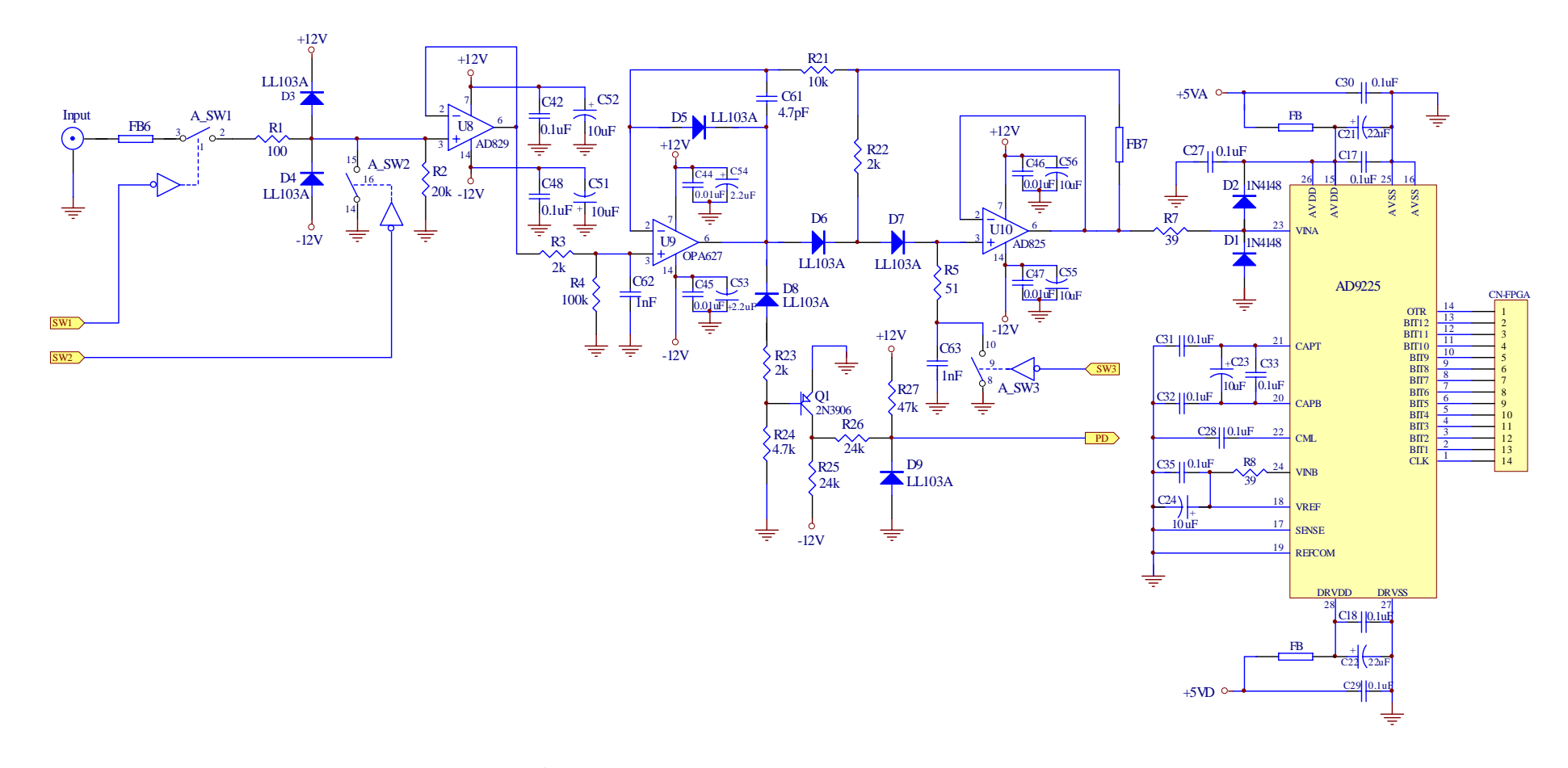

รูปที่3.8 วงจรแปลงความสูงสัญญาณพัลสเปนสัญญาณดิจิตอล

กระบวนการแปลงความสูงสัญญาณพัลส์เป็นสัญญาณคิจิตอลเริ่มจากสัญญาณพัลส์ **่** ิจากวงจรขยายสัญญาณส่งผ่านสัญญาณพัลส์มายังอินพฺตวงจรแปลงความสงสัญญาณพัลส์เป็น สัญญาณดิจิตอลผ่านทางไอซี U8 ทำหน้าที่บัพเฟอร์สัญญาณพัลส์ จากนั้นสัญญาณพัลส์จะถูก ั้ ตรวจวัดค่าแรงดันสูงสุดของสัญญาณด้วยวงจรวงจรพีคดีเทคเตอร์ และคงค่าแรงดันสูงสุดไว้เพื่อ จายใหวงจรแปลงสัญญาณอนาลอกเปนสัญญาณดิจิตอลแบบไปปไลนทําการแปลงผันสัญญาณ จนกระทั่งเสร็จค้วยวงจรพีคสเตรทเชอร์ การตรวจวัดค่าแรงคันสูงสุดของสัญญาณพัลส์จะอาศัยการ ั่ ทำงานร่วมกันของไอซี U9 ไคโอค D5 D6 D7 และ D8 โคยเมื่อมีสัญญาณพัลส์เข้ามาที่ขาอินพุต  $\mathcal{L}^{\mathcal{L}}(\mathcal{L}^{\mathcal{L}})$  and  $\mathcal{L}^{\mathcal{L}}(\mathcal{L}^{\mathcal{L}})$  and  $\mathcal{L}^{\mathcal{L}}(\mathcal{L}^{\mathcal{L}})$ ของไอซี U9 สัญญาณที่ขาเอาท์พุตของไอซี U9 จะมีค่าเท่ากับสัญญาณอินพุตเข้าโดย ไดโอด D5 ี่ และ D8 จะทำหน้าที่คล้ายเป็นสวิตช์เปิดวงจร ส่วนใดโอด D6 และ D7 ทำหน้าที่คล้ายเป็นสวิตช์ ี่ ปิดวงจรทำให้มีประจุชาร์จบนคาปาซิเตอร์ C63 ตามขนาดความสูงของสัญญาณพัลส์จนกระทั่งถึง ั่ ค่าสูงสุดของสัญญาณพัลส์แรงดันทางอินพุต จากนั้นสัญญาณพัลส์แรงดันทางอินพุตนี้ก็จะเริ่ม ั้ ลดลงทำให้ไดโอด D6 และ D7 ทำหน้าที่กล้ายเป็นสวิตช์เปิดวงจร แต่ก่าแรงดันที่ตกกร่อมบนกาปา ี่ ซิเตอร์ C63 จะยังคงมีค่าเท่ากับค่าแรงดันสูงสุดของสัญญาณพัลส์ ในขณะเดียวกันที่ค่าสูงสุดของ สัญญาณพัลส์แรงดันทางอินพุตกี่ทำให้ไดโอด D5 และ D8 ทำตัวเป็นสวิตช์ปิดทำให้ Q1 ทำงาน และสรางสัญญาณ PD ขึ้น ซึ่งสัญญาณ PD นี้จะไปกระตุนใหวงจรสรางสัญญาณลอจิกควบคุมการ แปลงความสูงสัญญาณพัลสเปนสัญญาณดิจิตอลทําการสรางสัญญาณลอจิกควบคุมการแปลงความ สูงสัญญาณพัลสเปนสัญญาณดิจิตอลตามแผนภาพเวลาของสัญญาณลอจิกควบคุมการแปลงความ สูงสัญญาณพัลสเปนสัญญาณดิจิตอล ดังรูปที่3.9 ไอซีU10 ทําหนาที่บัฟเฟอรสัญญาณและสง ต่อ ไปยังวงจรแปลงสัญญาณอนาลอกเป็นสัญญาณดิจิตอลแบบ ไปป์ ไลน์เพื่อทำการแปลงผัน ื่ สัญญาณเปนสัญญาณดิจิตอล

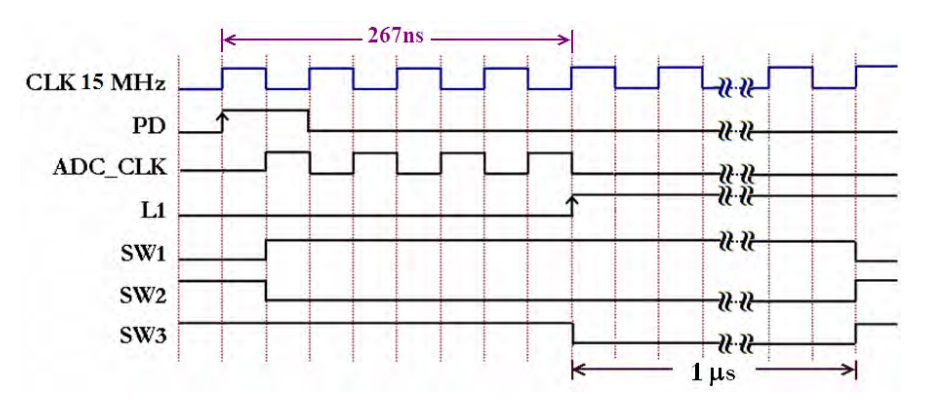

รูปที่3.9 แผนภาพเวลาของสัญญาณลอจิกควบคุมการแปลงความสูงสัญญาณพัลสเปนสัญญาณ ดิจิตอล

 จากแผนภาพเวลาในรูปที่3.9 จะเห็นวา หลังจากเกิดสัญญาณ PD วงจรสราง สัญญาณลอจิกจะสรางสัญญาณ SW1 และ SW2 ไปควบคุมอนาลอกสวิตช1 และ 2 เพ ื่อไมใหรับ

สัญญาณพัลส์ลูกต่อไปในช่วงที่วงจรแปลงสัญญาณอนาลอกเป็นสัญญาณดิจิตอลแบบไปป์ไลน์ทำ การแปลงผันสัญญาณ ในขณะเดียวกันก็จะเปดเกตใหสัญญาณ ADC\_CLK ที่มีความถ ี่15 MHz จํานวน 3 ลูกสัญญาณนาฬิกาจายใหกับวงจรแปลงสัญญาณอนาลอกเปนสัญญาณดิจิตอลแบบไปป ใลน์ เนื่องจากวงจรแปลงสัญญาณอนาลอกเป็นสัญญาณคิจิตอลแบบใปป์ใลน์ต้องการสัญญาณ นาฬิกา 3 ื่อใชแปลงผันสัญญาณจนกระท ั่งปรากฏขอมูลดิจิตอลเอาทพุตออกมา จากนั้น สัญญาณ L1 จะถูกสร้างขึ้นเพื่อใช้แลตช์ข้อมูลดิจิตอลเอาท์พุตในกระบวนการเก็บข้อมูลดิจิตอลที่ ึ้ ได้เข้าไปไว้ในบัพเฟอร์แบบ FIFO ต่อไป พร้อมกันนั้นสัญญาณ SW3 ก็จะถูกสร้างขึ้นเพื่อควบคุม ั้ ึ้  $\overline{a}$ อนาลอกสวิตช 3ในการคายประจุของ C63 โดยมีเวลาในการคายประจุเทากับ 1μsโดยประมาณ เมื่อครบเวลาในการคายประจุของ C63 สัญญาณ SW1 และ SW2 ควบคุมอนาลอกสวิตช์ 1 และ 2 ให้เตรียมพร้อมสำหรับรับสัญญาณพัลส์ลูกถัดไป จะเห็นว่าเวลาที่ใช้ในการแปลงความสูงสัญญาณ พัลสเปนสัญญาณดิจิตอล(ขอมูลดิจิตอลเอาทพุต) ของสัญญาณพัลสแตละลูกใชเวลาในการแปลง สัญญาณคงที่เพียง 1.27 μs เท่านั้นโดยใม่ขึ้นกับขนาดของสัญญาณพัลส์ ี่

## **3.2.3. วงจรสรางฮิสโตแกรมความสูงสัญญาณพลสั**

วงจรสรางฮิสโตแกรมความสูงสัญญาณพัลสที่พัฒนาข ึ้นไดออกแบบไวภายในชิพ FPGA เพียงชิพเดียวเนื่องจากชิพ FPGA เป็นชิพดิจิตอลอเนกประสงค์ที่มีความจุเกตสูงและมี ื่ Memory Blocks ที่รองรับการออกแบบหน่วยความจำชนิดต่างๆ ภายในตัวชิพ ดังนั้นภายในชิพ FPGA จึงสามารถออกแบบวงจรดิจิตอลรวมและหน่วยความจำชนิดต่างๆ ใด้ ในงานวิจัยนี้ได้ เลือกใช้ชิพ FPGA ตระกูล Cyclone ของบริษัท Altera เบอร์ EP1C12Q240C8 ที่มีจำนวนลอจิกอิ ลิเมนต์ (Logic Element, LE) 12,060 LEs (ความจุเกต  $\approx$  209,375 เกต) และมี Memory Blocks ึ ขนาด 239.616 bit มาประยุกต์ใช้ออกแบบวงจรสร้างฮิสโตแกรมความสูงสัญญาณพัลส์ โดยใช้ โปรแกรม Quartus II เวอรชัน 7.2 ทําการออกแบบวงจรดิจิตอลและหนวยความจําภายในตัวชิพ ด้วยวิธีการเขียนผังวงจร (Schematic) จากนั้นใช้มาตรฐานการโปรแกรมแบบ JTAG Programmer ทําการโปรแกรมวงจรที่ไดออกแบบไวในโปรแกรม Quartus IIลงบนตัวชิพ FPGA และบนหน่วยความจำภายนอกสำหรับโหลดข้อมูลโปรแกรมลงชิพ FPGA เมื่อมีการจ่ายไฟเลี้ยง

วงจรสรางฮิสโตแกรมความสูงสัญญาณพัลสภายในชิพ FPGA ที่ออกแบบขึ้น ประกอบดวยวงจรยอยและหนวยความจําตางๆ ดังนี้คือ

> 1) วงจรแลตช์ข้อมูล (Data Latch) ทำหน้าที่แลตช์ข้อมูลโดยวงจรแลตช์ข้อมูลที่ 1 (Data Latch 1) ทำการแลตช์ข้อมูลดิจิตอลเอาท์พุตจากวงจรแปลงความสูง สัญญาณพัลสเปนสัญญาณดิจิตอลกอนเขียนขอมูลลงในบัฟเฟอรแบบ FIFO

สวนวงจรแลตชขอมูลท ี่2 (Data Latch 2) ทําการแลตชขอมูลฮิสโตแกรมความ สูงสัญญาณพัลสใหกับวงจรบวกแบบฟูลแอดเดอรกอนเขียนขอมูลลงใน หน่วยความจำแบบพอร์ตค่

- 2) บัฟเฟอร์แบบ FIFO ขนาด 4K x 12 bit ทำหน้าที่เก็บข้อมูลดิจิตอลขนาด 12 ี่ บิตที่ ได้จากวงจรแปลงความสูงสัญญาณพัลส์เป็นสัญญาณดิจิตอลเมื่อทำการ แปลงสัญญาณพัลส์เสร็จ จากนั้นวงจรแปลงความสูงสัญญาณพัลส์เป็นสัญญาณ ดิจิตอลสามารถทำการแปลงความสูงสัญญาณพัลส์ลูกถัดไปได้เลยโดยไม่ต้อง รอกระบวนการประมวลผลสรางฮิสโตแกรมความสูงสัญญาณพัลสใน หน่วยความจำในตำแหน่งแอดเดรสนั้น จึงทำให้ไม่เกิดเดดไทม์ของระบบขณะ ทําการสรางฮิสโตแกรมความสูงสัญญาณพัลสในหนวยความจํา
- 3) หน่วยความจำแบบพอร์ตคู่ (Dual Port RAM) ขนาด 4K x 16 bit ทำหน้าที่เก็บ ข้อมูลฮิสโตแกรมความสูงสัญญาณพัลส์ โดยใช้พอร์ต A ของหน่วยความจำทำ การประมวลผลสรางฮิสโตแกรมความสูงสัญญาณพัลสเก็บไวในหนวยความจํา สวนพอรต B ใชสําหรับอานขอมูลฮิสโตแกรมความสูงสัญญาณพัลสออกจาก หนวยความจําเพ อนําไปแสดงผลสเปกตรัม และเขียนขอมูล 0 ลงใน หน่วยความจำเมื่อต้องการเคลียร์ข้อมูลฮิสโตแกรมความสูงสัญญาณพัลส์ใน หน่ายควาบจำ
- 4) วงจรนับ(Counter) 12 บิตทำหน้าที่สร้างแอดเดรสให้กับพอร์ต Bของ หนวยความจําแบบพอรตคูสําหรับอานขอมูลและเคลียรขอมูลฮิสโตแกรมความ สูงสัญญาณพัลสในหนวยความจํา
- 5) วงจรบวกแบบฟูลแอดเดอร์ (Full Adder) 16 บิต ทำหน้าที่บวกเพิ่มข้อมูลขนาด **่** 16 บิตจากหนวยความจําทีละ1 หนวยนับ
- 6) วงจรเลือกสัญญาณ (Selector) เลือกสัญญาณลอจิกเพ อควบคุม ฟงกชันการทํางานของพอรต B ในหนวยความจําแบบพอรตคูระหวางอาน ขอมูลฮิสโตแกรมความสูงสัญญาณพัลสในหนวยความจํากับเคลียรขอมูลฮิสโต แกรมความสูงสัญญาณพัลสในหนวยความจํา
- 7) วงจรมัลติเพล็กซ์เซอร์ (Multiplexer) ทำหน้าที่เลือกข้อมูลฮิสโตแกรมความสูง สัญญาณพัลส์ขนาด 16 บิตให้ออกทีละ 8 บิต คือ ข้อมูล 8 บิตบน (High Byte) และ 8 บิตล่าง (Low Byte) เพื่อส่งไปยัง PIC ไมโครคอนโทรเลอร์

แผนภาพวงจรสรางฮิสโตแกรมความสูงสัญญาณพัลสภายในชิพ FPGA แสดงดังรูป

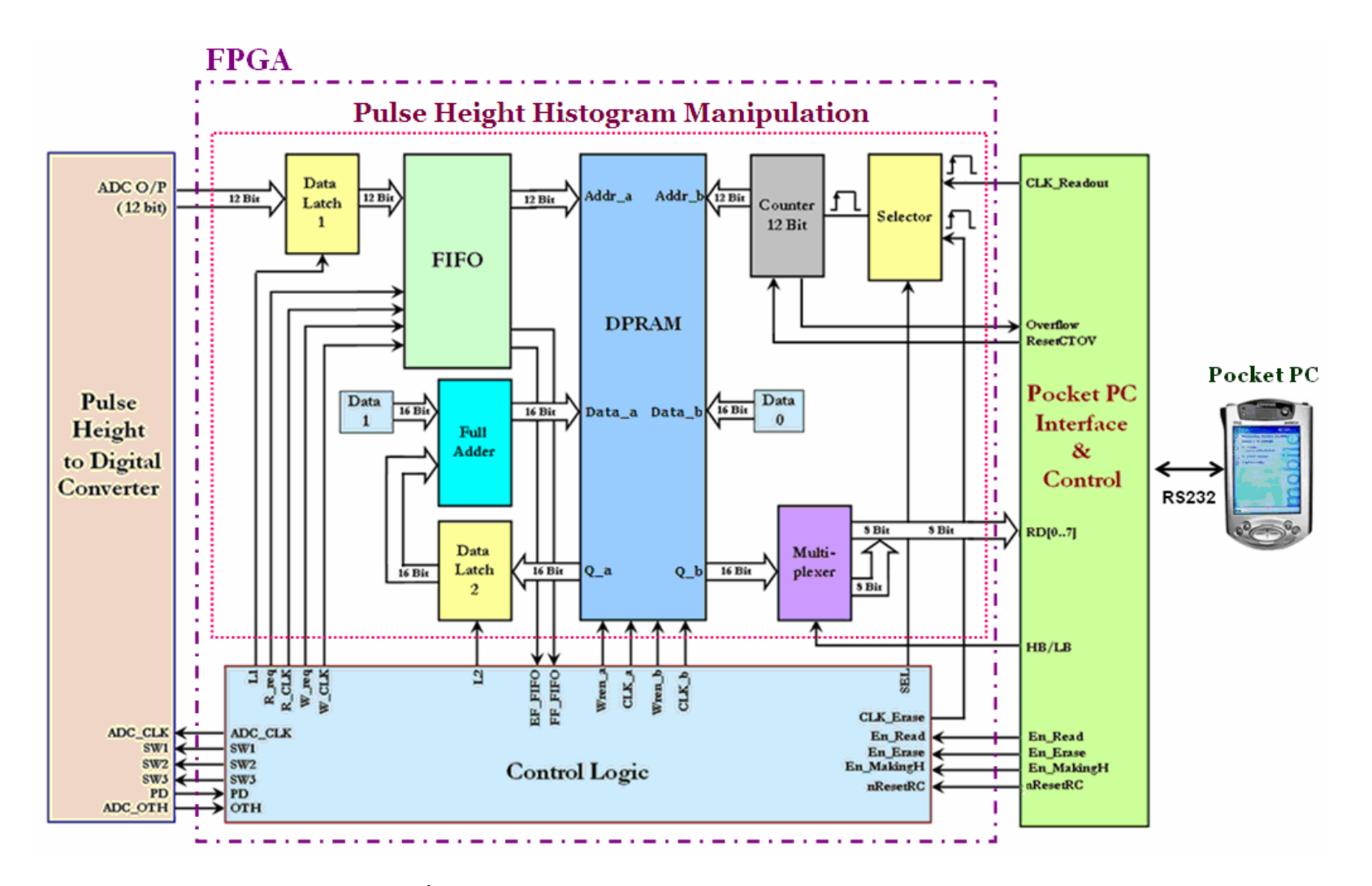

รูปที่ 3.10 แผนภาพวงจรสร้างฮิสโตแกรมความสูงสัญญาณพัลส์ $\frac{3}{2}$ 

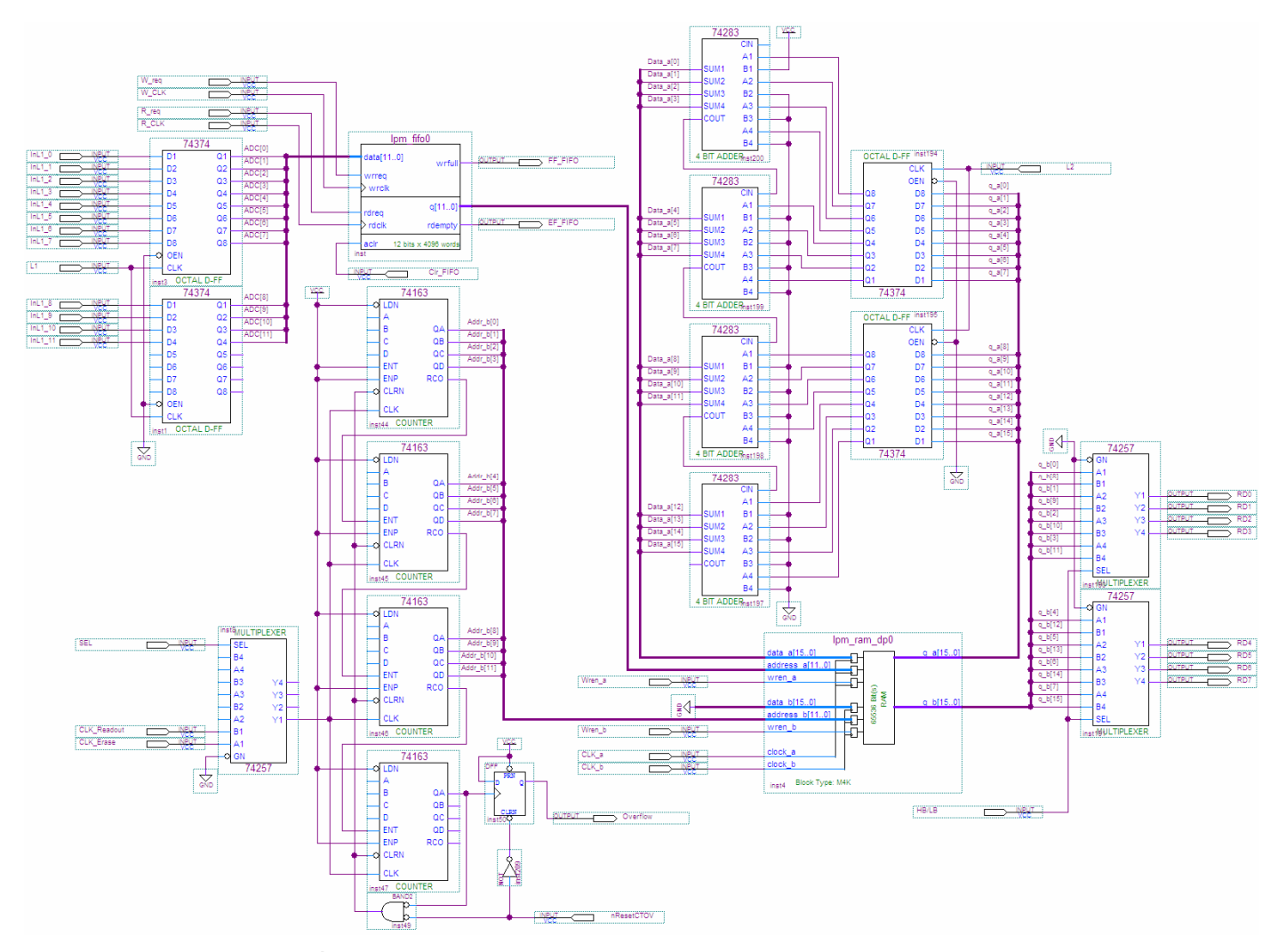

รูปที่ 3.11 วงจรสรางฮิสโตแกรมความสูงสัญญาณพัลสภายในชิพ FPGA

้วงจรสร้างฮิสโตแกรมความสูงสัญญาณพัลส์จะมีไซเคิลการทำงานอยู่ 3 ไซเคิล คือ ไซเคิลลบขอมูลฮิสโตแกรมในหนวยความจํา ไซเคิลสรางขอมูลฮิสโตแกรมในหนวยความจําและ ้ ไซเคิลอ่านข้อมูลฮิสโตแกรมออกจากหน่วยความจำ ซึ่งการทำงานทุกไซเคิลจะถูกควบคุมด้วย สัญญาณลอจิกจากวงจรสรางสัญญาณลอจิกควบคุมและวงจรเช ื่อมโยงสัญญาณกับพ็อกเก็ตพีซี

# 3.2.3.1 ใซเคิลลบข้อมูลฮิสโตแกรมในหน่วยความจำ

 $\mathbf{u}$ องจากหนวยความจําแบบพอรตคูที่นํามาใชในการบันทึกฮิสโตแกรม ความสูงพัลสนั้นไมมีขาสัญญาณเคลียรขอมูลในหนวยความจํา ดังน ั้ นการเคลียรขอมูลใน หน่วยความจำสามารถทำได้โดยการเขียนข้อมูล 0 เข้าไปในทุกแอดเดรสของหน่วยความจำเพื่อให้ ทุกแอดเดรสของหนวยความจํามีขอมูลเปน 0 ซึ่งไดออกแบบใหทําการเขียนขอมูล0ลงไปทาง พอร์ต B ของหน่วยความจำแบบพอร์ตคู่ โดยใช้วงจรนับ 12 บิต เป็นตัวกำหนดตำแหน่งแอดเดรส และทําการเลือกสัญญาณนาฬิกาอินพุตจากวงจรเลือกสัญญาณ (Selector) เปนสัญญาณ CLK\_Erase ซึ่งสัญญาณ CLK\_Erase เป็นสัญญาณนาฬิกาที่สร้างจากวงจรสร้างสัญญาณลอจิก ควบคุม เมื่อทำการเขียนข้อมูล 0 จนครบทุกแอดเดรสของหน่วยความจำแบบพอร์ตคู่ บิตโอเวอร์ ื่ โฟลว์ของวงจรนับจะมีสถานะเป็น 1 เพื่อแสดงว่าได้ทำการเขียนข้อมูล 0 ลงไปครบทุกแอดเดรส ื่ ึ ของหน่วยความจำแล้ว แผนภาพเวลาของสัญญาณลอจิกควบคุมการทำงานใซเคิลลบข้อมูลฮิสโต แกรมในหนวยความจําแสดงดังรูปที่3.12 ซึ่งจะเห็นวาใชเวลาเขียนขอมูล 0 เขาไปใน หน่วยความจำในหนึ่งแอดเดรส (1 cycle address) ใช้เวลาเพียง 133.33 ns ดังนั้นจะใช้เวลาใน ึ การเขียนข้อมูล 0 เข้าไปในหน่วยความจำจนครบ 4096 แอดเดรสจะใช้เวลาทั้งหมด 546 μs

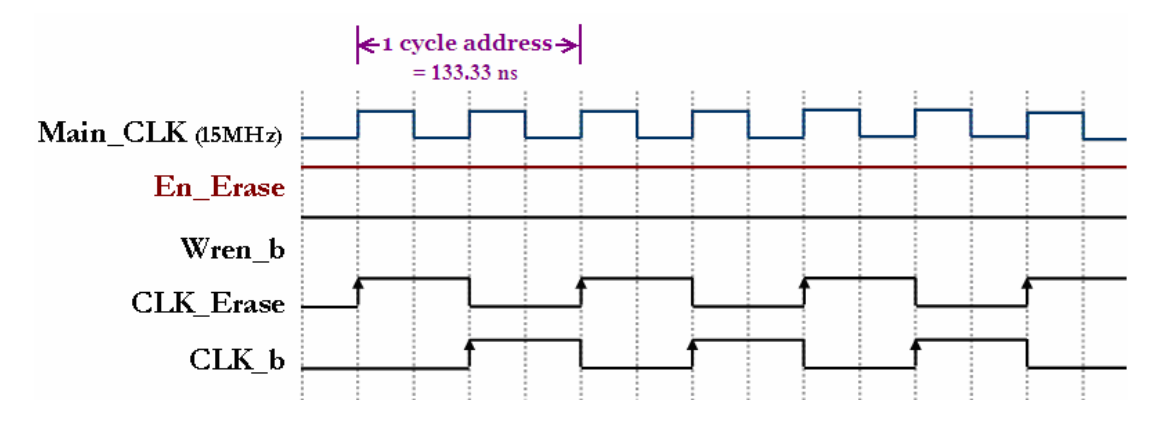

รูปที่ 3.12 แผนภาพเวลาของสัญญาณลอจิกควบคุมไซเคิลการลบข้อมูลฮิสโตแกรมในหน่วย ความจํา

#### 3.2.3.2 ไซเคิลสร้างข้อมูลฮิสโตแกรมในหน่วยความจำ

**เมื่อวา** ื่อวงจรแปลงความสูงสัญญาณพัลสเปนสัญญาณดิจิตอลทําการแปลง สัญญาณเสร็จ ข้อมูลดิจิตอลเอาท์พุตจะถูกวงจรแลตช์ข้อมูลที่ 1แลตช์ข้อมูลดิจิตอลเอาท์พุต 12 บิต ไวเพ อทําการเขียนขอมูลดิจิตอลเอาทพุตลงในบัฟเฟอรแบบ FIFO แบบอัตโนมัติสวนกระบวน สรางฮิสโตแกรมความสูงสัญญาณพัลสจะทําการตรวจสอบวามีขอมูลดิจิตอลอยูในบัฟเฟอรแบบ FIFO หรือไมโดยการตรวจสอบสถานะของสัญญาณ Empty Flag (EF\_FIFO) ของบัฟเฟอรแบบ FIFO ถ้ามีข้อมูลดิจิตอลอยู่ภายในบัฟเฟอร์สถานะของสัญญาณ EF\_FIFO จะเป็น 0 จากนั้นวงจร ั้ สรางสัญญาณลอจิกควบคุมจะสรางสัญญาณ R\_req ขึ้นมาสําหรับอานขอมูลดิจิตอลออกจาก บัฟเฟอร์แบบ FIFO เพื่อเป็นตำแหน่งแอดเดรสของหน่วยความจำแบบพอร์ตคู่ทางพอร์ต A อ่าน ขอมูลฮิสโตแกรมความสูงสัญญาณพัลสจากตําแหนงนั้น ขอมูลฮิสโตแกรมความสูงสัญญาณพัลสที่ ใค้จะถูกวงจรแลตช์ข้อมูลที่ 2 ทำการแลตช์ข้อมูลไว้เพื่อให้วงจรบวกแบบฟูลแอคเคอร์ขนาค 16 บิตบวกเพิ่มข้อมูล ไปอีกหนึ่งหน่วยนับ จากนั้นจึงทำการเขียนข้อมูลที่ ได้จากการบวกกลับ ไปยัง ิ่ ั้ ตำแหน่งแอดเดรสเดิมของหน่วยความจำแบบพอร์ตคู่เพื่อสร้างฮิสโตแกรมความสูงของสัญญาณ พัลส์ แผนภาพเวลาของสัญญาณลอจิกควบคุมการทำงานไซเคิลสร้างข้อมูลฮิสโตแกรมใน หนวยความจําแสดงดังรูปที่3.13 จะเห็นวาในการประมวลผลของ 1 ไซเคิลในการสรางฮิสโต แกรมความสูงสัญญาณพัลสใชเวลาเพียง200 ns เทานั้น ไซเคิลสรางขอมูลฮิสโตแกรมความสูง สัญญาณพัลส์นี้จะทำงานต่อเนื่องจนกระทั่งครบเวลาในการวัครังสีแกมมา ื่

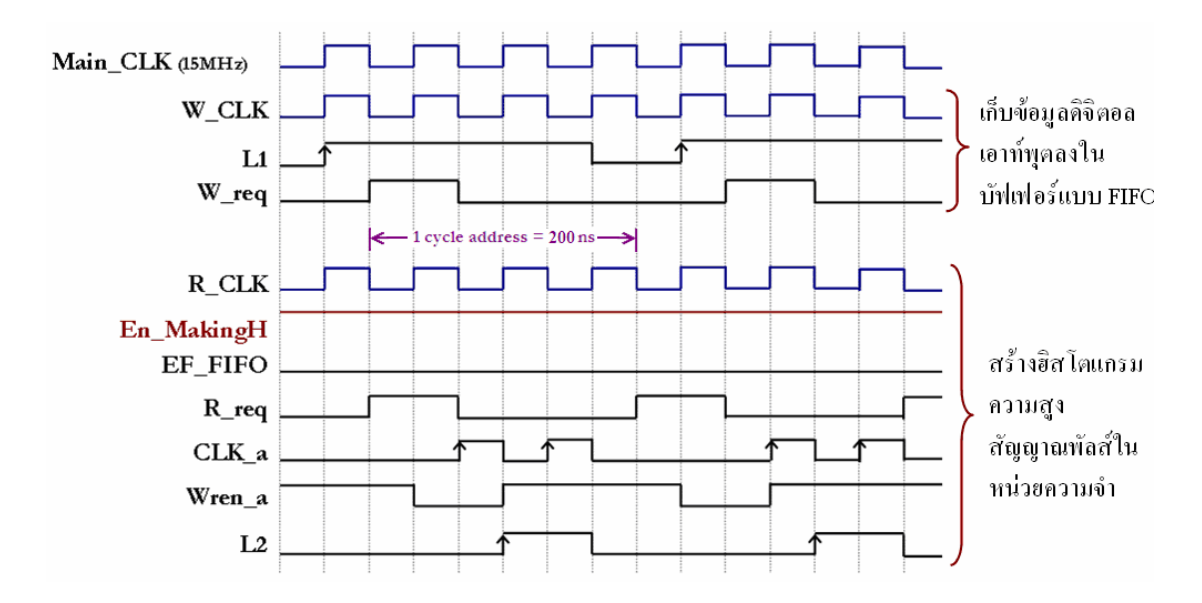

้รูปที่ 3.13 แผนภาพเวลาของสัญญาณลอจิกควบคุมไซเคิลการสร้างข้อมูลฮิสโตแกรมในหน่วย ความจํา

### 3.2.3.3 ไซเคิลอ่านข้อมูลฮิสโตแกรมออกจากหน่วยความจำ

 ในขณะที่ไซเคิลสรางขอมูลฮิสโตแกรมในหนวยความจําทําการสรางฮิส โตแกรมความสูงสัญญาณพัลสทางพอรต A ของหนวยความจําแบบพอรตคูไซเคิลอานขอมูลฮิสโต แกรมออกจากหนวยความจําจะทําการอานขอมูลจํานวนนับรังสีแกมมาออกทางพอรต B ของหนวย ความแบบพอรตคูโดยใชวงจรนับ 12 บิต เปนตัวกําหนดตําแหนงแอดเดรสของหนวยความจําและ ทําการเลือกสัญญาณนาฬิกาอินพุตจากวงจรเลือกสัญญาณ (Selector) เปนสัญญาณ CLK\_Readout ซึ่งเปนสัญญาณนาฬิกาที่ควบคุมโดย PIC ไมโครคอนโทรลเลอรในวงจรเชื่อมโยงสัญญาณกับพ็อก เก็ตพีซี เพื่อควบคุมการอ่านข้อมูลจำนวนนับรังสีแกมมาที่ถูกเก็บไว้ในแต่ละแอดเครสของ หน่วยความจำแล้วส่งไปยังพือกเก็ตพีซีเพื่อทำการประมวลผลและแสดงสเปกตรัมแจกแจงพลังงาน รังสีแกมมา แผนภาพเวลาของสัญญาณลอจิกควบคมการทำงานใซเคิลอ่านข้อมูลฮิสโตแกรมออก ้จากหน่วยความจำแสดงดังรูปที่ 3.14

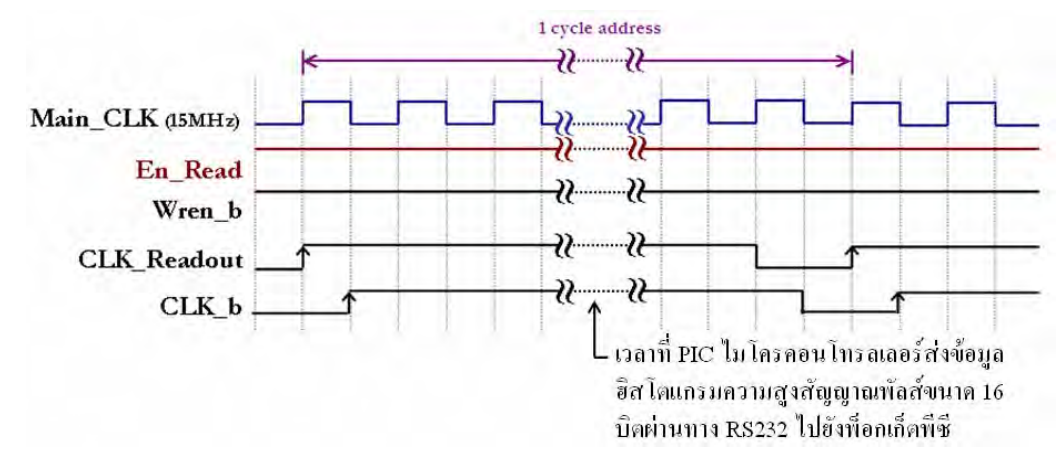

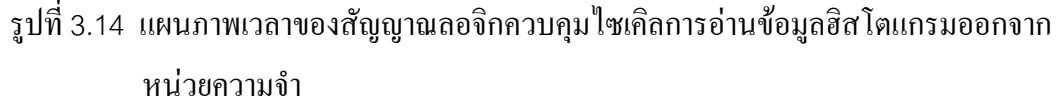

# **3.2.4. วงจรสรางสัญญาณลอจิกควบคุม**

วงจรสร้างสัญญาณลอจิกควบคุมทำหน้าที่สร้างสัญญาณลอจิกเพื่อควบคุมการ ื่ ทํางานของวงจรแปลงความสูงสัญญาณพัลสเปนสัญญาณดิจิตอลและไซเคิลการทํางานตางๆ ของ วงจรสร้างฮิสโตแกรมความสูงสัญญาณพัลส์ วงจรสร้างสัญญาณลอจิกควบคุมนี้ ได้ถูกออกแบบ ไว้ ภายในชิพ FPGA เช่นเดียวกับวงจรสร้างฮิสโตแกรมความสูงสัญญาณพัลส์ เนื่องจากการออกแบบ ภายในตัวชิพ FPGA ช่วยลดความซับซ้อนและขนาดของแผ่นวงจรพิมพ์ อีกทั้งยังสามารถจำลอง ั้ การทำงานเพื่อทำการตรวจสอบแผนภาพเวลาของสัญญาณลอจิกต่างๆ ที่ออกแบบ ไว้ได้ว่าถูกต้อง ื่ หรือไม่ จึงทำให้ง่ายต่อการออกแบบและแก้ไขวงจร ในวงจรสร้างสัญญาณลอจิกควบคุมสามารถ แบงออกเปน 2วงจรยอยคือวงจรสรางสัญญาณลอจิกควบคุมการแปลงความสูงสัญญาณพัลสเปน

สัญญาณคิจิตอลและวงจรสร้างสัญญาณลอจิกเพื่อควบคุมการสร้างฮิสโตแกรมความสูงสัญญาณ พัลส

> 3.2.4.1 วงจรสรางสัญญาณลอจิกควบคุมการแปลงความสูงสัญญาณพัลสเปน สัญญาณดิจิตอล

 ในวงจรสรางสัญญาณลอจิกควบคุมการแปลงความสูงสัญญาณพัลสเปน สัญญาณดิจิตอล สัญญาณที่สําคัญ คือ สัญญาณพีคดีเทค(PD) จากวงจรแปลงความสูงสัญญาณพัลส เปนสัญญาณดิจิตอล หลังจากที่มีสัญญาณ PD เกิดข นวงจรสรางสัญญาณลอจิกควบคุมการแปลง ึ้ ความสูงสัญญาณพัลสเปนสัญญาณดิจิตอลจะทําการสรางสัญญาณลอจิกตางๆ เชน ADC\_CLK, SW1, SW2, SW3 และ L1 เพื่อควบคุมการแปลงความสูงสัญญาณพัลส์เป็นสัญญาณดิจิตอล ซึ่ง ื่ แผนภาพเวลาของสัญญาณลอจิกควบคุมการแปลงความสูงสัญญาณพัลสเปนสัญญาณดิจิตอลแสดง ดังรูปที่3.9 วงจรสรางสัญญาณลอจิกควบคุมการแปลงความสูงสัญญาณพัลสเปนสัญญาณดิจิตอล ที่ไดออกแบบไวภายในชิพ FPGA แสดงดังรูปที่3.15

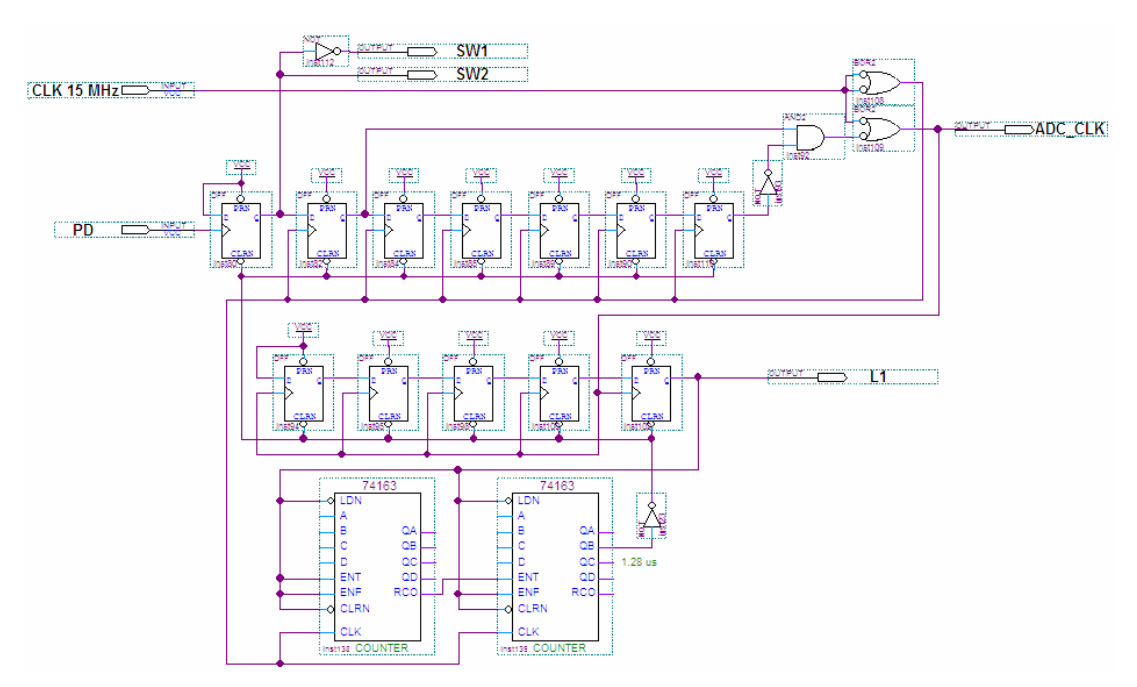

รูปที่3.15 วงจรสรางสัญญาณลอจิกควบคุมการแปลงความสูงสัญญาณพัลสเปนสัญญาณดิจิตอล ภายในชิพ FPGA

> 3.2.4.2 วงจรสร้างสัญญาณลอจิกเพื่อควบคุมการสร้างฮิสโตแกรมความสูงสัญญาณ ื่ พัลส

วงจรสร้างสัญญาณลอจิกเพื่อควบคุมการสร้างฮิสโตแกรมความสูงสัญญาณ ื่ พัลสจะมีสัญญาณเอาทพุตจาก PIC ไมโครคอนโทรลเลอรในวงจรเชื่อมโยงสัญญาณกับพ็อกเก็ต พีซีควบคุมการสร้างสัญญาณลอจิกสำหรับควบคุมการทำงานของไซเคิลต่างๆ ดังนี้ ี้

ก. วงจรสรางสัญญาณลอจิกของไซเคิลลบขอมูลฮิสโตแกรมใน หนวยความจํามีสัญญาณ En\_Erase จาก PIC ไมโครคอนโทรลเลอรควบคุมการสรางสัญญาณ ลอจิกตามแผนภาพเวลาของสัญญาณลอจิกควบคุมการทํางานไซเคิลลบขอมูลฮิสโตแกรมดังรูปที่ 3.12 วงจรสร้างสัญญาณลอจิกใซเคิลลบข้อมูลฮิสโตแกรมในหน่วยความจำที่ออกแบบภายในชิพ FPGA แสดงดังรูป 3.16

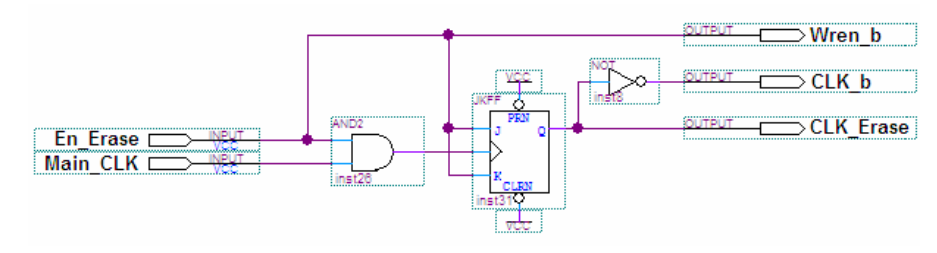

รูปที่3.16 วงจรสรางสัญญาณลอจิกในไซเคิลการลบขอมูลฮิสโตแกรมในหนวยความจําภายในชิพ FPGA

ข. วงจรสรางสัญญาณลอจิกของไซเคิลสรางขอมูลฮิสโตแกรมใน หนวยความจํามีสัญญาณ En\_MakingH จาก PIC ไมโครคอนโทรลเลอรควบคุมการสรางสัญญาณ ลอจิกตามแผนภาพเวลาของสัญญาณลอจิกควบคุมการทํางานไซเคิลสรางขอมูลฮิสโตแกรมใน หนวยความจําดังรูปที่3.13 วงจรสรางสัญญาณลอจิกไซเคิลสรางขอมูลฮิสโตแกรมใน หนวยความจําท ี่ออกแบบภายในชิพ FPGA แสดงดังรูป 3.17

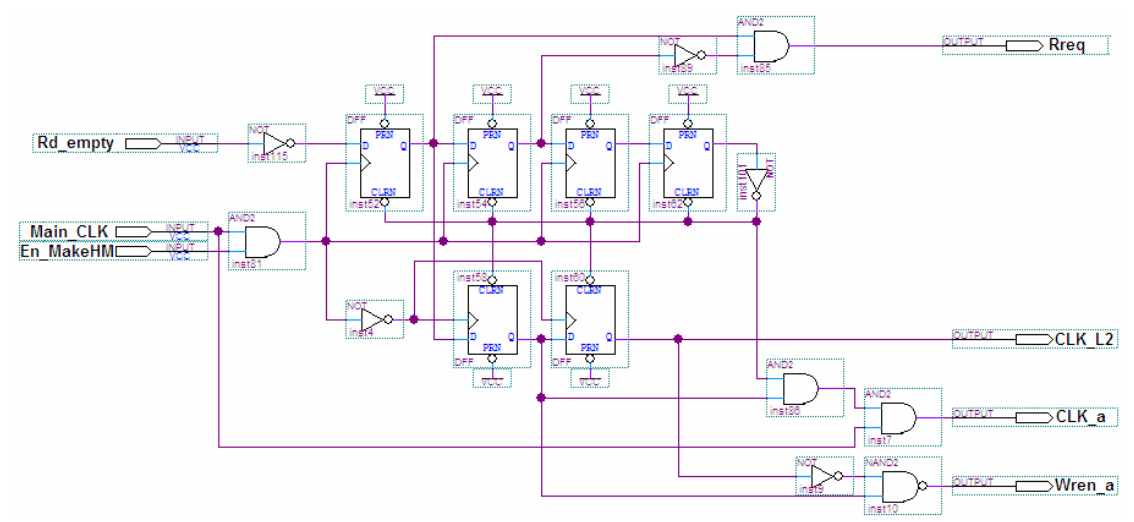

รูปที่3.17 วงจรสรางสัญญาณลอจิกในไซเคิลการสรางขอมูลฮิสโตแกรมในหนวยความจําภายใน ชิพ FPGA

ค. วงจสรางสัญญาณลอจิกของไซเคิลอานขอมูลฮิสโตแกรมออกจาก หนวยความจํามีสัญญาณ En\_Read จาก PIC ไมโครคอนโทรลเลอรควบคุมการสรางสัญญาณ ลอจิกของไซเคิลอานขอมูลฮิสโตแกรมออกจากหนวยความจําตามแผนภาพเวลาของสัญญาณลอจิก ี ควบคมการทำงานใซเคิลอ่านข้อมูลฮิสโตแกรมออกจากหน่วยความจำแสดงดังรูปที่ 3.14 \_ วงจร สร้างสัญญาณลอจิกของใซเคิลอ่านข้อมูลฮิสโตแกรมออกจากหน่วยความจำที่ได้ออกแบบไว้ ภายในชิพ FPGA แสดงดังรูปที่3.18

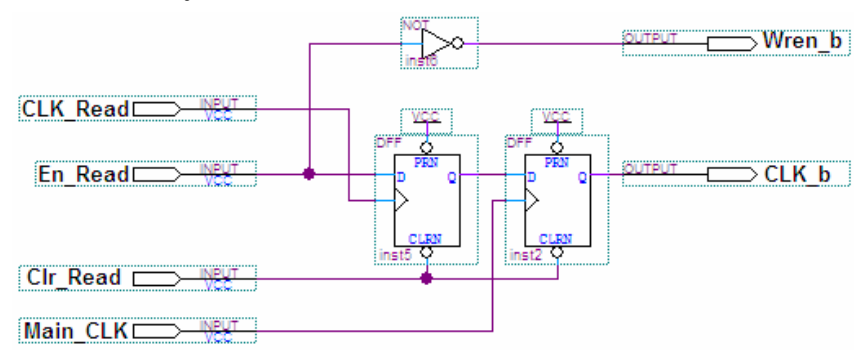

รูปที่ 3.18 วงจรสร้างสัญญาณลอจิกในไซเคิลการอ่านข้อมูลฮิสโตแกรมออกจากหน่วยความจำ ภายในชิพ FPGA

# **3.2.5. วงจรเช ื่อมโยงสัญญาณกับพ็อกเก็ตพีซี**

วงจรเชื่อมโยงสัญญาณกับพ็อกเก็ตพีซีทำหน้าที่ส่งผ่านสัญญาณควบคุมและ สัญญาณขอมูลระหวางพ็อกเก็ตพีซีกับ PIC ไมโครคอนโทรลเลอรโดยใช PIC ไมโครคอนโทรลเลอร์เบอร์ PIC18F4550 ที่ความถี่ 20MHz ซึ่งสามารถแบ่งการทำงานหลักๆ ของ PIC "ใมโครคอนโทรลเลอร์"ได้ 2 ส่วน คือ ส่วนเชื่อมโยงสัญญาณกับพ็อกเก็ตพีซีผ่านทางพอร์ต อนุกรม (RS-232) และสวนรับขอมูลฮิสโตแกรมความสูงของสัญญาณพัลสแบบขนานทีละ8 บิต ผ่านทางพอร์ตดี (Port D) ของ PIC ใมโครคอนโทรลเลอร์ แผนผังการทำงานโปรแกรมสำหรับ PIC ใมโครคอนโทรลเลอร์แสดงดังรูปที่ 3.19 วงจรเชื่อมโยงสัญญาณกับพ็อกเก็ตพีซีและ แผ่นวงจรเชื่อมโยงสัญญาณกับพีอกเกี่ตพีซีที่พัฒนาขึ้นแสดงดังรูปที่ 3.19 และ 3.20 ตามลำดับ ึ้

3.2.5.1 สวนเช ื่อมโยงสัญญาณกับพ็อกเก็ตพีซีผานทางพอรตอนุกรม (RS-232) ใน ้ส่วนนี้ PIC ี้PIC ไมโครคอนโทรลเลอรจะทําการเช ื่อมโยงสัญญาณกับพ็อกเก็ตพีซีผานทางพอรต อนุกรม (RS-232) โดยมีไอซี MAX232 ทำหน้าที่เป็นตัวแปลงระดับสัญญาณ (Level Converter) ที่ ส่งผ่านกันระหว่าง PIC ใมโครคอนโทรลเลอร์กับพ็อกเก็ตพีซี การเชื่อมโยงสัญญาณแบ่งเป็น 2 สวนคื อ การรับ สัญญาณ และการสง สัญญาณ ในสวนของการรับ สัญญาณ PIC ไมโครคอนโทรลเลอร์จะรอรับสัญญาณควบคุมระบบวิเคราะห์จากพ็อกเก็ตพีซี ซึ่งมีสัญญาณต่างๆ ดังน ี้สัญญาณคาแอดเดรสสูงสําหรับอานขอมูลออกจากหนวยความจํา สัญญาณเร มวัดรังสี สัญญาณหยุดวัดรังสี สัญญาณครบเวลาวัดรังสี และสัญญาณเคลียร์ข้อมูล ในส่วนของการส่ง ี สัญญาณ PIC ใมโครคอนโทรลเลอร์จะทำการส่งข้อมูลฮิสโตแกรมความสูงของสัญญาณพัลส์ ให้กับพื่อกเกี้ตพีซีเพื่อแสดงผลสเปกตรัม

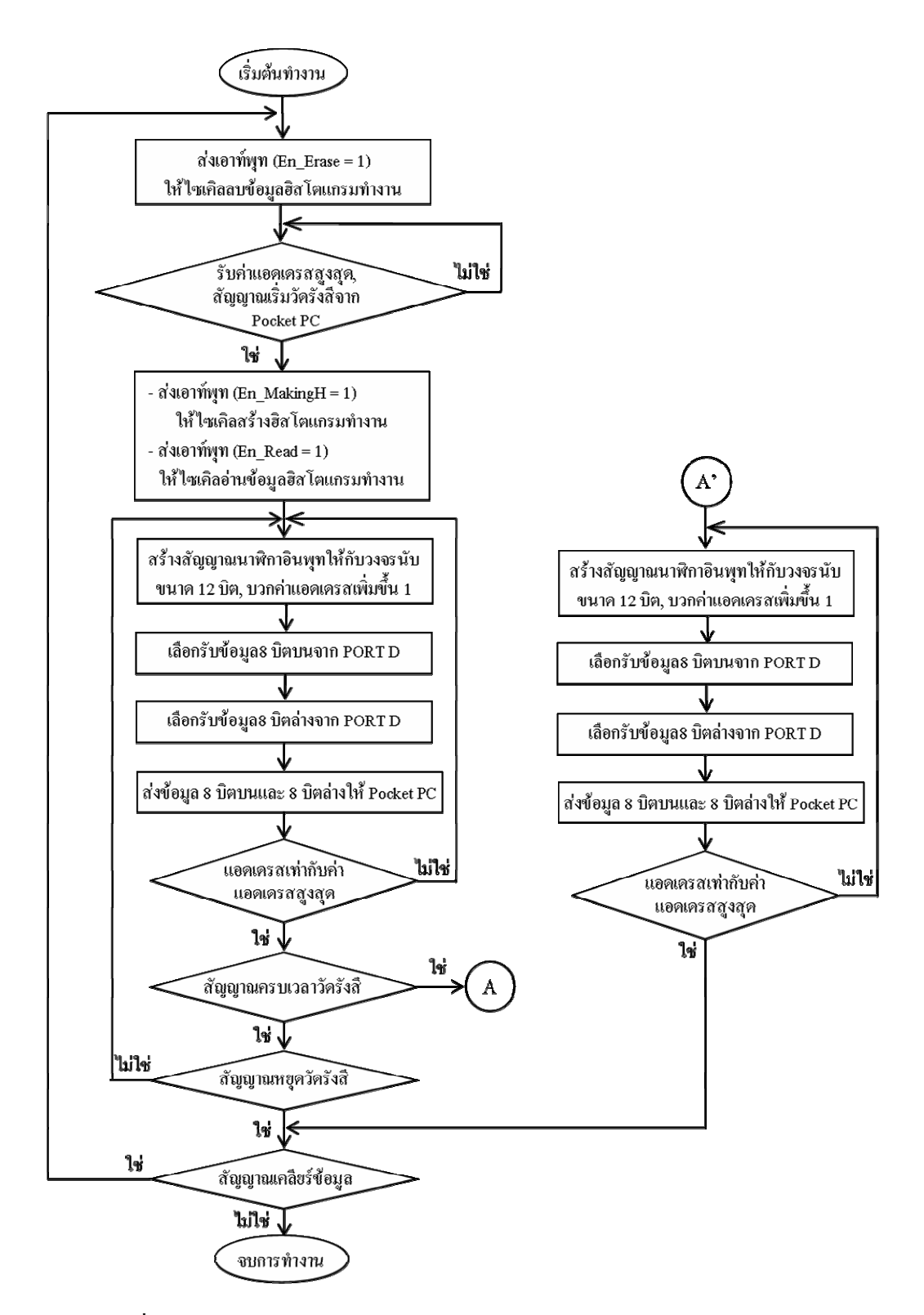

รูปที่ 3.19 แผนผังการทำงานของโปรแกรมสำหรับ PIC ไมโครคอนโทรลเลอร์

3.2.5.2 สวนรับขอมูลฮิสโตแกรมความสูงของสัญญาณพัลสแบบขนานทีละ8 บิต ผ่านทางพอร์ตดีของ PIC ใมโครคอนโทรลเลอร์ ในส่วนนี้ PIC ใมโครคอนโทรลเลอร์จะสร้าง สัญญาณนาฬิกาอินพุต (CLK\_Readout) ใหกับวงจรนับขนาด12 บิตในวงจรสรางฮิสโตแกรม

ความสูงสัญญาณพัลส์ในหน่วยความจำเพื่อกำหนดแอดเดรสสำหรับอ่านข้อมูลฮิสโตแกรมความสูง ื่ สัญญาณพัลส์ออกจากหน่วยความจำ จากนั้นใช้พอร์ตคีขนาด 8 บิต ทำการรับข้อมูลฮิสโตแกรม ความสูงของสัญญาณพัลสแบบขนานจากหนวยความจําในแตละแอดเดรสซ งมี16 บิต ดังนั้น PIC ไมโครคอนโทรลเลอรจึงตองทําการเลือกรับขอมูล8 บิตบน (High Byte)และ8 บิตลาง (Low Byte)ของขอมูลโดยการควบคุมวงจรมัลติเพล็กเซอรในการรับขอมูล

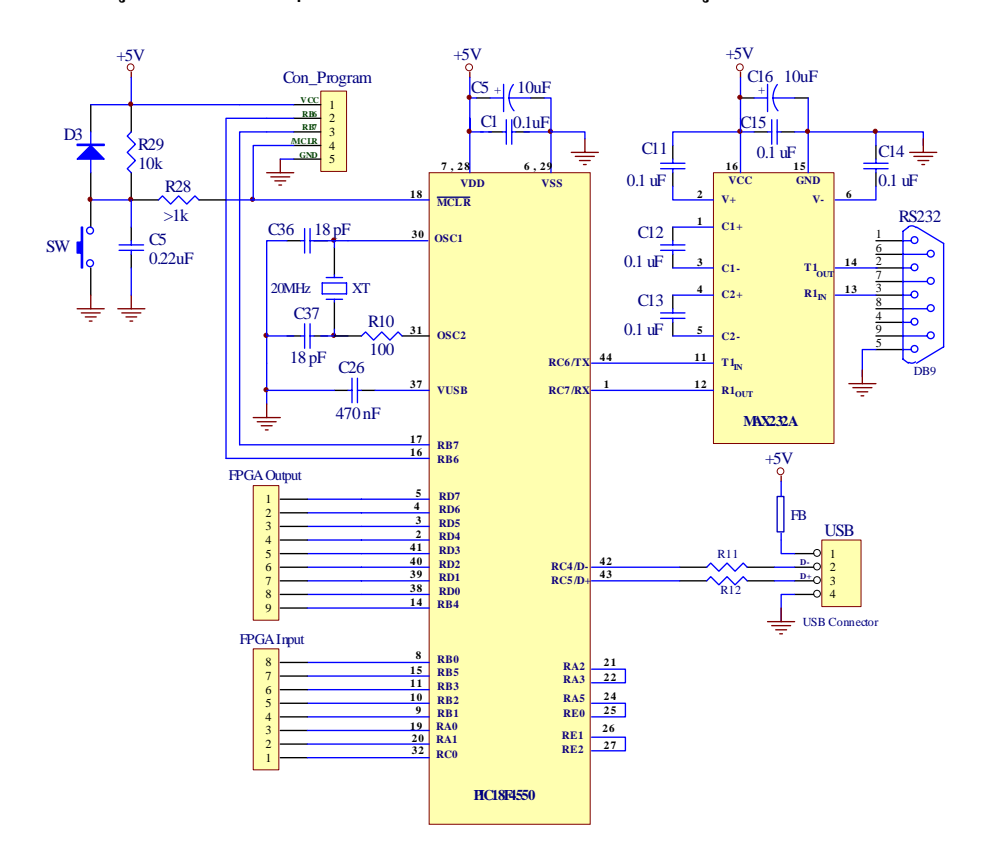

รูปที่ 3.20 วงจรเชื่อมโยงสัญญาณกับพ็อกเก็ตพีซี

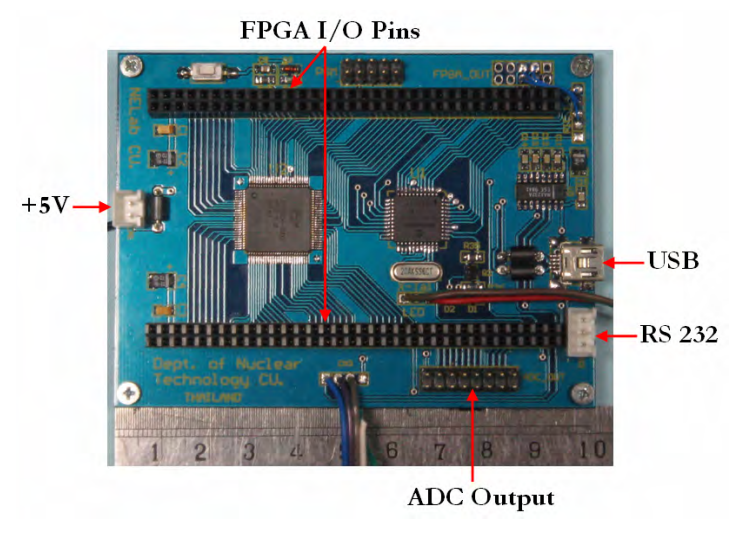

รูปที่ 3.21 แผ่นวงจรเชื่อมโยงสัญญาณกับพ็อกเก็ตพีซี

### **3.3 การพัฒนาโปรแกรมสําหรับพ็อกเก็ตพีซี**

โปรแกรมสำหรับพี่อกเกี่ตพีซีที่พัฒนาขึ้นได้ใช้โปรแกรมภาษา eMbedded Visual Basic 3.0 ซึ่งใช้งานร่วมกับระบบปฏิบัติการ Windows Mobile 2002 โปรแกรมสำหรับพ็อกเก็ตพีซีที่ พัฒนาขึ้นสำหรับแสดงผลสเปกตรัมพลังงานรังสีและวิเคราะห์ผล มีส่วนประกอบหลักใด้แก่ ส่วน ึ้ รับ-สงขอมูลและแสดงผลแผนผังการทํางานโปรแกรมสําหรับพ็อกเก็ตพีซีแสดงดังรูปที่ 3.22จาก แผนภาพการทำงาน เมื่อโปรแกรมเริ่มทำงานจะเปิดพอร์ตอนุกรมโดยอัตโนมัติ จากนั้นโปรแกรม ิ่ จะใหผูใชงานกําหนดเวลาในการวัดรังสีและคาแอดเดรสสูงสุดสําหรับอานขอมูลฮิสโตแกรมความ สูงสัญญาณพัลสจากหนวยความจําเพ ื่อแสดงผลสเปกตรัม รอการคลิกที่ปุม START เม ื่อปุม START ถูกคลิกโปรแกรมจะส่งค่าแอคเครสสูงสุคและสัญญาณเริ่มทำการวัครังสีใปยัง PIC **่** ไมโครคอนโทรลเลอร์ และทำการจับเวลาในการวัครังสี ในขณะเดียวกันก็จะทำการรับข้อมูล 8 บิต ี บนและ 8 บิตล่างของข้อมูลฮิสโตแกรมความสูงสัญญาณพัลส์ของแต่ละแอดเดรสแล้วนำมารวม เปนขอมูล16 บิต โปรแกรมจะทําการตรวจสอบวารับขอมูลจนครบทุกแอดเดรสเทากับคาสูงสุด แอดเดรสที่กำหนดหรือไม่ ถ้าครบให้นำข้อมูลไปพล็อตสเปกตรัม โปรแกรมจะทำการรับข้อมูล แล้วพล็อตสเปกตรัมไปเรื่อยๆ จนกระทั่งปุ่ม STOP ถูกคลิกโปรแกรมจะหยุดรับข้อมูลและทำการ ส่งสัญญาณหยุดการนับรังสีไปยัง PIC ไมโครคอนโทรลเลอร์ หรือครบเวลาวัดรังสีที่ตั้งไว้ โปรแกรมจะส่งสัญญาณครบเวลาวัดรังสีไปยัง PIC ้ในโครคคนโทรลเลคร์เพื่อให้ PIC ไมโครคอนโทรลเลอร์อ่านข้อมูลฮิสโตแกรมความสูงสัญญาณพัลส์จากหน่วยความจำและส่งข้อมูล มาอีกครั้งเพื่อนำไปพล็อตสเปกตรัมครั้งสุดท้าย จากนั้นถ้าปุ่ม RESET ถูกคลิกโปรแกรมจะทำการ ั้ ื่ ์<br>๎ ั้ เคลียร์ข้อมูลฮิสโตแกรมสูงของสัญญาณพัลส์ที่ถูกเก็บไว้ในตัวแปร Array พร้อมทั้งส่งสัญญาณ ั้ เคลียรขอมูลไปยัง PIC ไมโครคอนโทรลเลอรเพ อทําการเคลียรขอมูลฮิสโตแกรมสูงของสัญญาณ พัลสในหนวยความจํา

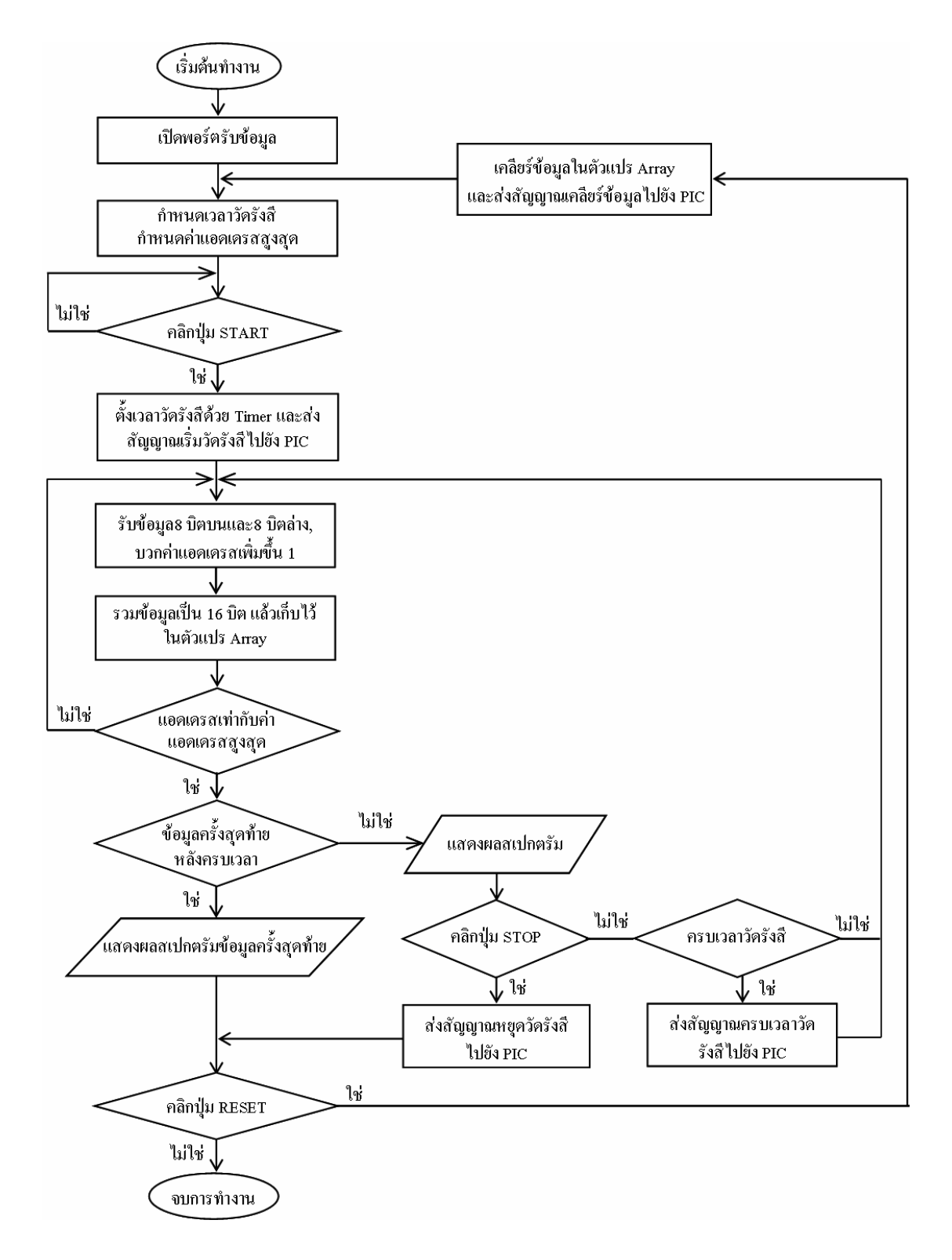

รูปที่ 3.22 แผนผังการทำงานของโปรแกรมสำหรับเครื่องพ็อกเก็ตพีซี ื่

#### 3.4 เครื่องวัดสเปกตรัมรังสีแกมมาที่ทำงานบนพ็อกเก็ตพีซี **ื่**

เมื่อนำวงจรต่างๆ ของระบบวัครังสีแกมมาที่ได้ออกแบบขึ้นประกอบกับโปรแกรม สำหรับพ็อกเก็ตพีซีที่พัฒนาขึ้น ทำให้ได้เครื่องวัดสเปกตรัมรังสีแกมมาที่ทำงานบนพ็อกเก็ตพีซี ื่ ตนแบบที่มีขนาดกระทัดรัด น้ําหนักเบา แสดงดังรูปที่3.23 และสวนประกอบตางๆ ภายใน เคร องตนแบบแสดงดังรูปที่3.24 ื่

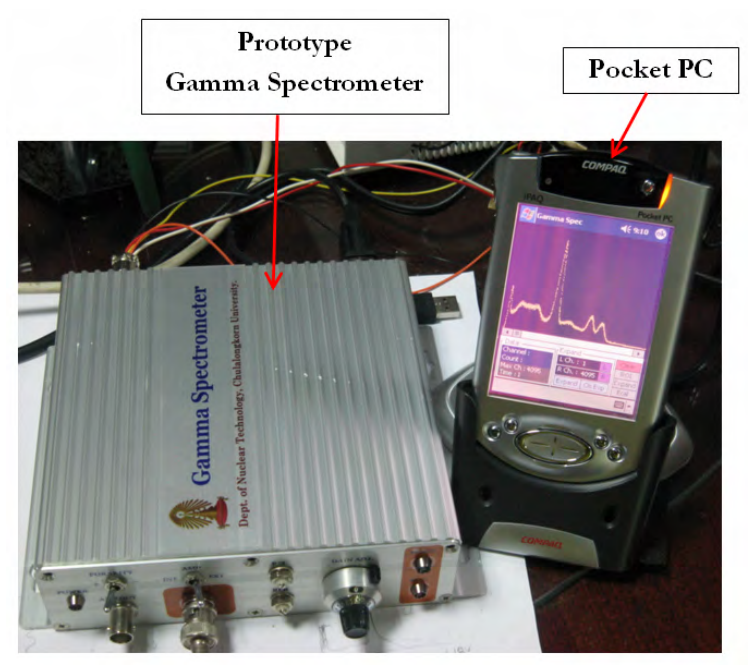

รูปที่ 3.23 เครื่องวัดสเปกตรัมรังสีแกมมาที่ทำงานบนพ็อกเก็ตพีซีต้นแบบ ื่

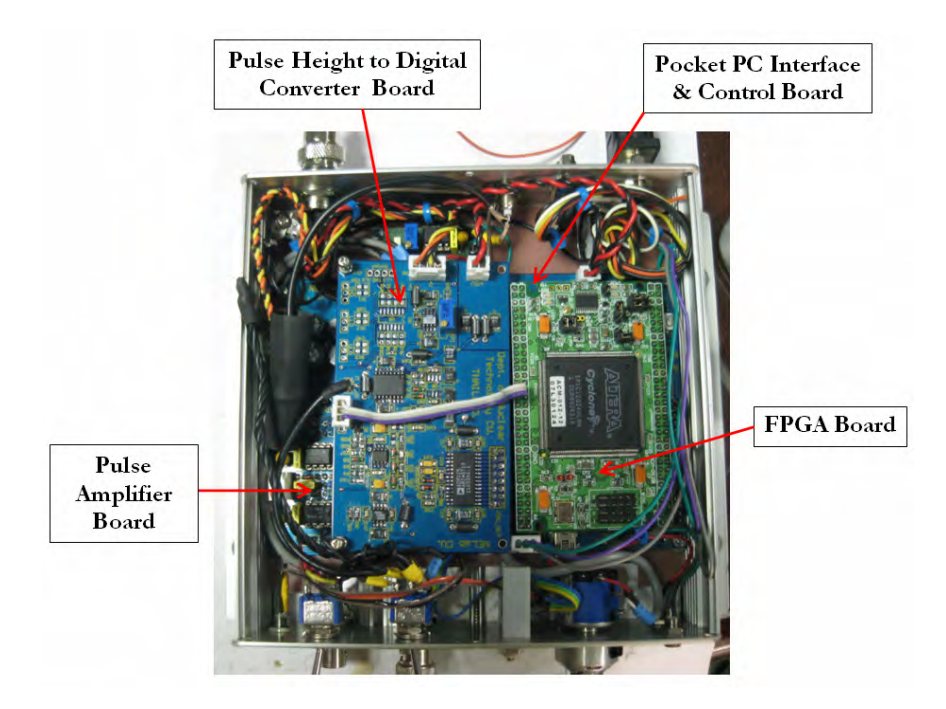

รูปที่ 3.24 ส่วนประกอบต่างๆ ภายในเครื่องวัดสเปกตรัมรังสีแกมมาต้นแบบ

# **บทท 4**

### **การทดสอบสมรรถนะของระบบ**

เคร องวัดสเปกตรัมรังสีแกมมาที่ทํางานบนพ็อกเก็ตพีซีโดยใชไปปไลนเอดีซีที่พัฒนาขึ้น ื่ ผู้ใช้งานสามารถควบคุมการวัดสเปกตรัมรังสีแกมมาใด้จากโปรแกรมที่พัฒนาขึ้นบนพ็อกเก็ตพีซี ึ้ ผานทางวงจรเช ื่อมโยงสัญญาณกับพ็อกเก็ตพีซีแบบ RS-232 โดยอาศัยการทํางานของ PIC ใมโครคอนโทรลเลอร์ หลังจากที่ประกอบเครื่องวัคสเปกตรัมรังสีแกมมาสมบูรณ์แล้วใค้ทำการ ทดสอบสมรรถนะการทำงานของวงจรต่างๆ และการทำงานโดยรวมของเครื่องวัดสเปกตรัมรังสี แกมมาไดแก

- 1. ทดสอบระบบวัดส่วนหน้าพร้อมหัววัดรังสีชนิดผลึกซินทิลเลเตอร์ CsI(TI)
- 2. ทดสอบวงจรขยายสัญญาณพัลส
- 3. ทดสอบวงจรแปลงความสูงสัญญาณพัลสเปนสัญญาณดิจิตอล
- 4. ทคสอบอัตราวิเคราะห์สัญญาณพัลส์ (Throughput) ของเครื่องวัคสเปกตรัมรังสี ื่ แกมมา
- 5. ทดสอบเคร องวัดสเปกตรัมรังสีแกมมาที่ทํางานบนพ็อกเก็ตพีซี ื่

# **4.1 การทดสอบระบบวัดสวนหนาพรอมหัววัดรังสีCsI(Tl)**

4.1.1 เคร องมือและอุปกรณ

- 1. ต้นกำเนิดรังสี Cs-137
- 2. เคร องอานรูปสัญญาณ (Oscilloscope) ของบริษัท TEKTRONIX รุน TDS 360 ื่
- 3. หัววัดรังสีชนิดผลึกซินทิลเลเตอร์ CsI(TI) พร้อมทั้งวงจรขยายส่วนหน้า ์<br>๎
	- 4. แหลงจายไฟฟาศักดาต่ํา±12 และ -24 โวลต

# 4.1.2 ขั้นตอนการทดสอบ

1. จัดอุปกรณ์ทดสอบดังแผนภาพรูปที่ 4.1

2.ทำการไบอัสหัววัครังสีชนิดผลึกซินทิลเลเตอร์ CsI(TI) ด้วยแหล่งจ่ายไฟฟ้า ์ ศักดาต่ำ ±12 และ -24 โวลต์ วัครังสีแกมมาจากต้นกำเนิดรังสี Cs-137 อ่านรูปสัญญาณพัลส์ ทางด้านเอาท์พุตจากวงจรขยายส่วนหน้าด้วยเครื่องอ่านรูปสัญญาณ

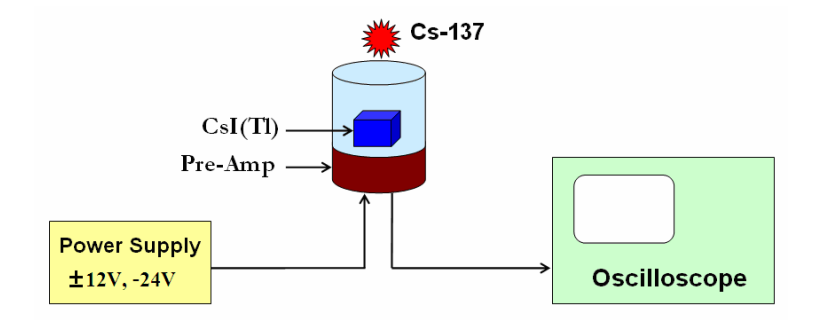

รูปที่ 4.1 แผนภาพการจัดอุปกรณ์ทดสอบระบบวัดส่วนหน้าพร้อมหัววัดรังสีชนิดผลึกซินทิลเล เตอร์  $CsI(TI)$ 

4.1.3 ผลการทดสอบ

 สัญญาณพัลสทางดานเอาทพุตจากวงจรขยายสวนหนาของหัววัดรังสีชนิดผลึก ซินทิลเลเตอร์ CsI(TI) เมื่อทำการวัดต้นกำเนิดรังสี Cs-137 พบว่ามีความสูงของสัญญาณพัลส์ เทากับ 80 mV เวลาสลายพัลส (τ) เทากับ 40 μs ไมมีDC offset วงจรขยายสวนหนามีความไว 121 mV/MeV ดังแสดงในรูปที่ 4.2

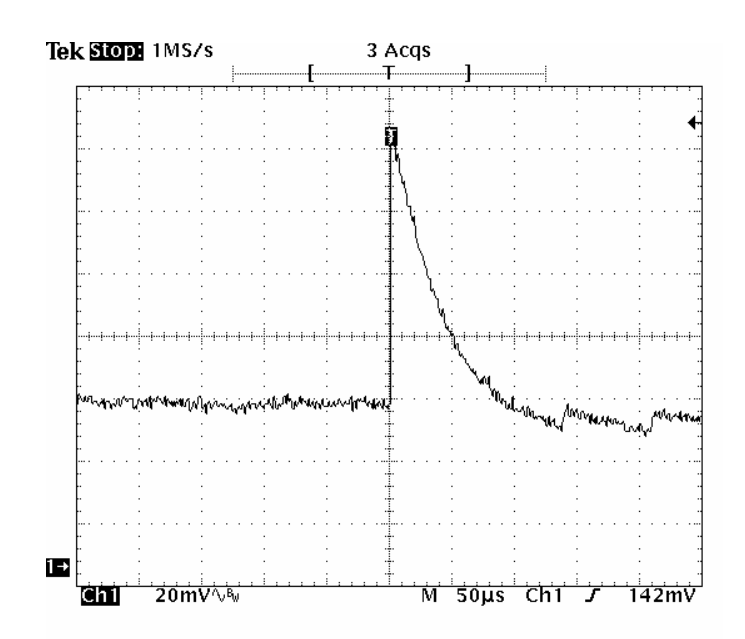

รูปที่ 4.2 สัญญาณพัลส์ทางค้านเอาท์พุตจากวงจรขยายส่วนหน้าของหัววัครังสีชนิดผลึกซิน ทิลเลเตอร์ CsI(TI)

## **4.2 การทดสอบวงจรขยายสัญญาณพัลส**

ึ การทดสอบวงจรขยายสัญญาณพัลส์ที่ได้ออกแบบขึ้น ได้ทำการทดสอบรูปสัญญาณพัลส์ เอาทพุต ทดสอบความเปนไมเชิงเสนของอัตราขยายแบบอินทิกรัล (Integral Non-Linearity) และ ทดสอบความเป็นเชิงเส้นของสเกลอัตราขยายแบบต่อเนื่อง (Continuous Gain)

4.2.1 เคร องมือและอุปกรณ ื่

- 1. เครื่องกำเนิดสัญญาณพัลส์เลียนแบบหัววัครังสี (Pulser) ของบริษัท ื่ CANBERRA รุน 807
- 2. เคร องอานรูปสัญญาณ (Oscilloscope) ของบริษัท TEKTRONIX รุน TDS 360 ื่
- 3. วงจรขยายสัญญาณพัลสที่พัฒนาขึ้น
- 4.2.2 ขั้นตอนการทดสอบ
	- 1. จัดอุปกรณ์ทดสอบดังแผนภาพรูปที่ 4.3

2. ทดสอบรูปสัญญาณพัลสเอาทพุตของวงจรขยายสัญญาณ โดยปอนสัญญาณพัลส ที่เป็นบวกและลบขนาด 100 มิลลิโวลต์ จากเครื่องกำเนิดสัญญาณพัลส์เลียนแบบหัววัดรังสีให้กับ วงจรขยายสัญญาณพัลส์ที่พัฒนาขึ้น ปรับอัตราขยายที่ 100 เท่า ทำการอ่านรูปสัญญาณด้านเอาท์พุต ของวงจรขยายสัญญาณหลังจากปรับ Pole Zero Cancellation และ Base Line Restorer ที่ สมบูรณ์แล้วด้วยเครื่องอ่านรูปสัญญาณ ื่

3. ทดสอบความเป็นไม่เชิงเส้นของอัตราขยายแบบอินทิกรัล โดยตั้งอัตราขยายกงที่ ที่ 100 เท่า และทำการแปรเปลี่ยนขนาดความสูงของสัญญาณพัลส์ขาเข้าจากเครื่องกำเนิดสัญญาณ ื่ พัลส์เลียนแบบหัววัดรังสี บันทึกผลขนาดความสูงสัญญาณพัลส์ขาออกในตารางที่ 4.1

4. ทดสอบความเป็นเชิงเส้นของสเกลอัตราขยายแบบต่อเนื่อง โดยป้อนสัญญาณ  $\overline{a}$ บวกขนาด 100 มิลลิโวลต์ จากเครื่องกำเนิดสัญญาณพัลส์เลียนแบบหัววัดรังสีให้กับวงจรขยาย สัญญาณพัลส์ที่พัฒนาขึ้น และทำการแปรเปลี่ยนค่าอัตราขยายที่สเกลหน้าปัดของเครื่อง บันทึกค่า ความสูงสัญญาณพัลสทางเอาทพุตในตารางที่4.2

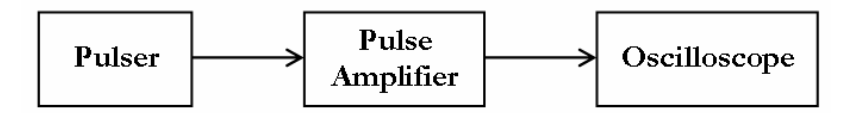

รูปที่ 4.3 แผนภาพการจัดอุปกรณ์ทดสอบสมรรถนะของวงจรขยายสัญญาณพัลส์

#### 4.2.3 ผลการทดสอบ

## 1. ผลการทดสอบรูปสัญญาณพัลส์ทางด้านเอาท์พุต

ก. ป้อนสัญญาณพัลส์บวกขนาด 100 มิลลิโวลต์ จากเครื่องกำเนิดสัญญาณพัลส์ เลียนแบบหัววัดรังสีซึ่งมีรูปสัญญาณดังรูปที่4.4 ใหกับวงจรขยายสัญญาณพัลสโดยสับสวิตช เลือกโพลาริตีเปนบวก ผลการทดสอบรูปสัญญาณพัลสเอาทพุตของวงจรขยายหลังทําการปรับ Pole Zero Cancellation และ Base Line Restorer แสดงดังรูปที่4.5 ซึ่งรูปสัญญาณพัลสที่ได เปน Semi Gaussian ที่มีคาไรสไทม(Time to Peak)1.2 μsและความกวางพัลสขนาด2 μs

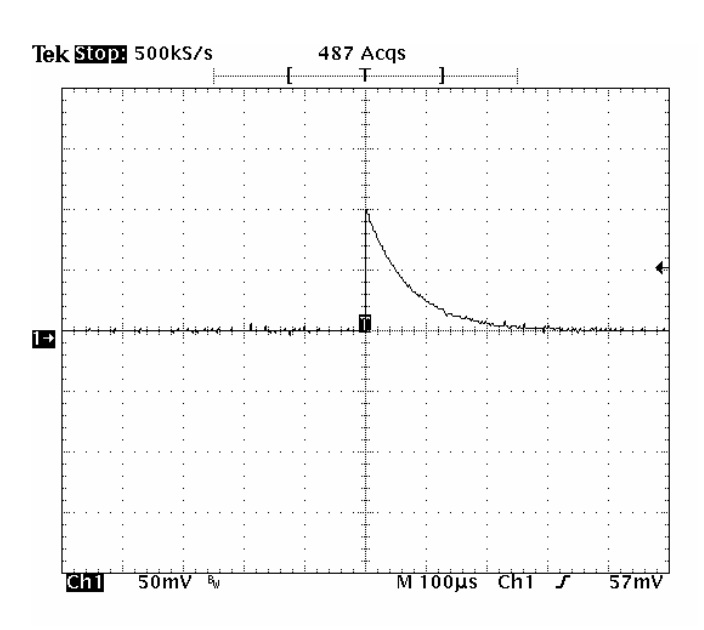

รูปที่4.4 สัญญาณพัลสบวกจากเครื่องกําเนิดสัญญาณพัลสเลียนแบบหัววัดรังสี

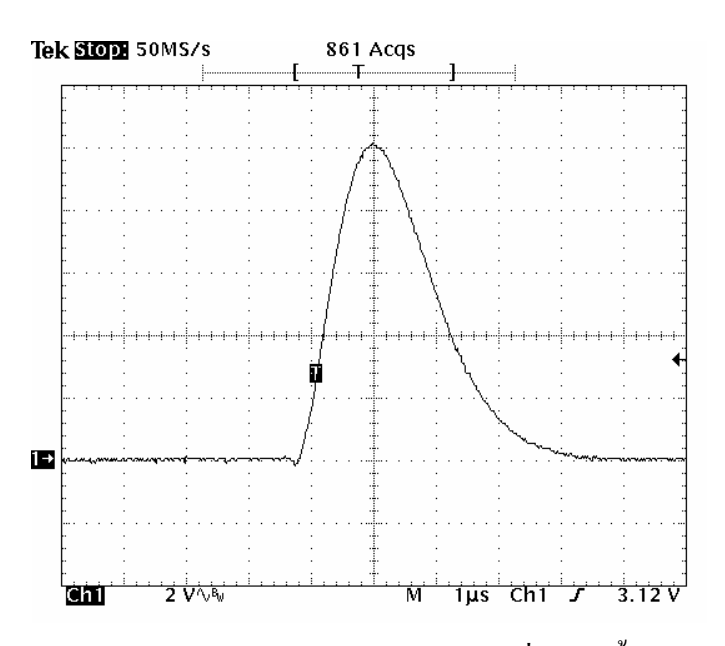

รูปที่ 4.5 สัญญาณพัลส์เอาท์พุตของวงจรขยายสัญญาณพัลส์ที่พัฒนาขึ้นโดยเลือกโพลาริตีบวก

ข. ป้อนสัญญาณพัลส์ลบขนาด 100 มิลลิโวลต์ จากเครื่องกำเนิดสัญญาณพัลส์ เลียนแบบหัววัดรังสีซึ่งมีรูปสัญญาณดังรูปที่4.6 ใหกับวงจรขยายสัญญาณพัลสโดยสับสวิตช เลือกโพลาริตีเปนลบ ผลการทดสอบรูปสัญญาณพัลสเอาทพุตของวงจรขยายหลังทําการปรับ Pole Zero Cancellation และ Base Line Restorer แสดงดังรูปที่4.7 ซึ่งรูปสัญญาณพัลสที่ไดเปน Semi Gaussian ที่มีค่าไรส์ไทม์ 1.2 μs และความกว้างพัลส์ขนาด 2 μs

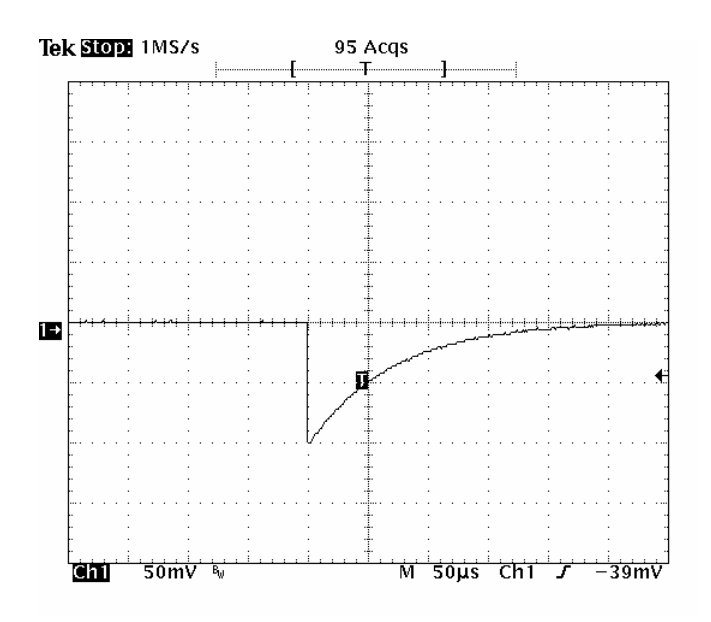

รูปที่ 4.6 สัญญาณพัลส์ลบจากเครื่องกำเนิดสัญญาณพัลส์เลียนแบบหัววัดรังสี ื่

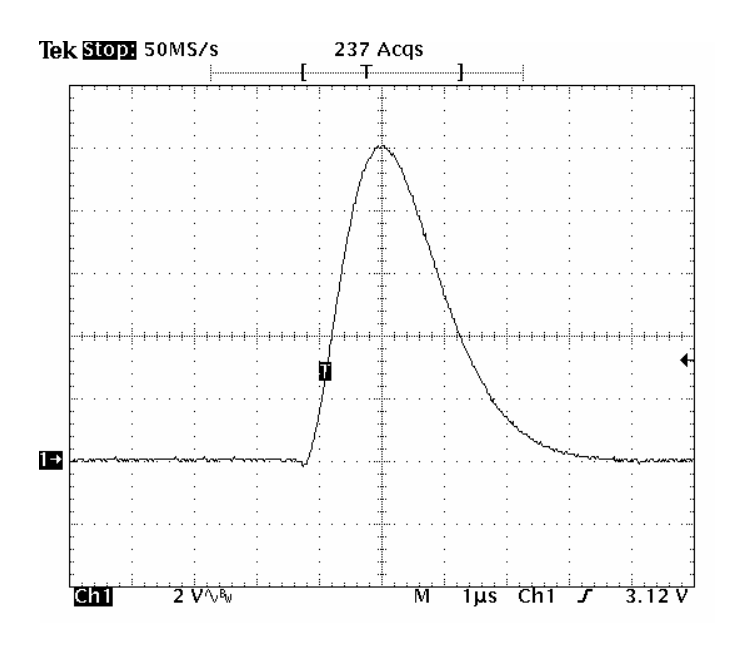

รูปที่ 4.7 สัญญาณพัลส์เอาท์พุตของวงจรขยายสัญญาณพัลส์ที่พัฒนาขึ้นโดยเลือกโพลาริตีลบ

2. ผลการทดสอบความไมเปนเชิงเสนของอัตราขยายแบบอินทิกรัล

ทําการทดสอบโดยการปรับอัตราขยาย 100 เทาคงท ี่และแปรเปลี่ ยนขนาดความ สูงสัญญาณพัลส์ทางอินพุต เพื่อให้ความสูงสัญญาณพัลส์ทางเอาท์พุตมีขนาด 2, 3, 4, …, 9 โวลต์ ตามลำดับ ผลการทดสอบแสดงดังตารางที่ 4.1 นำข้อมูลไปเขียนกราฟแสดงความไม่เป็นเชิงเส้น ของอัตราขยายแบบอินทิกรัลได้ดังรูปที่ 4.8

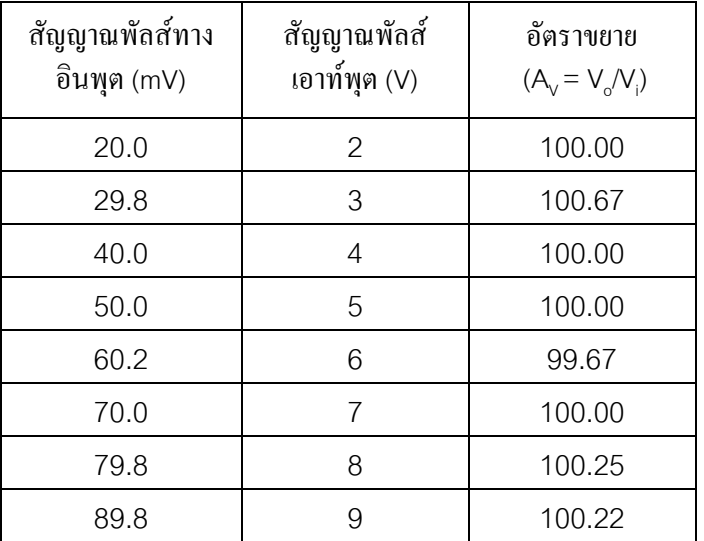

ตารางท ี่4.1 ผลการทดสอบความไมเปนเชิงเสนของอัตราขยายแบบอินทิกรัล

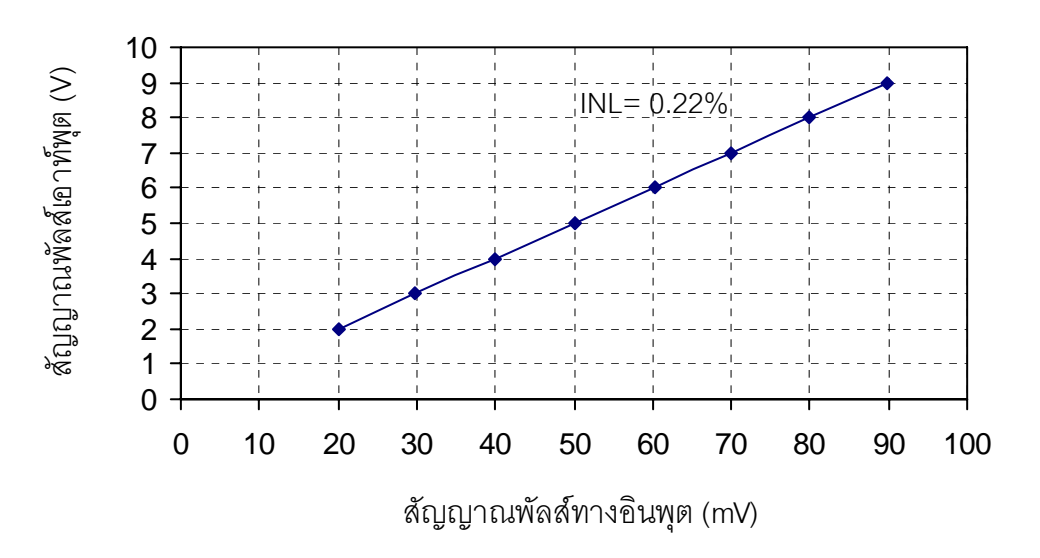

รูปที่ 4.8 กราฟแสดงความไม่เป็นเชิงเส้นของอัตราขยายแบบอินทิกรัล

จากขอมูลในตารางที่ 4.1 สามารถคํานวณหาความไมเปนเชิงเสนของอัตราขยายแบบ อินทิกรัล (INL) ไดจากสมการ

$$
INL = \left| \frac{\mathbf{V} \cdot \mathbf{V}_{\text{(L)}}}{\mathbf{V}_{\text{(Max)}}} \right| \times 100\%
$$

เมื่อ V = ความสูงสัญญาณพัลสกราฟที่มีการเบี่ยงเบนสูงสุด  $V_{(L)}$  = ความสูงสัญญาณพัลส์จากกราฟเส้นตรง  $\rm V_{_{(Max)}}$  = ความสูงสัญญาณพัลส์ทางอินพุตสูงสุดที่ได้จากการกราฟ

แทนคาลงในสมการได

$$
INL = \left| \frac{6 \cdot 6.02}{89.8} \right| \times 100\%
$$

$$
INL = 0.22\%
$$

3. ผลการทดสอบความเป็นเชิงเส้นของสเกลอัตราขยายแบบต่อเนื่อง

เมื่อทำการป้อนสัญญาณทางอินพุตขนาด 100 มิลลิโวลต์ และปรับสเกล อัตราขยายแบบต่อเนื่องเพิ่มขึ้นครั้งละ 10 เท่า บันทึกค่าความสูงสัญญาณพัลส์ทางเอาท์พุต ผลการ ื่ ิ่ ึ้ ั้ ทดสอบแสดงดังตารางที่ 4.2 นำข้อมูลไปเขียนกราฟแสดงความเป็นเชิงเส้นของอัตราขยาย แบบต่อเนื่องได้ดังรูปที่ 4.9

ตารางที่ 4.2 ผลการทดสอบความเป็นเชิงเส้นของสเกลอัตราขยายแบบต่อเนื่อง ื่

| สเกลอัตราขยาย | สัญญาณพัลส์ทางเอาท์พุต<br>(V) | อัตราขยาย<br>$(A_v = V_o/V_i)$ |
|---------------|-------------------------------|--------------------------------|
| 10            | 1.01                          | 10.1                           |
| 20            | 2.00                          | 20                             |
| 30            | 3.02                          | 30.2                           |
| 40            | 4.00                          | 40                             |
| 50            | 5.02                          | 50.2                           |
| 60            | 6.00                          | 60                             |
| 70            | 7.04                          | 70.4                           |
| 80            | 8.04                          | 80.4                           |
| 90            | 9.04                          | 90.4                           |
| 100           | 10.00                         | 100                            |

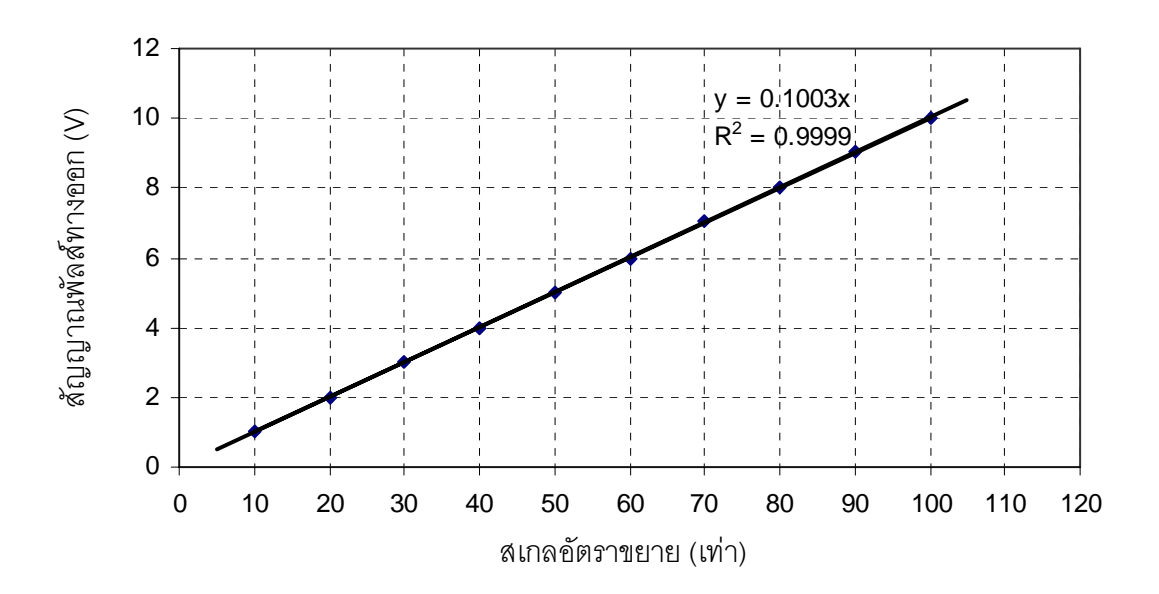

รูปที่ 4.9 กราฟแสดงความเป็นเชิงเส้นของสเกลอัตราขยายแบบต่อเนื่อง ื่

## **4.3 การทดสอบวงจรแปลงความสูงสัญญาณพัลสเปนสัญญาณดิจิตอล**

ทดสอบวงจรแปลงความสูงสัญญาณพัลส์เป็นสัญญาณดิจิตอลที่พัฒนาขึ้นโดยการทดสอบ ความไมเปนเชิงเสนของการแปลงความสูงสัญญาณพัลสเปนสัญญาณดิจิตอลแบบอินทิกรัลทดสอบ ความไมเปนเชิงเสนแบบอินทิกรัล และทดสอบความคลาดเคล ื่อนในการแปลงความสูงสัญญาณ พัลส์บริเวณกึ่งกลางย่านวิเคราะห์ ึ่

4.3.1 ทดสอบความไมเปนเชิงเสนแบบอินทิกรัล

- 4.3.1.1. เคร องมือและอุปกรณ
	- 1. เคร องกําเนิดสัญญาณเลียนแบบหัววัดรังสี(Pulser) ของบริษัท CANBERRA รุน 807
	- 2. โมดูลขยายสัญญาณพัลสของบริษัท CANBERRA รุน 2022
	- 3. วงจรแปลงความสูงสัญญาณพัลสเปนสัญญาณดิจิตอลที่พัฒนาขึ้น
	- 4. เคร องคอมพิวเตอร ื่
- 4.3.1.2 ขั้นตอนการทดสอบ

จัดอุปกรณทดสอบความเปนไมเชิงเสนของการแปลงความสูงสัญญาณ พัลส์เป็นสัญญาณดิจิตอลแบบอินทิกรัลดังแผนภาพรูปที่ 4.10 ทำการแปรเปลี่ยนขนาดสัญญาณ พัลสที่ปอนใหกับวงจรแปลงความสูงสัญญาณพัลสเปนสัญญาณดิจิตอล บันทึกผลชองพลังงานท อ่าน ได้จากคอมพิวเตอร์ในตารางที่ 4.3 คำนวณหาความ ไม่เป็นเชิงเส้นแบบอินทิกรัลในการแปลง ความสูงสัญญาณพัลส

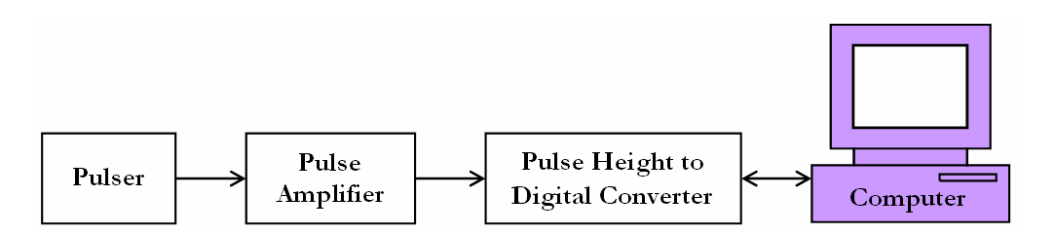

รูปที่ 4.10 แผนภาพการจัดอุปกรณ์ทดสอบวงจรแปลงความสูงสัญญาณพัลส์เป็นสัญญาณดิจิตอล

4.3.1.3. ผลการทดสอบ

 ผลการทดสอบไมเปนเชิงเสนของการแปลงความสูงสัญญาณพัลสเปน สัญญาณดิจิตอลแบบอินทิกรัลแสดงดังตารางท ี่4.3

ตารางที่ 4.3 ผลการทดสอบ ไม่เป็นเชิงเส้นของการแปลงความสูงสัญญาณพัลส์เป็นสัญญาณดิจิตอล แบบอินทิกรัล

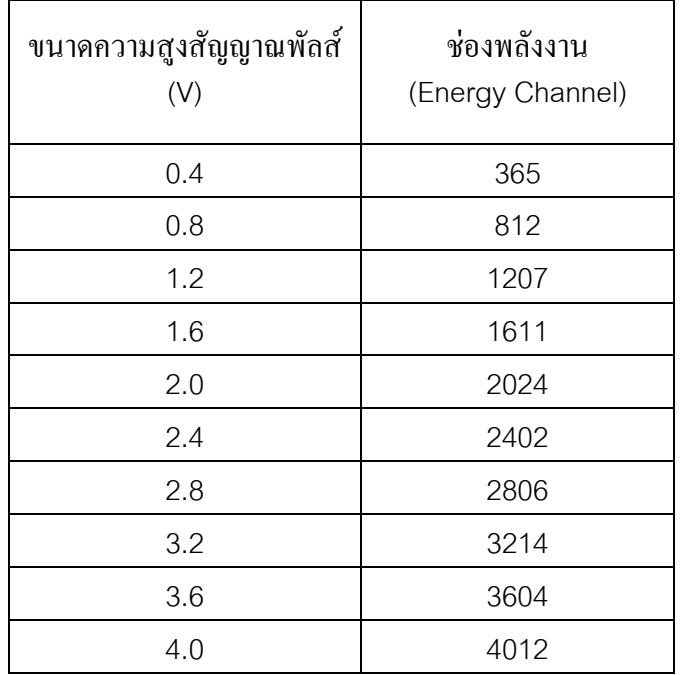

จากขอมูลในตารางที่ 4.3 สามารถคํานวณหาความไมเปนเชิงเสนของการแปลงความ สูงสัญญาณพัลสเปนสัญญาณดิจิตอลแบบอินทิกรัล (INL) ไดจากสมการ

$$
INL = \left| \frac{Ch - Ch_{(L)}}{Ch_{(Max)}} \right| \times 100\%
$$

เมื่อ Ch = ชองพลังงานจากการเสนกราฟที่มีการเบี่ยงเบนสูงสุด  $\mathrm{Ch}_{_\mathrm{(L)}}$  = ช่องพลังงานที่ได้จากกราฟเส้นตรง

# $\mathrm{Ch}_{_{(\mathrm{Max})}}\ = \mathrm{w}$ ่องพลังงานสูงสุดที่ได้จากเส้นกราฟ

### แทนคาลงในสมการได

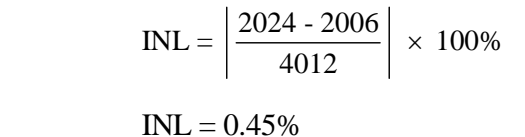

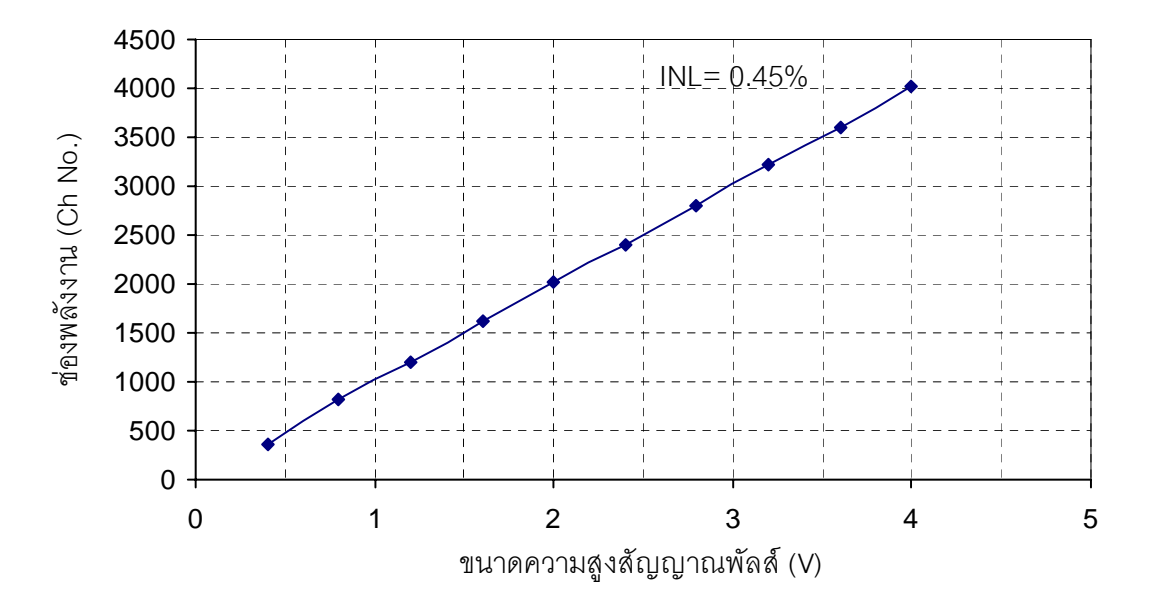

รูปที่ 4.11 กราฟความสัมพันธ์ระหว่างขนาดความสูงของพัลส์กับช่องพลังงาน

# 4.3.2 ทดสอบความคลาดเคลื่อนในการแปลงความสูงสัญญาณพัลส

- 4.3.2.1 เคร องมือและอุปกรณ
	- 1. เคร องกําเนิดสัญญาณเลียนแบบหัววัดรังสี(Pulser) ของบริษัท CANBERRA รุน 807
	- 2. โมดูลขยายสัญญาณพัลสของบริษัท CANBERRA รุน 2022
	- 3. วงจรแปลงความสูงสัญญาณพัลสเปนสัญญาณดิจิตอลที่พัฒนาขึ้น
	- 4. เคร องคอมพิวเตอร ื่

4.3.2.2 ขั้นตอนการทดสอบ

จัดอุปกรณ์ทดสอบความคลาดเคลื่อนในการแปลงความสูงสัญญาณพัลส์ บริเวณกึ่งกลางย่านวิเคราะห์ดังแผนภาพรูปที่ 4.10 ทำการปรับอัตราขยายสัญญาณพัลส์ให้ได้ ึ่
สัญญาณเอาทพุตขนาด2 V ปอนใหกับวงจรแปลงความสูงสัญญาณพัลสเปนสัญญาณดิจิตอลเปน เวลา 5 นาที จากนั้นวิเคราะห์สเปกตรัมโดยใช้โปรแกรม Excel คำนวณหาค่า FWHM และหาค่า ั้ เบี่ยงเบนจากกึ่งกลางช่วงวิเคราะห์ ึ่

#### 4.3.2.3 ผลการทดสอบ

 ผลการวิเคราะหสเปกตรัมโดยโปรแกรม Excelแสดงดังรูปที่4.12 ซึ่ง จากผลการทดสอบพบว่ามีความเบี่ยงเบนในการแปลงผันที่ตำแหน่งกึ่งกลางของย่านวิเคราะห์ ± 2 ึ่ ชอง (FWHM)

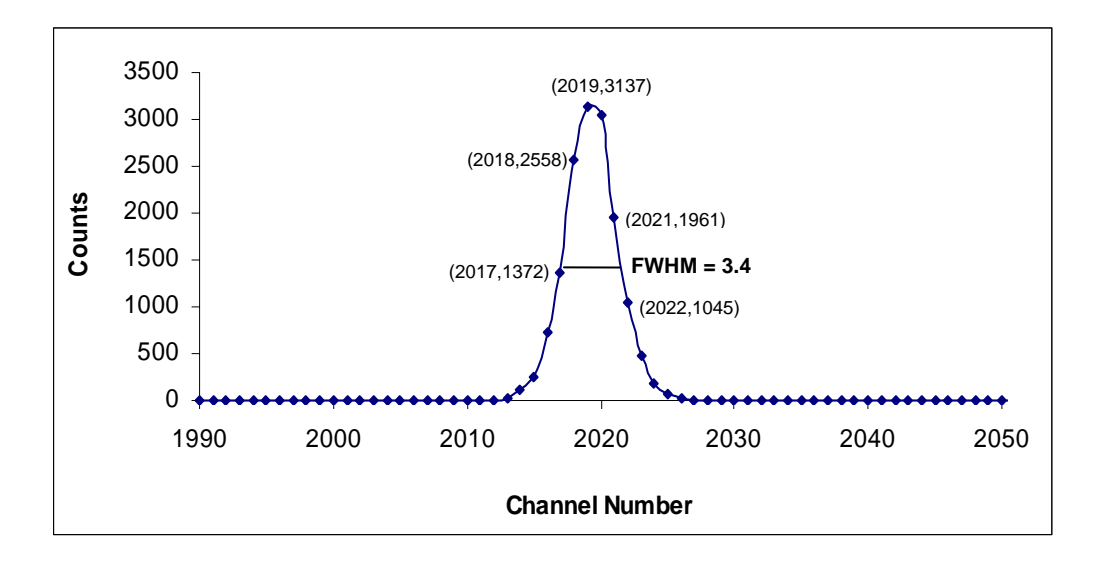

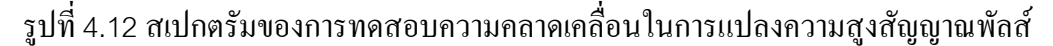

#### **4.4 การทดสอบอัตราวิเคราะหสัญญาณพัลส(Throughput) ของเคร องวัดสเปกตรัมรังสีแกมมา ื่**

- 4.4.1 เคร องมือและอุปกรณ ื่
	- 1. เคร องกําเนิดสัญญาณพัลสของบริษัท GMINSTEK รุน GFG-3015 ื่
- 2. เคร องวัดสเปกตรัมรังสีแกมมาที่พัฒนาขึ้น ื่
- 3. เคร องคอมพิวเตอร ื่
	- 4.4.2 ขั้นตอนการทดสอบ
		- 1. จัดอุปกรณ์ทดสอบดังแผนภาพรูปที่ 4.13
		- 2. ปรับเลือกรูปสัญญาณจากเครื่องกําเนิดสัญญาณพัลสเปนแบบ Sine Wave ที่
- 3. ปรับขนาดของสัญญาณพัลส์จากเครื่องกำเนิดสัญญาณพัลส์ให้มีขนาด 1 Vpp ื่
- 4. แปรเปลี่ยนความถี่ของสัญญาณพัลส์จากเครื่องกำเนิดสัญญาณพัลส์ให้เพิ่มขึ้น **่** ครั้งละ 10 kcps เริ่มจาก 10k, 20k, ..., 190k, 200k โดยใช้เวลาวิเคราะห์ช่วงละ ั้ ิ่ 1 วินาที
- 5. บันทึกผลจํานวนนับรวมใตพีคท ั้งหมดลงในตารางที่4.4
- 6. ปรับขนาดของสัญญาณจากเครื่องกําเนิดสัญญาณความถ ี่ใหมีขนาด2 Vpp
- 7. ทําซ าขอ4 และ5 ้ํ
- 8. ปรับขนาดของสัญญาณจากเครื่องกําเนิดสัญญาณความถ ี่ใหมีขนาด3 Vpp
- 9. ทําซ าขอ4 และ5 ้<br>้

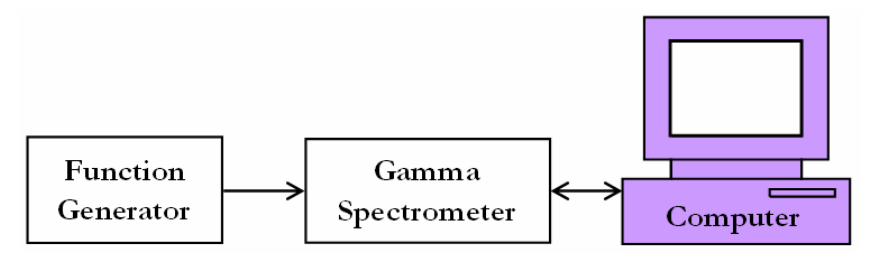

รูปที่ 4.13 แผนภาพการจัดอุปกรณ์ทดสอบอัตราวิเคราะห์สัญญาณพัลส์ของครื่องวัดสเปกตรัมรังสี  $\overline{a}$ แกมมา

#### 4.4.3 ผลการทดสอบ

ตารางที่ 4.4 ผลการทดสอบอัตราวิเคราะห์สัญญาณของครื่องวัดสเปกตรัมรังสีแกมมาที่พัฒนาขึ้น  $\overline{a}$ 

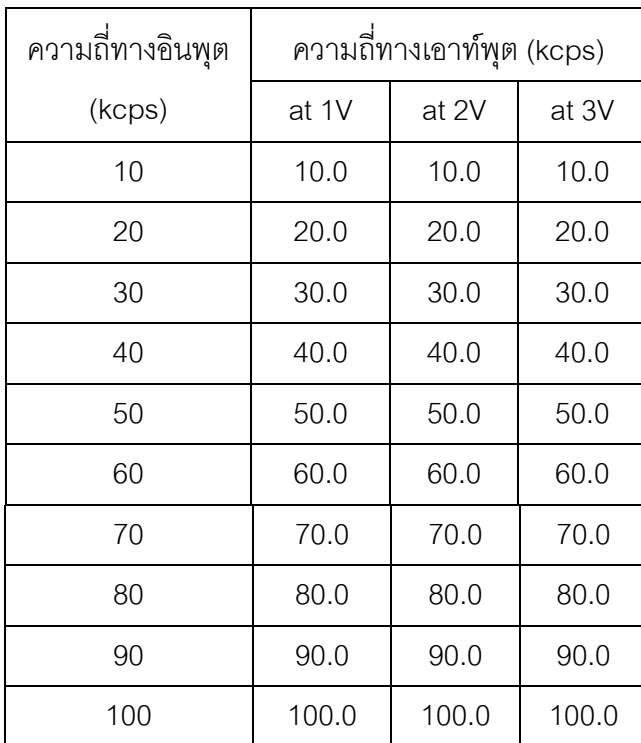

### ตารางที่ 4.4 (ต่อ)

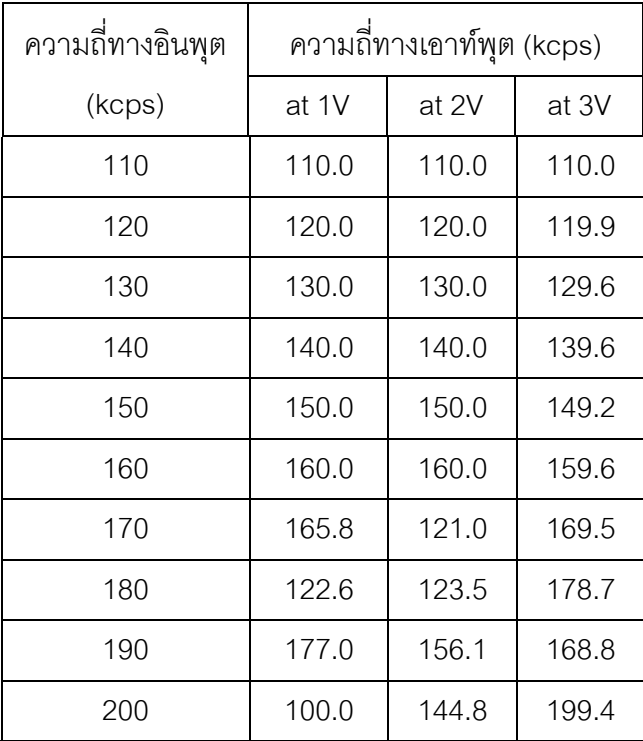

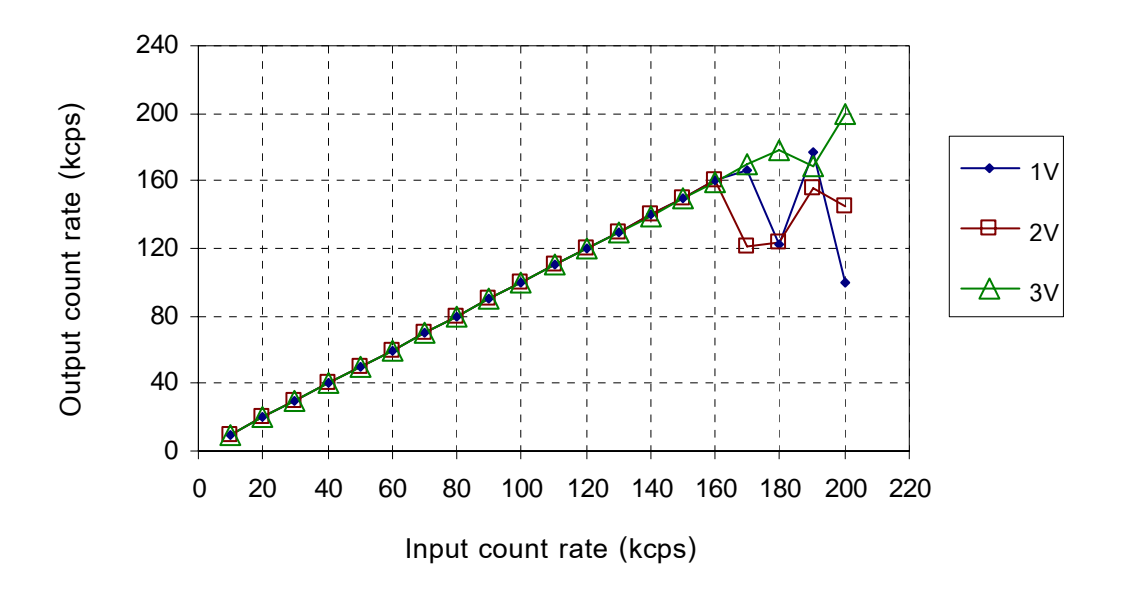

รูปที่4.14 กราฟแสดงการตอบสนองอัตราวิเคราะหสัญญาณพัลสที่ขนาดความสูงตาง ๆ

#### **4.5 การทดสอบเคร องวัดสเปกตรัมรังสีแกมมาทํางานกับพ็อกเก็ตพีซี ื่**

นำเครื่องวัดสเปกตรัมรังสีแกมมาที่ทำงานบนพ็อกเก็ตพีซีต้นแบบที่พัฒนาขึ้นมาทดสอบ ึ้ วัดสเปกตรัมรังสีแกมมามาตรฐาน Cs-137 และ Co-60 โดยใช้หัววัดรังสี NaI(TI) และหัววัดรังสี ชนิดผลึกซินทิลเลเตอร์ CsI(TI) เพื่อเปรียบเทียบความสามารถในการวัดสเปกตรัม

4.5.1 ทดสอบวัดสเปกตรัมของต้นกำเนิดรังสีแกมมามาตรฐานโดยใช้หัววัดรังสี NaI(TI)

- 4.5.1.1 เคร องมือและอุปกรณ
	- 1. ตนกําเนิดรังสีแกมมา Cs-137 และ Co-60
- 2. เครื่องวัดสเปกตรัมรังสีแกมมาที่ทำงานบนพ็อกเก็ตพีซีต้นแบบ
- 3. เคร องคอมพิวเตอรขนาดพกพาชนิดพ็อกเก็ตพีซีรุน h3850
	- 4. หัววัด NaI(Tl)ขนาด2 นิ้ว x 2 นิ้ว พรอมฐานหลอด PMT และอุปกรณ ขยายสัญญาณส่วนหน้า
	- 5. โมดูล High Voltage Power Supply ของบริษัท ORTEC รุน 456

## 4.5.1.2 ขั้นตอนการทดสอบ

- 1. จัดอุปกรณทดสอบดังแผนภาพรูปที่4.15
- 2. วัดสเปกตรัมต้นกำเนิดรังสีแกมมา Cs-137 เป็นเวลา 1 นาที
- 3. วัดสเปกตรัมต้นกำเนิดรังสีแกมมา Co-60 เป็นเวลา 1 นาที
- 4. วัดสเปกตรัมตนกําเนิดรังสีแกมมา Cs-137 พรอม Co-60 เปนเวลา1 นาที

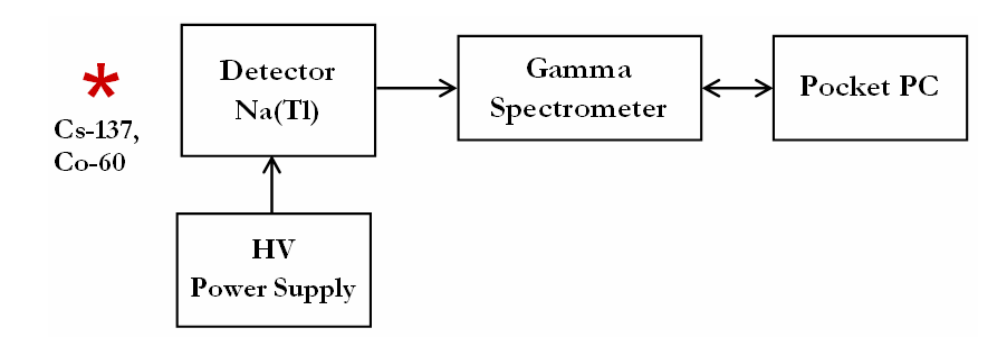

รูปที่ 4.15 แผนภาพการจัดอุปกรณ์ทดสอบวัดสเปกตรัมของต้นกำเนิดรังสีแกมมามาตรฐาน โดยใช้หัววัดรังสี NaI(TI)

 ผลการวัดสเปกตรัมของตนกําเนิดรังสีCs-137 เปนเวลา1 นาทีแสดงดัง รูปที่4.16 ซึ่งมีพีคพลังงาน 0.662 MeV ที่ชองพลังงาน 1336 สวนผลการวัดสเปกตรัมของตน กําเนิดรังสีCo-60 เปนเวลา1 นาทีแสดงดังรูปที่4.17 มีพีคพลังงาน 1.173 MeV และ1.332 MeV ที่ช่องพลังงาน 2372 และ 2702 ตามลำดับ ผลช่องพลังงานและพลังงานที่ได้แสดงดังตารางที่ 4.5 นำไปสร้างกราฟปรับเทียบพลังงาน (Energy Calibration Curve) ดังรูปที่ 4.18 และผลการวัด สเปกตรัมของตนกําเนิดรังสีCs-137 พรอมกับ Co-60 เปนเวลา1 นาทีแสดงดังรูปที่4.19

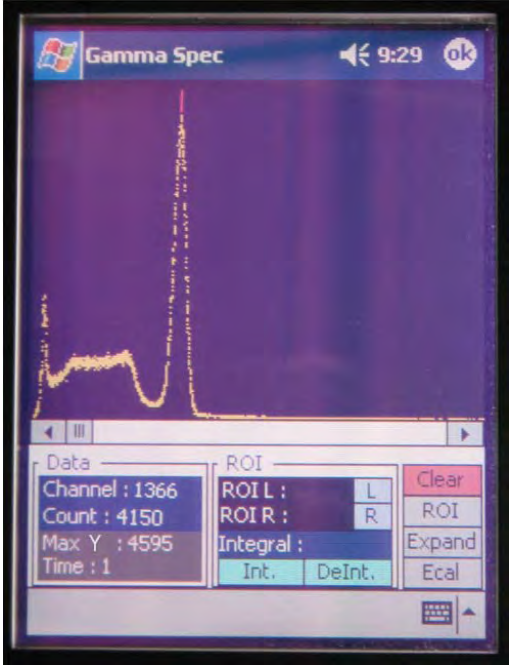

รูปที่ 4.16 สเปกตรัมของ Cs-137 โดยหัววัด NaI(Tl) เวลา1 นาที

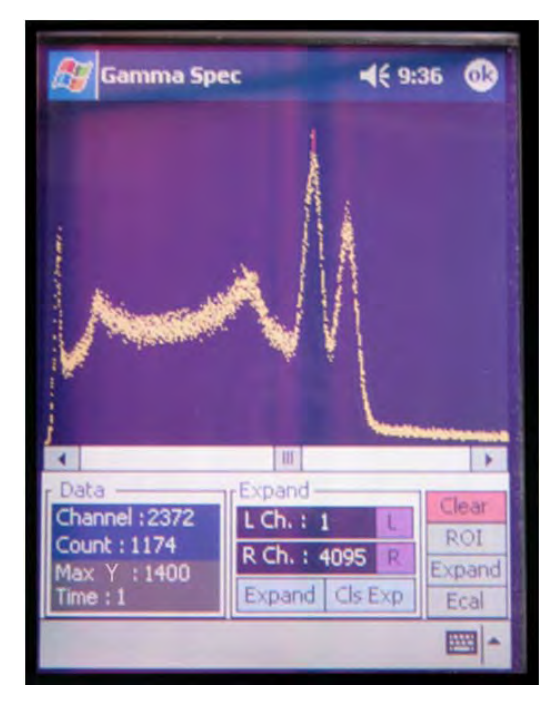

รูปที่ 4.17 สเปกตรัมของ Co-60 โดยหัววัด NaI(Tl) เวลา1 นาที

ตารางที่ 4.5 ผลของช่องพลังงานกับพลังงานที่ได้จากการวัดสเปกตรัมโดยหัววัด NaI(TI)

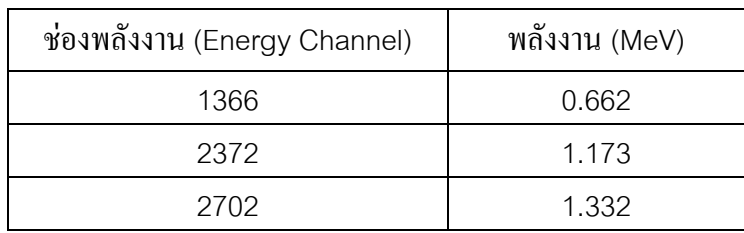

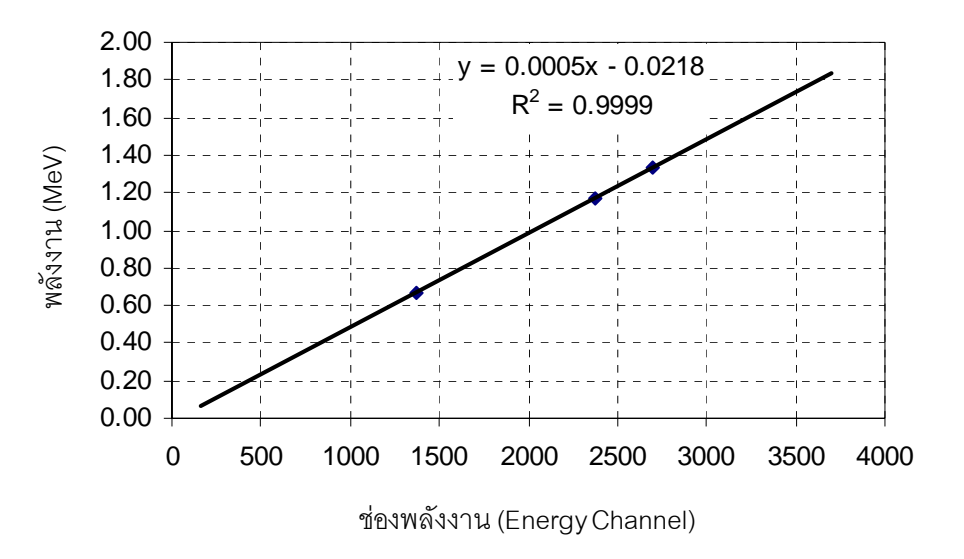

รูปที่ 4.18 กราฟปรับเทียบพลังงานจากการวัดสเปกตรัมด้วยหัววัด CsI(TI)

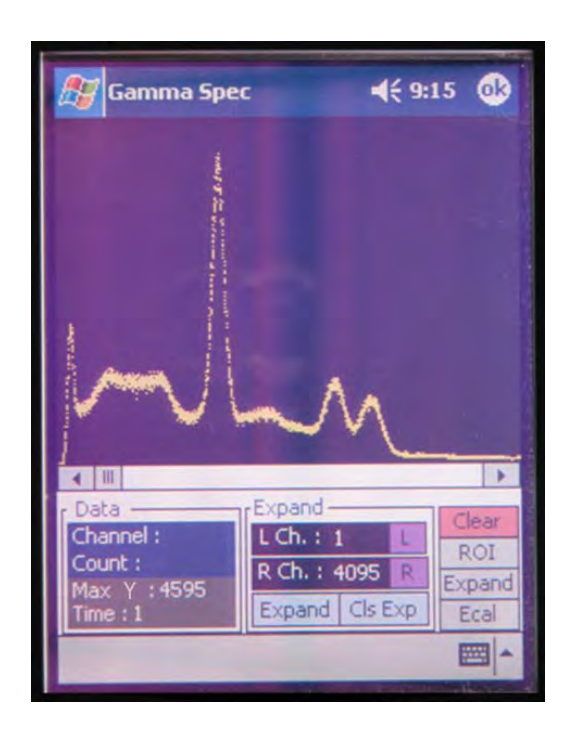

รูปที่4.19 สเปกตรัมของ Cs-137 และ Co-60 โดยหัววัด NaI(Tl) เวลา1 นาที

- 4.5.2 ทดสอบวัดสเปกตรัมของต้นกำเนิดรังสีแกมมามาตรฐานโดยใช้หัววัดรังสี CsI(TI)
	- 4.5.2.1 เคร องมือและอุปกรณ ื่
		- 1. ตนกําเนิดรังสีแกมมา Cs-137 และ Co-60
- 2. เครื่องวัดสเปกตรัมรังสีแกมมาที่ทำงานบนพื่อกเก็ตพีซีต้นแบบ
- 3. เคร องคอมพิวเตอรขนาดพกพาชนิดพ็อกเก็ตพีซีรุน h3850
	- 4. หัววัดรังสีชนิดผลึกซินทิลเลเตอร์ CsI(TI) พร้อมทั้งวงจรขยายส่วนหน้า ั้

### 4.5.2.2 ขั้นตอนการทดสอบ

- 1 จัดอุปกรณทดสอบดังแผนภาพรูปที่4.20
- 2 วัดสเปกตรัมต้นกำเนิดรังสีแกมมา Cs-137 เป็นเวลา 2 นาที
- 3 \_ วัดสเปกตรัมต้นกำเนิดรังสีแกมมา Co-60 เป็นเวลา 2 นาที
- ี 4 วัดสเปกตรัมต้นกำเนิดรังสีแกมมา Cs-137 พร้อม Co-60 เป็นเวลา 2 นาที

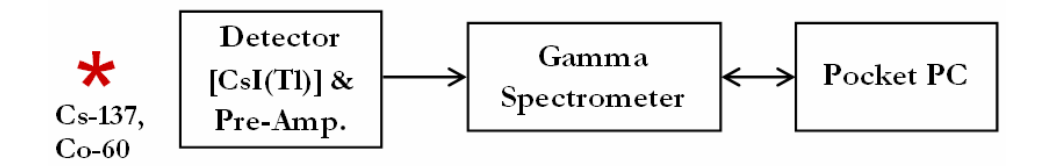

รูปที่ 4.20 แผนภาพการจัดอุปกรณ์ทดสอบวัดสเปกตรัมของต้นกำเนิดรังสีแกมมามาตรฐานโดยใช้ หัววัดรังสีCsI(Tl)

4.5.2.3 ผลการทดสอบ

ผลการวัดสเปกตรัมของตนกําเนิดรังสีCs-137 เปนเวลา2 นาทีแสดงดัง รูปที่ 4.21 ซึ่งมีพีคพลังงาน 0.662 MeV ที่ช่องพลังงาน 888 ส่วนผลการวัดสปกตรัมของต้นกำเนิด รังสีCo-60 เปนเวลา2 นาทีแสดงดังรูปที่4.22 มีพีคพลังงาน 1.173 MeV และ1.332 MeV ที่ชอง พลังงาน 1502 และ 1704 ตามลำดับ ผลช่องพลังงานและพลังงานที่ได้แสดงดังตารางที่ 4.6 นำไป สรางกราฟปรับเทียบพลังงานดังรูปที่4.23 และผลการวัดสเปกตรัมของตนกําเนิดรังสีCs-137 พรอมกับ Co-60 เปนเวลา2 นาทีแสดงดังรูปที่4.24

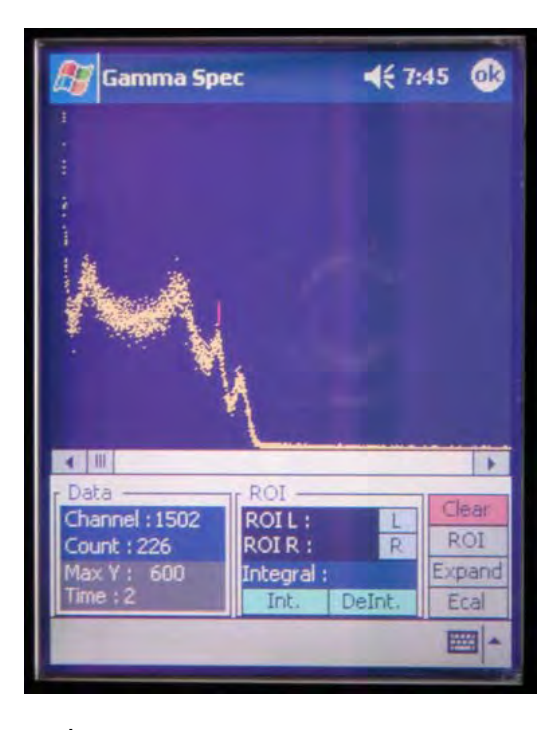

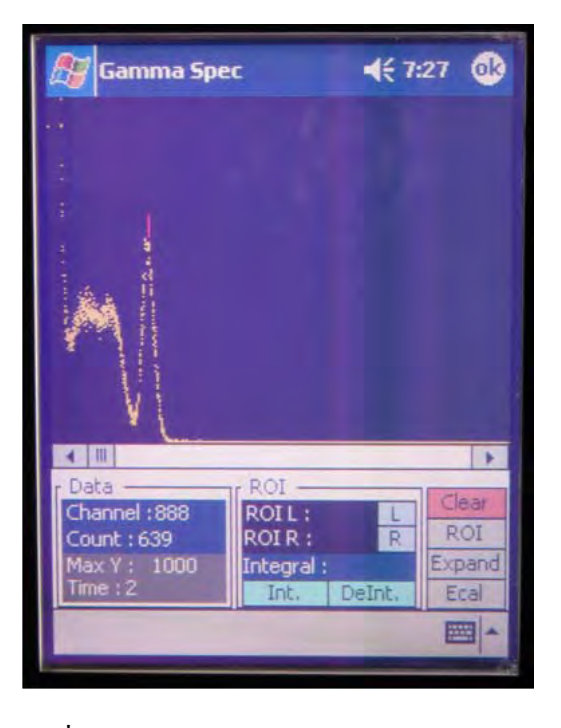

รูปที่ 4.21 สเปกตรัมของ Cs-137 โดยหัววัด CsI(Tl) เวลา2 นาที

รูปที่ 4.22 สเปกตรัมของ Co-60 โดยหัววัด CsI(Tl) เวลา2 นาที

ตารางที่ 4.6 ผลของช่องพลังงานกับพลังงานที่ได้จากการวัดสเปกตรัมโดยหัววัด CsI(TI)

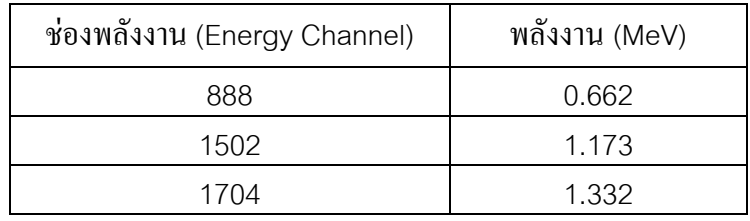

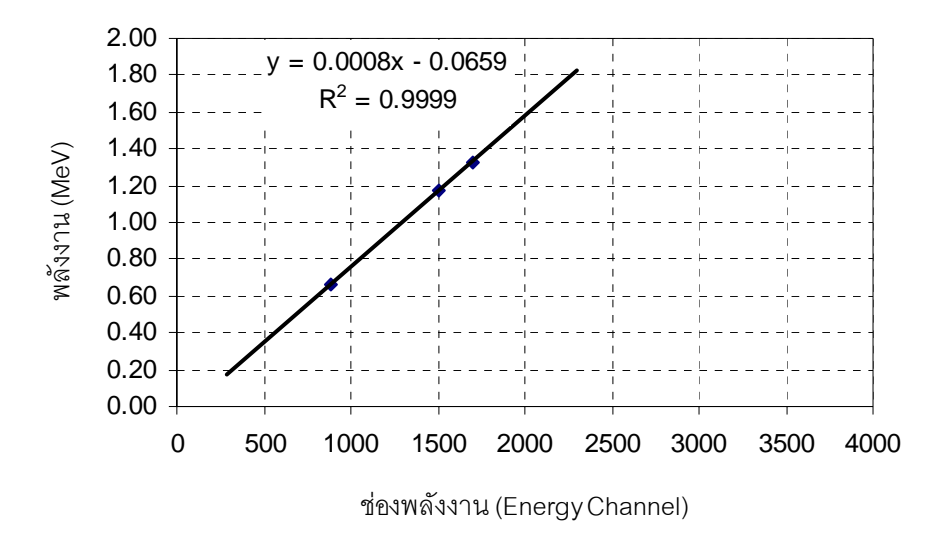

รูปที่ 4.23 กราฟปรับเทียบพลังงานจากการวัดสเปกตรัมด้วยหัววัด CsI(TI)

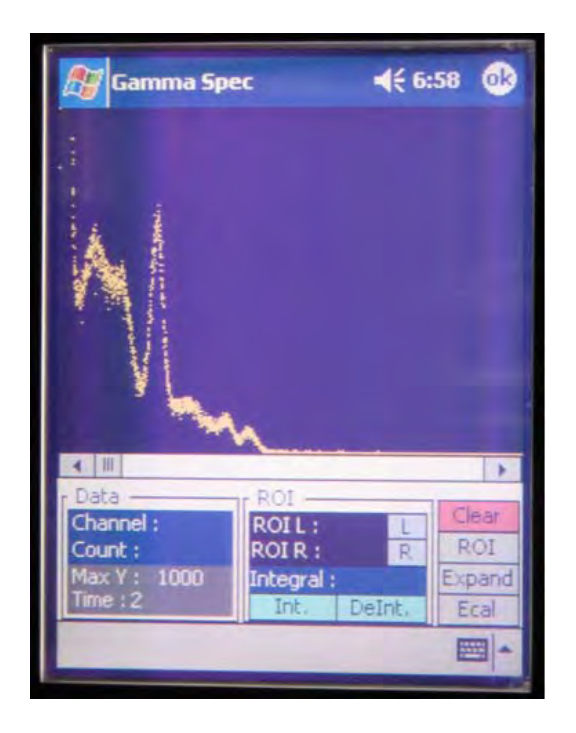

รูปที่4.24 สเปกตรัมของ Cs-137 และ Co-60 โดยหัววัด CsI(Tl) เวลา2 นาที

# **บทท 5**

### **สรุปผลการวิจัยและขอเสนอแนะ**

#### **5.1 สรุปผลการวิจัย**

เครื่องวัดสเปกตรัมรังสีแกมมาที่ทำงานบนพ็อกเก็ตพีซีโดยใช้ใปป์ใลน์เอดีซีที่พัฒนาขึ้นมี ื่ ขนาดของเครื่องที่เล็กกระทัดรัด น้ำหนักเบา สะดวกต่อการใช้งาน สูญเสียกำลังไฟฟ้าน้อย มีความ ี่ ละเอียดชองวิเคราะห4,096 ชองวิเคราะหใชไปปไลนเอดีซีขนาด 12 บิต ที่อัตราของการสุม ี สัญญาณ 15 MS/s ทำการแปลงสัญญาณพัลส์นิวเคลียร์เป็นสัญญาณดิจิตอล ใช้งานร่วมกับพ็อกเก็ต พีซีในการควบคมการทำงานและแสดงผลสเปกตรัมรังสีแกมมา ผลการทดสอบการทำงานของ เครื่องสรุปได้ดังนี้ ื่

ก. วงจรขยายสัญญาณพัลส์ที่พัฒนาขึ้นมีอัตราขยายสัญญาณ 100 เท่า มีค่าเวลาแต่ง สัญญาณ (Shaping Time) เทากับ 0.7 μs สามารถสรางพัลสแบบ Semi Gaussian ที่มีคาไรสไทม 1.2 μsและความกวางพัลสขนาด2 μs มีความไมเปนเชิงเสนของอัตราขยายแบบอินทิกรัล0.22% และความเป็นเชิงเส้นของสเกลอัตราขยายแบบต่อเนื่องมีค่า R $^2$  = 0.9999  $\,$  $\overline{a}$ 

ข. วงจรแปลงความสูงสัญญาณพัลส์เป็นสัญญาณดิจิตอลที่พัฒนาขึ้นทำการแปลงสัญญาณ ึ้ ือนาลอกเป็นสัญญาณดิจิตอลแบบไปป์ไลน์โดยใช้ไอซีเบอร์ AD9225 ขนาด 12 บิต สอดคล้องกับ ช่องวิเคราะห์ 4,096 ช่องวิเคราะห์ สามารถแปลงความสูงของสัญญาณพัลส์ได้ในช่วง 0-4 โวลต์ ึการแปลงความสูงของสัญญาณพัลส์ 1 ลูกใช้เวลา 1.27 μs จากผลการทดสอบความไม่เป็นเชิงเส้น ของการแปลงความสูงสัญญาณพัลส์เป็นสัญญาณดิจิตอลแบบอินทิกรัลพบว่ามีค่า 0.45% และจาก การทดสอบความคลาดเคลื่อนในการแปลงผันสัญญาณพบว่ามีความเบี่ยงเบนในการแปลงผันที่ ตำแหน่งกึ่งกลางของย่านวิเคราะห์  $\pm$  2 ช่อง (FWHM) ึ่

ค. จากผลการทดสอบอัตราวิเคราะห์สัญญาณพัลส์ (Throughput) ของเครื่องวัดสเปกตรัม รังสีแกมมาที่พัฒนาขึ้นพบว่าสามารถวิเคราะห์สัญญาณพัลส์สูงสุดที่ 160 kcps โดยไม่ขึ้นอยู่กับ ึ้ ความสูงของสัญญาณพัลส์ เนื่องจากวงจรแปลงสัญญาณอนาลอกเป็นสัญญาณดิจิตอลแบบ ไปป์ ไลน์มีเวลาการแปลงผันสัญญาณคงที่ ดังนั้นค่าเดดไทม์ของระบบจึงขึ้นอยู่กับเวลาในการแปลงผัน ั้ สัญญาณและอัตราการนับรังสี

ง. โปรแกรมสำหรับพื่อกเก็ตพีซีพัฒนาขึ้นโดยใช้โปรแกรมภาษา eMbedded Visual Basic 3.0 ใชงานรวมกับระบบปฏิบัติการ Windows Mobile 2002 ซึ่งโปรแกรมสําหรับพ็อกเก็ต พีซีที่พัฒนาขึ้นใช้สำหรับควบคุมการวัดรังสีแกมมา แสดงผลสเปกตรัมพลังงานรังสี และวิเคราะห์ ผล โดยสามารถอ่านปริมาณนับรังสี และจำนวนนับรังสีรวมของพื้นที่ใต้พีค นอกจากนี้ยังมีฟังก์ชัน ื้ ขยาขนาดของพีกเพื่อง่ายต่อการเลือกช่องวิเคราะห์พลังงานที่ตำแหน่งกึ่งกลางพีก ื่ ึ่

จ. ผลทดสอบเคร องวัดสเปกตรัมรังสีแกมมที่ทํางานบนพ็อกเก็ตพีซีโดยการวัดสเปกตรัม รังสีแกมมามาตรฐาน Cs-137 และ Co-60โดยใชหัววัดรังสีNaI(Tl)และหัววัดรังสีCsI(Tl) พบวา สามารถวัดและแสดงผลของสเปกตรัมไดเปนที่นาพอใจและมีความสามารถในการแจกแจง พลังงานเป็น 8.30% และ 12.61% ตามลำดับ แต่การวัดสเปกตรัมด้านพลังงานต่ำพบว่ามีพีกของ สัญญาณรบกวนเกิดขึ้นซึ่งอาจทำให้ไม่สามารถแยกแยะได้ว่าเป็นพีคของรังสีพลังงานต่ำหรือพีค ึ้ ึ่ ของสัญญาณรบกวนที่ เกิดขึ้น

### **5.2 ปญหาและอุปสรรค**

5.2.1 ปัญหาเรื่องการออกแบบและสร้างแผ่นพิมพ์วงจรสำหรับวงจรความความเร็วสูง ื่ เนื่องจากบริษัทในประเทศยังไม่สามารถทำแผ่นพิมพ์วงจรแบบมัลติเลเยอร์ (Multilayer) จึงทำให้ ื่ ไม่สามารถรองรับการสร้าง Ground Plan ที่ดีได้ ดังนั้นจึงทำให้การแก้ปัญหาเรื่องสัญญาณรบกวน ั้  $\overline{a}$ ในวงจรที่เกิดจากแผ่นพิมพ์วงจรจึงทำได้ยาก

5.2.2 เน ื่องจากเทคโนโลยีการพัฒนาระบบปฏิบัติการบนพ็อกเก็ตพีซีไดพัฒนาไปอยาง รวดเร็ว จึงทำให้โปรแกรมที่ใช้สำหรับพัฒนานั้น ไม่สามารถใช้ได้กับระบบปฏิบัติการที่ใหม่กว่าได้ ดังนั้นผู้วิจัยจึงจำเป็นต้องใช้พี่อกเก็ตพีซีรุ่นเก่าที่มีความเร็วของ CPU ต่ำ ในการพัฒนาเครื่องวัด ั้ ื่ สเปกตรัมรังสีแกมมาส่งผลให้การประมวลผลในขั้นตอนต่างๆ ช้า

 5.2.3 ความเร็วในการสงขอมูลฮิสโตแกรมความสูงสัญญาณพัลสไปยังพ็อกเก็ตพีซีผาน ทางพอร์ตอนุกรม RS-232 นั้นยังช้าจึงทำให้การแสดงผลของสเปกตรัมทำได้ช้าด้วย และการส่ง ข้อมูลผ่านพอร์ตยูเอสบี (USB) ทำได้ยากเนื่องจากพี่อกเก็ตพีซีไม่มี Driver สำหรับโปรแกรมพัฒนา ื่

### **5.3 ขอเสนอแนะ**

5.3.1 เน ื่องจากวงจรแปลงความสูงสัญญาณพัลสเปนสัญญาณดิจิตอลที่พัฒนาข นยังมีความ ึ้ ไมเปนเชิงเสนแบบอินทิกรัลสูง ซึ่งสามารถท ี่จะปรับแกได ดวยวิธีการสไลดิงสเกล (Sliding Scale)

5.3.2 พื่อกเก็ตพีซีที่ใช้มีความเร็ว CPU เพียง 200 MHz เท่านั้นจึงทำให้การประมวลผล ์<br>๎ ้ข้อมูลทำได้ช้า ถ้านำพ็อกเก็ตพีซีที่มีความเร็วมากกว่ามาประยุกต์ใช้จะทำให้การประมวลผลเร็วขึ้น

#### **รายการอางอิง**

- [1] ชัยวัฒน์ โตปิตุมาตุกุณ และ ชิษณุพงศ์ ธัญญลักษณ์. <u>กู่มือเลือกซื้อและใช้งาน Pocket PC</u> Complete Guide. กรุงเทพฯ: ซัคเซส มีเดียม,2549
- [2] วิรุฬห์ มังคละวิรัช และ สุวิทย์ ปุณณชัยยะ. <u>อุปกรณ์วิเคราะห์แบบหลายช่อง</u>. รายงานโครงการ สิ่งประดิษฐ จุฬาลงกรณมหาวิทยาลัย, 2536
- [3] วสันต์ อัมพุชินี. <u>การพัฒนาส่วนเชื่อมโยงสัญญาณและโปรแกรมอิมูลเลเตอร์สำหรับเครื่องวิเคราะห์</u> ื่ การเรืองรังสีเอกซชนิดแจกแจงพลังงาน. วิทยานิพนธปริญญามหาบัณฑิต ภาควิชานิวเคลียร เทคโนโลยีบัณฑิตวิทยาลัยจุฬาลงกรณมหาวิทยาลัย, 2545
- [4] สิริยาภรณ์ แสงอรุณ. <u>การพัฒนาระบบมอนิเตอร์รังสีแกมมาชนิดเคลื่อนย้ายได้ที่เชื่อมโยงด้วยจีพี</u> ื่ <u>เอส</u>. วิทยานิพนธ์ปริญญามหาบัณฑิต ภาควิชานิวเคลียร์เทคโนโลยี บัณฑิตวิทยาลัยจุฬาลงกรณ์ มหาวิทยาลัย, 2547
- [5] สุวิทย์ ปุณณชัยยะ. <u>การตรวจวัครังสีนิวเคลียร์และอุปกรณ์นิวเคลียร์</u>. เอกสารการสอนวิชา 2111606 ภาควิชานิวเคลียรเทคโนโลยี คณะวิศวกรรมศาสตร จุฬาลงกรณมหาวิทยาลัย, 2538
- [6] Gillmore G. And Hemingway J. Practical Gamma-Ray Spectrometry. New York: John Wiley & Son,1995
- [7] Knoll, Glenn F.Radiation Detection and Measurement. New York: McGraw-Hill Book,1983
- [8] Maxim Integrated Products. Understanding Pipelined ADCs. USA: Application note, 2001
- [9] P.W. NICHOSON. Nuclear Electronics. New York: John Wiley & Son, 1973

**ภาคผนวก**

#### **ภาคผนวก ก**

## **คูมือการใชงานโปรแกรมวัดและวิเคราะหสเปกตรัมรังสีแกมมาบนพ็อกเก็ตพีซี**

1. ไปที่ Start ----> Programs ----> GMS (ชื่อของโปรแกรมวัดและวิเคราะหสเปกตรัม) จะ ี ปรากฎหน้าจอหลักสำหรับควบคุมการวัดสเปกตรัมรังสีแกมมา ดังรูปที่ 1

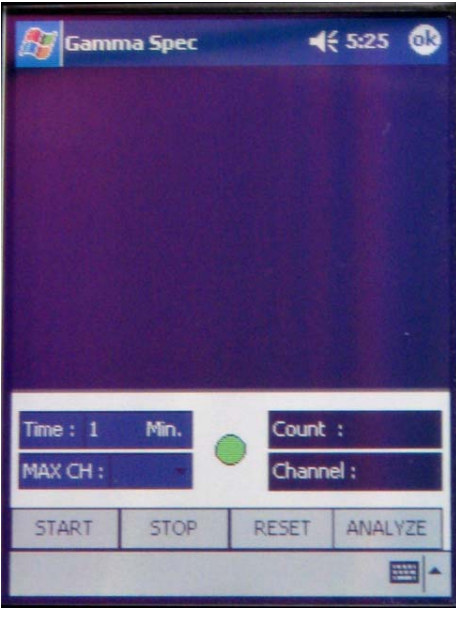

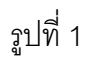

2. ตั้งเวลาสำหรับทำการวัดสเปกตรัมที่ช่อง Time ซึ่งมีหน่วยเป็นนาที ดังรูปที่ 2

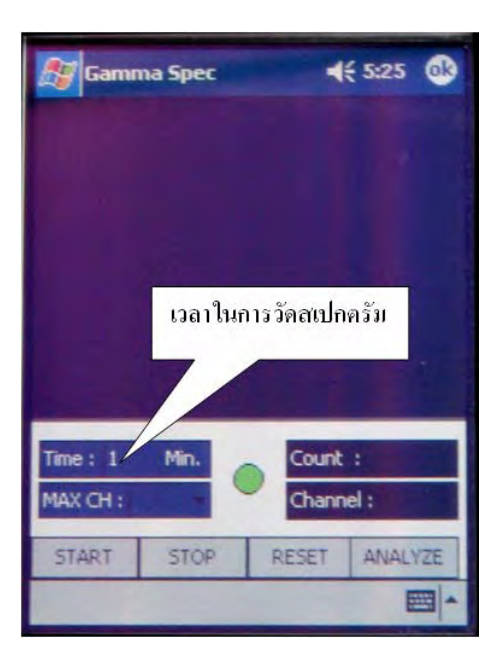

รูปที่ 2

- 3. เลือกจำนวนช่องวิเคราะห์พลังงานที่ต้องการวิเคราะห์ สามารถเลือกได้ 4 ค่า คือ 512, 1024, 2048 และ 4096 ชองวิเคราะหดังแสดงในรูปที่ 3
- 4. คลิกปุ่ม START เพื่อเริ่มทำการวัดสเปกตรัมรังสีแกมมา ื่ ์<br>เ
- 5. คลิกปุ่ม STOP เมื่อต้องการหยุดทำการวัดสเปกตรัมรังสีแกมมาก่อนครบเวลาที่ตั้งไว้ ื่
- 6. คลิกปุ่ม RESET เพื่อทำการเคลียร์ค่าต่างๆ ก่อนทำการวัดสเปกตรัมรังสีแกมมาครั้งต่อไป ื่ ั้
- 7. คลิกปุ่ม ANALYZE เมื่อต้องการวิเคราะห์สเปกตรัมรังสีแกมมาที่ได้จากการวัด ซึ่งจะปรากฏ ื่ หนาจอส ําหรบวั ิเคราะหสเปกตรัมดังรูปที่ 3

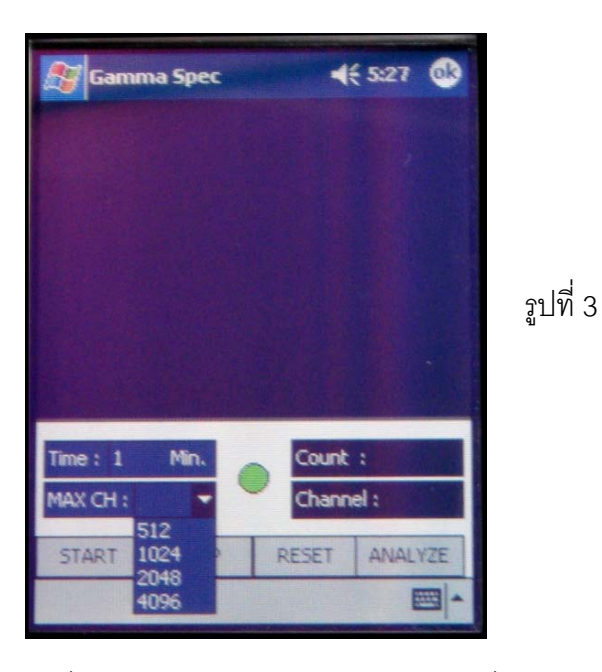

7.1. คลิกปุ่ม Show เพื่อทำการพล็อตสเปกตรัมรังสีแกมมาที่ได้จากการวัด ซึ่งจะมี ื่ คาสูงสุดของแกน Y เทากับคา Max Y ดังรูปที่ 4

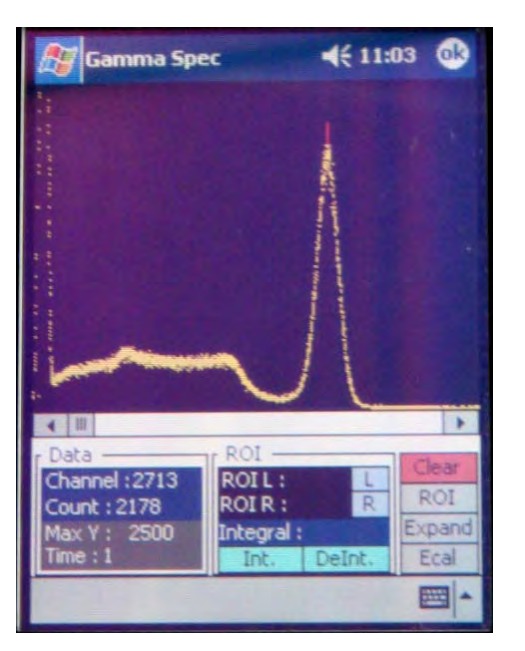

รูปที่ 4

7.2. เมื่อมีสเปกตรัมปรากฏที่หน้าจอแล้วนำปากกาไปแตะที่หน้าจอที่แสดงสเปกตรัมจะ ื่ ี่ ี่ ปรากฏเคอร์เซอร์ที่หน้อจอซึ่งตำแหน่งของเคอร์จะบอกช่องวิเคราะห์พลังงานและ จำนวนนับรังสีของช่องนั้น (Channel และ Count) ดังรูปที่ 5 สามารถเลื่อนตำแหน่ง ของเคอร์เซอร์ได้ 2 วิธีคือ เปลี่ยนตำแหน่งโดยใช้ปากกา และเลื่อนตำแหน่งโดย ื่ **ScrollBar** 

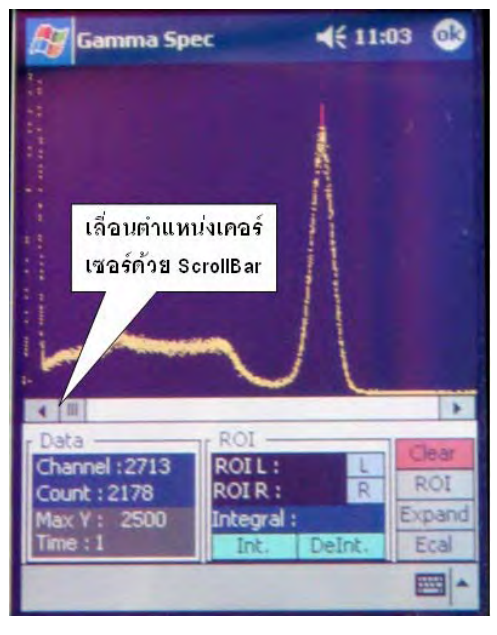

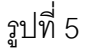

7.3. คลิกปุ่ม ROI เมื่อต้องการเลือกเฉพาะตำแหน่งที่สนใจ (Region of Interest, ROI) ซึ่ง ื่ สามารถกําหนดชวงของ ROI ได 2 วิธีคือ ปอนคาชองวิเคราะหทางซายและขวา หรือ ใช้ปากกาเลือกตำแหน่งช่องวิเคราะห์ทางซ้ายจากนั้นคลิก L ทางขวาคลิก R จากนั้น ั้ คลิกที่ปุ่ม Int. เพื่อทำการ Integrate จำนวนนับรังสีระหว่างช่องซ้ายและขวาที่ทำการ ื่ เลือก ดังรูปที่ 6 ถ้าต้องการเคลียร์ ROI ให้คลิกปุ่ม DeInt.

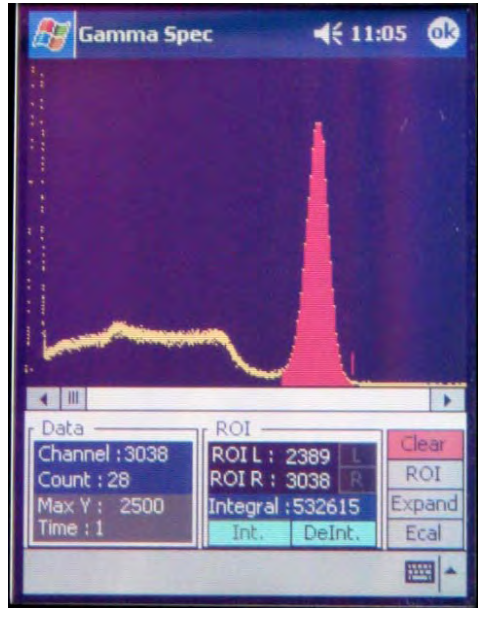

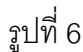

7.4. คลิกปุ่ม Expand เมื่อต้องการขยายความกว้างของพีคเพื่อง่ายต่อการเลือกช่อง ื่ ื่ วิเคราะห์ที่ตำแหน่งกึ่งกลางพีค สามารถกำหนดช่วงของช่องวิเคราะห์ที่ต้องการขยาย ึ่ ได้ 2 วิธี คือ ป้อนค่าช่องวิเคราะห์ทางซ้ายและขวา หรือใช้ปากกาเลือกตำแหน่งช่อง วิเคราะห์ทางซ้ายจากนั้นคลิก L ทางขวาคลิก R จากนั้นคลิกที่ปุ่ม Expand ดังรูปที่ 7 ั้

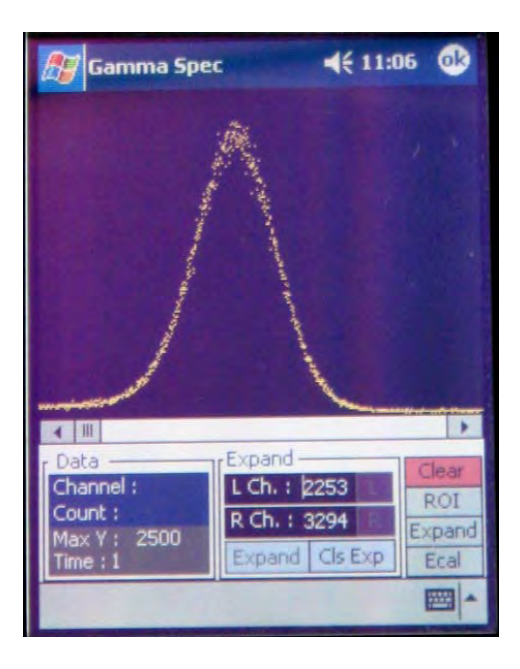

รูปที่ 7

7.5.คลิกปุ่ม Ok ที่มุมบนขวามือเมื่อสิ้นสุดการวิเคราะห์สเปกตรัม โปรแกรมจะกลับไปที่ ื่ ิ้ ึ จอหลักสำหรับวัดสเปกตรัมรังสีแกมมาดังรูปที่ 1

#### **ภาคผนวก ข**

#### **โปรแกรมวัดและวิเคราะหสเปกตรัมรังสีแกมมาสาหร ํ ับพ็อกเกตพ็ ีซี**

Option Explicit Public Vdata(4100) As String Public MAXCH As Long Public CntMAX As Long Public ChMax As Integer Public TimeSet As Integer Option Explicit Dim Data As String Dim sData As String Dim lHighByte As Long Dim lLowByte As Long Dim Ch As Integer Dim i As Integer Dim j As Integer Dim Y As Integer Dim Cls As Integer Dim CodeMAXCH As String Dim t As Integer Dim FinishTime As Boolean Dim Stop\_But As Boolean Dim WData As String Dim m As Integer Dim Cursor As Boolean Dim OPX\_M As Integer Dim PX\_M As Integer Dim Xpos\_M As Integer Dim HCursor\_M As Integer Dim OHCursor\_M As Integer Dim OXpos\_M As Integer Dim AxisYMAX As Integer Private Sub Form\_load() Timer1.Enabled = False If Comm1.PortOpen = True Then Comm1.PortOpen = False ' Close COM1 End If Comm1.InputLen = 0 If Comm1.InBufferCount > 0 Then

 WData = Comm1.Input End If \*\*\*\*\*\* COM PORT Properties Setting \*\*\*\*\*\*\*\*\*\*\*\*\*\*\*\*\*\*\* Comm1.Settings = "19200,N,8,1" Comm1.RThreshold = 2 Comm1.InputLen = 2 Comm1.DTREnable = False Comm1.CommPort = 1 Comm1.InBufferCount = 0 \*\*\*\*\*\* Maximum Address Setting \*\*\*\*\*\*\*\*\*\*\*\*\*\*\*\*\*\*\*\* CboMAXCh.AddItem "512" CboMAXCh.AddItem "1024" CboMAXCh.AddItem "2048" CboMAXCh.AddItem "4096" LED.BackColor = vbGreen CmdStart.Enabled = True  $Ch = 0$  $i = 0$  FinishTime = False Stop\_But = False Cursor = False  $CntMAX = 2$  End Sub Private Sub CmdStart\_Click() If Comm1.PortOpen = True Then Comm1.PortOpen = False ' Close COM1 End If Comm1.InputLen = 0 If Comm1.InBufferCount > 0 Then WData = Comm1.Input End If Comm1.InputLen = 2 If Comm1.PortOpen = False Then Comm1.PortOpen = True ' Open COM1 End If CmdStart.Enabled = False CboMAXCh.Enabled = False

```
 CmdReset.Enabled = False 
   CmdAnalyze.Enabled = False 
   Cursor = False 
   LED.BackColor = vbRed 
  Ch = 0i = 0m = 0 FinishTime = False 
   Stop_But = False 
   TimeSet = Int(TxtTime.Text) 
   MAXCH = (Int(CboMAXCh.Text)) - 1 
Select Case MAXCH 
     Case 511 
       CodeMAXCH = "A" 
     Case 1023 
       CodeMAXCH = "B" 
     Case 2047 
        CodeMAXCH = "C" 
     Case 4095 
        CodeMAXCH = "D" 
   End Select 
  Timer1.Interval = 60000 Timer1.Enabled = True 
  t = 0 Comm1.Output = CodeMAXCH 
End Sub 
Private Sub Comm1_OnComm() 
   If Comm1.CommEvent = comEvReceive Then 
    sData = Comm1 Input
    Ch = Ch + 1If Ch <= MAXCH Then
         HighByte = Asc(Mid(sData, 1, 1)) 
         lLowByte = Asc(Mid(sData, 2, 1)) 
           Data = (lHighByte * &H100) Or lLowByte 
           Vdata(Ch) = Int(Data) 
     End If 
     If Vdata(Ch) - CntMAX >= 0 Then 
       If Ch <> 4095 Then 
         CntMAX = Vdata(Ch)ChMax = Ch End If
```

```
 End If 
     If Ch = MAXCH Then 
        If Comm1.PortOpen = True Then 
          Comm1.PortOpen = False 
        End If 
        Comm1.InputLen = 0 
        TxtCuntMM.Text = CntMAX 
        TxtChM.Text = ChMax 
        Call PlotSpec1 
     End If 
     If Ch > MAXCH Then 
        WData = Comm1.Input 
     End If 
   End If 
End Sub 
Private Sub Finish() 
   CmdAnalyze.Enabled = True 
   CmdReset.Enabled = True 
   LED.BackColor = vbYellow 
  Ch = 0End Sub 
Private Sub PlotSpec1() Plot Spectrum
  AxisYMAX = ((\text{CntMAX} \setminus 1000) + 1) * 1000 PicSpec1.Cls 
   PicSpec1.Refresh 
   For i = 1 To MAXCH Step 4 
     On Error Resume Next 
     PicSpec1.DrawPoint (i * (PicSpec1.ScaleWidth / 
MAXCH)), PicSpec1.ScaleHeight - (Vdata(i) * 
(PicSpec1.ScaleHeight / (AxisYMAX + (AxisYMAX * 
0.1)))), vbYellow 
   Next i 
   If Comm1.InBufferCount > 0 Then 
     WData = Comm1.Input 
   End If 
   Comm1.InputLen = 2 
   If Comm1.PortOpen = False Then 
     Comm1.PortOpen = True ' Close COM1 
   End If 
  Ch = 0 If FinishTime = True Then
```

```
m = m + 1If m = 2 Then
       CmdAnalyze.Enabled = True 
        CmdReset.Enabled = True 
        LED.BackColor = vbYellow 
        Cursor = True 
      PX M = 1 End If 
   End If 
   Comm1.Output = "G" 
End Sub 
Private Sub PicSpec1_MouseDown(Button As Long, 
Shift As Long, X As Integer, Y As Integer) 
   If Cursor = True Then 
    OPX M = PX M
    PX M = XXpos M = Int(((PX M * MAXCH)) /PicSpec1.ScaleWidth) + 1) 
     HCursor_M = Int(Vdata(Xpos_M) * 
(PicSpec1.ScaleHeight / (AxisYMAX + (AxisYMAX * 
(0.12)) OXpos_M = Int(((OPX_M * MAXCH) / 
PicSpec1.ScaleWidth) + 1) 
     OHCursor_M = Int(Vdata(OXpos_M) * 
(PicSpec1.ScaleHeight / (AxisYMAX + (AxisYMAX * 
(0.12)) If OXpos_M = Xpos_M Or HCursor_M = 
OHCursor_M Then 
      PX M = OPX M
       Exit Sub 
     End If 
     PlotCursor_M OPX_M, PX_M 
   Else 
     Exit Sub 
   End If 
End Sub 
Private Sub PlotCursor_M(OPX_M As Integer, PX_M 
As Integer) 
   Dim gab_M As Long 
   Dim Cline_M As Long 
   gab_M = PicSpec1.ScaleHeight / 40
```
 Cline\_M = PicSpec1.ScaleHeight / 15 PicSpec1.DrawLine PX\_M, (PicSpec1.ScaleHeight - HCursor\_M - gab\_M), PX\_M, (PicSpec1.ScaleHeight - HCursor\_M - gab\_M - Cline\_M), vbRed PicSpec1.DrawLine OPX\_M, (PicSpec1.ScaleHeight - OHCursor\_M - gab\_M), OPX\_M, (PicSpec1.ScaleHeight - OHCursor\_M gab\_M - Cline\_M), vbBlack If Xpos\_M > MAXCH Then Xpos\_M = MAXCH End If TxtCuntMM.Text = Vdata(Xpos\_M) TxtChM.Text = Xpos\_M End Sub Private Sub FinalPlot() PicSpec1.Cls PicSpec1.Refresh For i = 1 To MAXCH Step 4 On Error Resume Next PicSpec1.DrawPoint (i \* (PicSpec1.ScaleWidth / MAXCH)), PicSpec1.ScaleHeight - (Vdata(i) \* (PicSpec1.ScaleHeight / (CntMAX + (CntMAX \* 0.1)))), vbRed Next i If Comm1.InBufferCount > 0 Then WData = Comm1.Input End If Comm1.InputLen = 2 If Comm1.PortOpen = False Then Comm1.PortOpen = True ' Close COM1 End If CmdAnalyze.Enabled = True Cursor = True  $Ch = 0$  Comm1.Output = "F" 'Comm1.InBufferCount = 0 End Sub Private Sub CmdAnalyze\_Click() FrmAnalyze.Show End Sub

Private Sub CmdReset\_Click() CmdStart.Enabled = True CmdAnalyze.Enabled = False CboMAXCh.Enabled = True FinishTime = False PicSpec1.Cls TxtTime.Text = Empty TxtCuntMM.Text = Empty TxtChM.Text = Empty  $CntMAX = 2$  LED.BackColor = vbGreen Stop  $But = False$  Cursor = False For  $CIs = 0$  To MAXCH  $Vdata(Cls) = 0$  Next Cls Comm1.InputLen = 0 If Comm1.InBufferCount > 0 Then WData = Comm1.Input End If Comm1.InputLen = 2 If Comm1.PortOpen = False Then Comm1.PortOpen = True ' Open COM1 End If  $Ch = 0$  Comm1.Output = "R" Timer1.Enabled = False End Sub Private Sub CmdStop\_Click() Stop\_But = True FinishTime = False Comm1.Output = "S" Comm1.Output = "S" LED.BackColor = vbYellow CmdReset.Enabled = True CmdAnalyze.Enabled = True Comm1.Output = "S" Cursor = True Comm1.Output = "S" Comm1.InputLen = 0

If Comm1.InBufferCount > 0 Then

 WData = Comm1.Input End If Timer1.Enabled = False End Sub Private Sub Form\_OKClick() If Comm1.PortOpen = True Then Comm1.PortOpen = False ' Close COM1 End If App.End End Sub Private Sub Timer1\_Timer()  $t = t + 1$  If t = TimeSet And Stop\_But = False Then FinishTime = True Comm1.Output = "F" Else Exit Sub End If End Sub Option Explicit Dim k As Integer Dim OPX As Integer Dim PX As Integer Dim Xpos As Integer Dim HCursor As Integer Dim OHCursor As Integer Dim OXpos As Integer Dim MaxChANZ As Integer Dim MaxCuntANZ As Integer Dim ValueMin As Integer Dim ValueMax As Integer Dim l As Interger Dim MaxCuntROI As Integer Dim ValueHSC As Integer Dim ROIL As Integer Dim ROIR As Integer Dim IntCount As Long Dim Expand As Boolean Dim ROI As Boolean Dim ExpL As Integer Dim ExpR As Integer

```
81
```

```
Dim Ymax As Integer 
Private Sub CmdClsExp_Click() 
  PX = 1 MaxChANZ = MAXCH 
   'MaxCuntANZ = CntMAX 
   MaxCuntANZ = Int(TxtMCHSSet.Text) 'new 
   ValueMax = MAXCH 
   ValueMin = 1 
   MaxChANZ = ValueMax 
   Expand = False 
   CmdExp.Enabled = True 
   TxtMinCh.Text = 1 
   TxtMaxCh.Text = MAXCH 
   CmdExpR.BackColor = &HC000C0 
   CmdExpR.Enabled = True 
   CmdExpL.BackColor = &HC000C0 
   CmdExpL.Enabled = True 
   TxtCrCh.Text = "" 
   TxtCrCunt.Text = "" 
   PicAnalyze.Cls 
   Screen.MousePointer = 11 
   For k = 1 To MaxChANZ Step 1 
     On Error Resume Next 
     PicAnalyze.DrawPoint (k * 
(PicAnalyze.ScaleWidth / MaxChANZ)), 
PicAnalyze.ScaleHeight - (Vdata(k) * 
(PicAnalyze.ScaleHeight / (MaxCuntANZ + 
(MaxCuntANZ * 0.12)))), vbYellow 
   Next k 
   Screen.MousePointer = 0 
End Sub 
Private Sub CmdClsSpec_Click() 
   PicAnalyze.Cls 
   CmdClsSpec.Visible = False 
   CmdShowSpec.Visible = True 
End Sub 
Private Sub CmdExp_Click() 
   Expand = True 
   PicAnalyze.Cls
```
PicAnalyze.Refresh

 ValueMin = Int(TxtMinCh.Text) ValueMax = Int(TxtMaxCh.Text) CmdExp.Enabled = False If ValueMax > MAXCH Then MsgBox "Over Maximum Channel", vbInformation End If MaxChANZ = ValueMax - ValueMin Call FindMAXCuntROI Call PlotExpand End Sub Private Sub CmdExpL\_Click() ExpL = Xpos TxtMinCh.Text = ExpL CmdExpL.BackColor = &H800080 CmdExpL.Enabled = False End Sub Private Sub CmdExpR\_Click() ExpR = Xpos TxtMaxCh.Text = ExpR CmdExpR.BackColor = &H800080 CmdExpR.Enabled = False End Sub Private Sub CmdROIDeInt\_Click()  $IntCount = 0$  TxtROIR.Text = "" TxtROIL.Text = "" TxtInt.Text  $=$  "" CmdROIL.BackColor = &HFFC0C0 cmdROIR.BackColor = &HFFC0C0 CmdROIInt.Visible = True CmdROIDeInt.Visible = True CmdROIInt.Enabled = True CmdROIL.Enabled = True cmdROIR.Enabled = True If Expand = True Then Screen.MousePointer = 11 For k = ROIL To ROIR Step 1 On Error Resume Next PicAnalyze.DrawLine (k - ValueMin) \* (PicAnalyze.ScaleWidth / MaxChANZ),

PicAnalyze.ScaleHeight, (k - ValueMin) \* (PicAnalyze.ScaleWidth / MaxChANZ), PicAnalyze.ScaleHeight - (Vdata(k) \* (PicAnalyze.ScaleHeight / (MaxCuntANZ + (MaxCuntANZ \* 0.12)))), vbBlack Next k Screen.MousePointer = 0 Else Screen.MousePointer = 11 For k = ROIL To ROIR Step 1 On Error Resume Next PicAnalyze.DrawLine (k) \* (PicAnalyze.ScaleWidth / MaxChANZ), PicAnalyze.ScaleHeight, (k) \* (PicAnalyze.ScaleWidth / MaxChANZ), PicAnalyze.ScaleHeight - (Vdata(k) \* (PicAnalyze.ScaleHeight / (MaxCuntANZ + (MaxCuntANZ \* 0.12)))), vbBlack Next k Screen.MousePointer = 0 End If End Sub Private Sub CmdROIInt\_Click() Dim h As Integer Dim gab\_Int As Integer For h = ROIL To ROIR IntCount = IntCount + Vdata(h) Next h TxtInt.Text = IntCount CmdROIInt Enabled = False CmdROIL.Enabled = False cmdROIR.Enabled = False If Expand = True Then Call PlotROIExp Else Call PlotROINoExp End If End Sub Private Sub PlotExpand() TxtCrCh.Text = "" TxtCrCunt.Text = "" Screen.MousePointer = 11

 For k = ValueMin To ValueMax Step 1 On Error Resume Next PicAnalyze.DrawPoint ((k - ValueMin) \* (PicAnalyze.ScaleWidth / (MaxChANZ - 1))), PicAnalyze.ScaleHeight - (Vdata(k) \* (PicAnalyze.ScaleHeight / (MaxCuntANZ + (MaxCuntANZ \* 0.12)))), vbYellow Next k Screen.MousePointer = 0 End Sub Private Sub PlotROIExp() Screen.MousePointer = 11 For k = ROIL To ROIR Step 1 On Error Resume Next PicAnalyze.DrawLine (k - ValueMin) \* (PicAnalyze.ScaleWidth / (MaxChANZ - 1)), PicAnalyze.ScaleHeight, (k - ValueMin) \* (PicAnalyze.ScaleWidth / MaxChANZ), PicAnalyze.ScaleHeight - (Vdata(k) \* (PicAnalyze.ScaleHeight / (MaxCuntANZ + (MaxCuntANZ \* 0.12)))), vbRed Next k Screen.MousePointer =  $0$ End Sub Private Sub PlotROINoExp() Screen.MousePointer = 11 For k = ROIL To ROIR Step 1 On Error Resume Next PicAnalyze.DrawLine (k) \* (PicAnalyze.ScaleWidth / (MaxChANZ - 1)), PicAnalyze.ScaleHeight, (k) \* (PicAnalyze.ScaleWidth / MaxChANZ), PicAnalyze.ScaleHeight - (Vdata(k) \* (PicAnalyze.ScaleHeight / (MaxCuntANZ + (MaxCuntANZ \* 0.12)))), vbRed Next k Screen.MousePointer = 0 End Sub Private Sub FindMAXCuntROI() For l = ValueMin To ValueMax Step 1 If Vdata(l) - MaxCuntROI > 0 Then MaxCuntROI = Vdata(l)

 End If Next l MaxCuntANZ = MaxCuntROI End Sub Private Sub CmdROIL\_Click()  $ROIL = Xpos$  TxtROIL.Text = ROIL CmdROIL.BackColor = &H404040 CmdROIL.Enabled = False End Sub Private Sub CmdROIR\_Click()  $ROIR = Xpos$  TxtROIR.Text = ROIR cmdROIR.BackColor = &H404040 cmdROIR.Enabled = False End Sub Private Sub CmdShowExp\_Click() FrameROI.Visible = False FrameEXP.Visible = True End Sub Private Sub CmdShowROI\_Click() FrameROI.Visible = True FrameEXP.Visible = False End Sub Private Sub CmdShowSpec\_Click() MaxChANZ = MAXCH MaxCuntANZ = Int(TxtMCHSSet.Text) 'MaxCuntANZ = CntMAX TxtTimeShow.Text = TimeSet 'TxtMCHSSet.Text = MAXCH CmdROIInt.Visible = True CmdROIDeInt.Visible = True CmdShowSpec.Visible = False  $IntCount = 0$  ValueMax = MAXCH ValueMin = 1 TxtMinCh.Text = 1 TxtMaxCh.Text = MaxChANZ MaxChANZ = ValueMax TxtMinCh.Text = 1 TxtMaxCh.Text = MAXCH

 CmdExpR.BackColor = &HC000C0 CmdExpR.Enabled = True CmdExpL.BackColor = &HC000C0 CmdExpL.Enabled = True CmdExp.Enabled = True CmdClsExp.Enabled = True TxtCrCh.Text = "" TxtCrCunt.Text = "" MaxCuntROI = 1 PicAnalyze.Cls Screen.MousePointer = 11 For k = 1 To MAXCH Step 1 On Error Resume Next PicAnalyze.DrawPoint (k \* (PicAnalyze.ScaleWidth / MaxChANZ)), PicAnalyze.ScaleHeight - (Vdata(k) \* (PicAnalyze.ScaleHeight / (MaxCuntANZ + (MaxCuntANZ \* 0.12)))), vbYellow Next k Screen.MousePointer = 0 CmdClsSpec.Visible = True End Sub Private Sub Form\_load() MaxChANZ = MAXCH TxtMCHSSet.Text = CntMAX ' new MaxCuntANZ = Int(TxtMCHSSet.Text) 'new 'MaxCuntANZ = CntMAX FrameROI.Visible = True FrameEXP.Visible = False CmdClsSpec.Visible = False CmdShowSpec.Visible = True CmdROIDeInt.Visible = True CmdROIInt.Visible = True  $IntCount = 0$  ValueMax = MAXCH ValueMin = 1 MaxChANZ = ValueMax MaxCuntROI = 1 HSCCursor.Min = 0 HSCCursor.Max = (PicAnalyze.ScaleWidth)

```
 HSCCursor.LargeChange = 
((PicAnalyze.ScaleWidth * 10) / MaxChANZ) 
   HSCCursor.SmallChange = 
(PicAnalyze.ScaleWidth / MaxChANZ) 
   TxtMinCh.Text = "" 
   TxtMaxCh.Text = "" 
   TxtCrCh.Text = "" 
   TxtCrCunt.Text = "" 
   TxtTimeShow.Text = "" 
End Sub 
Private Sub HSCCursor_Change() 
   Call HSCCursor_Scroll 
End Sub 
Private Sub HSCCursor_Scroll() 
   ValueHSC = HSCCursor.Value 
  OPX = PX PX = ValueHSC 
  Xpos = Int(((PX * MaxChANZ) /PicAnalyze.ScaleWidth) + ValueMin) 
   HCursor = Int(Vdata(Xpos) * 
(PicAnalyze.ScaleHeight / (MaxCuntANZ + 
(MaxCuntANZ * 0.12))))
```
 OXpos = Int(((OPX \* MaxChANZ) / PicAnalyze.ScaleWidth) + ValueMin) OHCursor = Int(Vdata(OXpos) \* (PicAnalyze.ScaleHeight / (MaxCuntANZ + (MaxCuntANZ \* 0.12)))) If OXpos = Xpos Or HCursor = OHCursor Then  $PX = OPX$  Exit Sub End If PlotCursor OPX, PX End Sub Private Sub PicAnalyze\_MouseDown(Button As Long, Shift As Long, X As Integer, Y As Integer)  $OPX = PX$  $PX = X$  $Xpos = Int(((PX * MaxChANZ) /$ PicAnalyze.ScaleWidth) + ValueMin)

 HCursor = Int(Vdata(Xpos) \* (PicAnalyze.ScaleHeight / (MaxCuntANZ + (MaxCuntANZ \* 0.12)))) OXpos = Int(((OPX \* MaxChANZ) / PicAnalyze.ScaleWidth) + ValueMin) OHCursor = Int(Vdata(OXpos) \* (PicAnalyze.ScaleHeight / (MaxCuntANZ + (MaxCuntANZ \* 0.12)))) If OXpos = Xpos Or HCursor = OHCursor Then  $PX = OPX$  Exit Sub End If PlotCursor OPX, PX End Sub Private Sub PlotCursor(OPX As Integer, PX As Integer) Dim gab As Long Dim Cline As Long gab = PicAnalyze.ScaleHeight / 40 Cline = PicAnalyze.ScaleHeight / 15 PicAnalyze.DrawLine PX, (PicAnalyze.ScaleHeight - HCursor - gab), PX, (PicAnalyze.ScaleHeight - HCursor - gab - Cline), vbRed PicAnalyze.DrawLine OPX, (PicAnalyze.ScaleHeight - OHCursor - gab), OPX, (PicAnalyze.ScaleHeight - OHCursor - gab - Cline), vbBlack If Xpos > ValueMax Then Xpos = ValueMax End If TxtCrCh.Text = Xpos TxtCrCunt.Text = Vdata(Xpos) End Sub Private Sub Form\_OKClick() Close Appication Form PicAnalyze.Cls  $IntCount = 0$  TxtCrCh.Text = "" TxtCrCunt.Text = "" TxtMinCh.Text = "" TxtMaxCh.Text = ""

 TxtInt.Text = "" TxtROIL.Text = "" TxtROIR.Text = "" CmdROIL.BackColor = &HFFC0C0 cmdROIR.BackColor = &HFFC0C0 CmdROIInt.Visible = True CmdROIDeInt.Visible = True FrmAnalyze.Visible = False

 CmdROIL.Enabled = True cmdROIR.Enabled = True TxtMCHSSet.Text = "" CmdClsSpec.Visible = False CmdShowSpec.Visible = True TxtTimeShow.Text = "" End Sub

### **ประวัติผูเขียนวิทยานิพนธ**

นางสาวกมลทิพย์ พลอยกระจ่าง เกิดวันที่ 18 มกราคม พ.ศ. 2525 ที่จังหวัดลพบุรี ี สำเร็จการศึกษาปริญญาวิทยาศาสตรบัณฑิต (เกียรตินิยมอันดับ 2) สาขาวิชาฟิสิกส์ คณะ วิทยาศาสตร์ มหาวิทยาอุบลราชธานี ในปีการศึกษา 2545 จากนั้นทำงานที่ศูนย์เชี่ยวชาญนิวเคลียร์ ั้ ี่ เทคโนโลยีสําหรับวิเคราะหและทดสอบวัสดุภาควิชานิวเคลียรเทคโนโลยีคณะวิศวกรรมศาสตร จุฬาลงการณมหาวิทยาลัย และไดเขาศึกษาตอในหลักสูตรปริญญาวิทยาศาสตรมหาบัณฑิต สาขาวิชานิวเคลียรเทคโนโลยีภาควิชานิวเคลียรเทคโนโลยีคณะวิศวกรรมศาสตรจุฬาลงกรณ มหาวิทยาลัย ในปีการศึกษา 2548